## **Roland**®

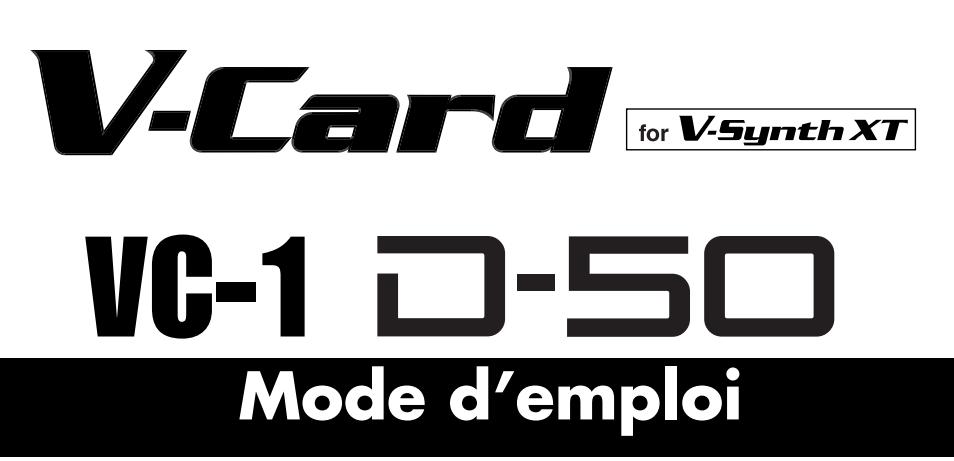

Le V-Synth XT est livré avec les cartes VC-1 et VC-2 de la série V-Card Roland. D'une simple pression sur un commutateur, vous pouvez transformer le V-Synth XT en un produit complètement différent, sans devoir couper puis rétablir l'alimentation.

La VC-1 "D-50" transforme le V-Synth XT en module D-50 (un grand classique en matière de synthés numériques, sorti en 1987). Vous retrouvez non seulement les patches d'usine mais aussi toutes les fonctions pour offrir ce son si unique du D-50 – avec toutefois la stabilité du matériel actuel.

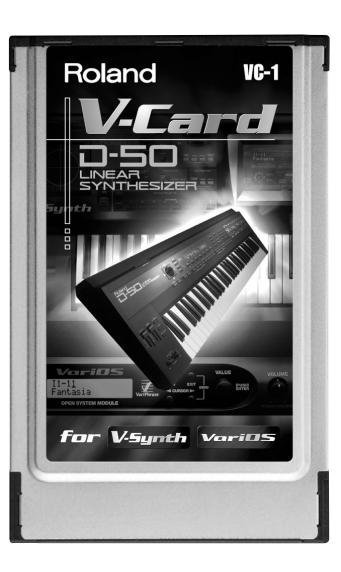

*\* Tous les noms de produits mentionnés dans ce document sont des marques commerciales ou déposées appartenant à leurs détenteurs respectifs.*

Copyright ©2005 ROLAND CORPORATION Tous droits réservés. Toute reproduction intégrale ou partielle de cette publication est interdite sous quelque forme que ce soit sans l'autorisation écrite de ROLAND CORPORATION.

# Sommaire

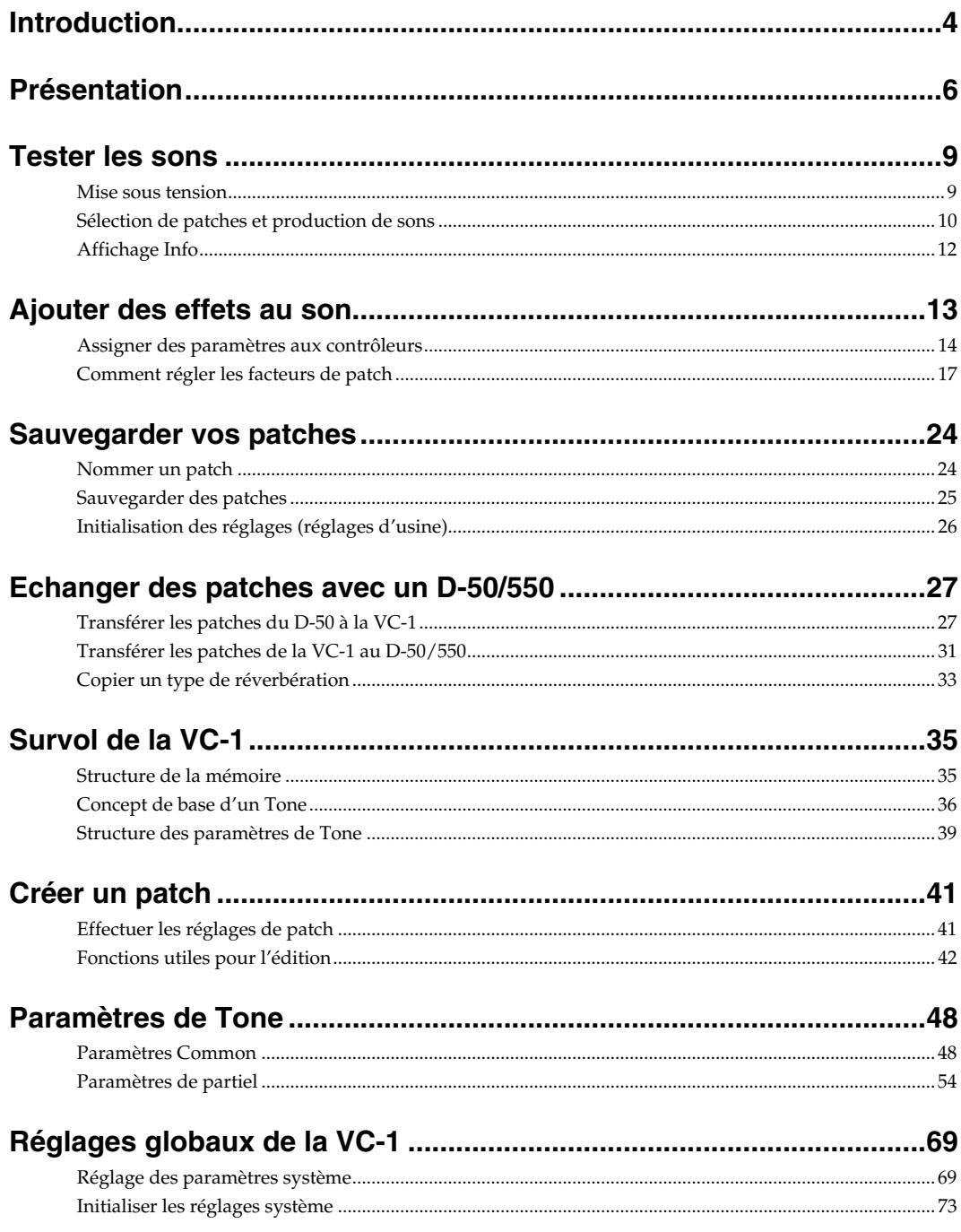

## Sommaire

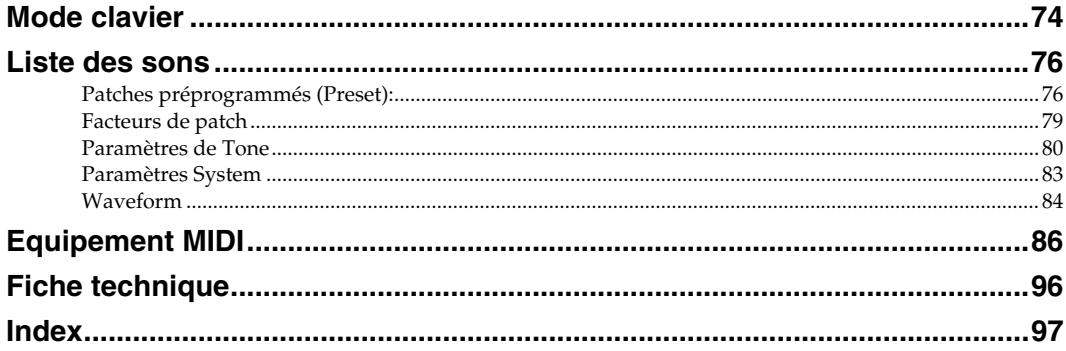

## <span id="page-3-0"></span>**Caractéristiques principales**

## **Simulation parfaite des sons du D-50!**

La VC-1 contient les 64 patches préprogrammés du D-50, dont les fameux sons "**Fantasia**" et "**Digital Native Dance**". Elle propose également les bibliothèques de sons des D-50/D-550 **PN-D50-01**~ **04** (contenant 256 patches). Comme elle autorise les **transferts de blocs de données MIDI**, vous pouvez utiliser la VC-1 pour créer vos propres sons, comme vous le feriez sur un D-50. Des algorithmes du générateur de sons à l'édition des paramètres, la simulation des sons du D-50 est extraordinaire! Elle reproduit même les infimes nuances produites lorsque vous jouez sur l'instrument.

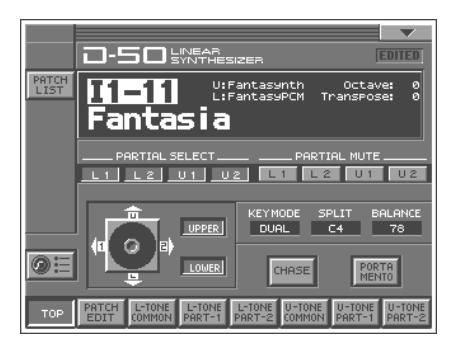

Vous trouverez en outre 64 nouveaux patches contenant des for-

mes d'onde (28 types) d'une taille telle que le D-50 original aurait été techniquement incapable de les proposer.

## **Quand la copie surpasse l'original…**

Tous les paramètres du générateur de sons sont assignables à la vaste palette de commandes d'édition du V-Synth XT. Les paramètres peuvent également être édités avec l'écran tactile, ce qui vous permet de concrétiser immédiatement vos idées, même les plus fugaces. Qu'il s'agisse du plaisir de créer des sons ou du bonheur de jouer, la nouvelle génération va bien plus loin que l'ancienne.

## **Synthé de légende et technologie de pointe!**

Le traitement interne de pointe améliore considérablement la réponse et la plage dynamique entre le moment où vous enfoncez une touche et celui où le son est produit. Comme le V-Synth XT sert d'interface pour produire les sons, vous bénéficiez de sorties numériques (optique/coaxiale). Vous disposez ainsi d'un **synthé de légende doté d'une technologie de pointe**, parfaitement adapté aux studios d'enregistrements actuels.

#### **Un synthétiseur numérique: le D-50**

Le **D-50**, sorti en 1987, est le premier **synthétiseur entièrement numérique** de Roland. Doté d'un générateur de sons de format **LA** ("Linear Arithmetic Synthesis") combinant des échantillons PCM et la synthèse soustractive, il a permis de produire des sons absolument inédits et a ouvert la voie à une créativité d'un genre nouveau. Le D-50 est un synthétiseur dont la renommée et l'importance historique font la fierté de Roland, la firme qui est à l'origine des synthétiseurs numériques.

Le **D-550**, également sorti en 1987, a réussi à proposer toute la puissance du moteur du D-50 dans un boîtier de deux unités de rack.

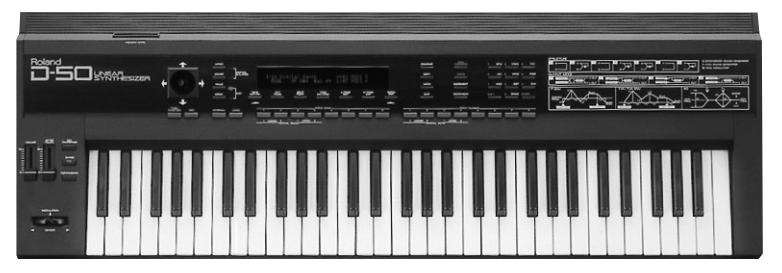

Plus de quinze ans après sa sortie, le D-50 continue à être utilisé par de nombreux artistes dans le monde. D'innombrables bibliothèques disposent de kyrielles de patches originaux. Au fil des années, cependant, le clavier et les boutons finissent par s'user. Ce processus allait sonner le glas des sons du D-50.

Roland n'a pas cessé d'ouvrir de nouvelles perspectives au synthétiseur en réalisant une véritable révolution technologique. Cependant, nous souhaitons vous voir continuer à exploiter votre cher D-50 en toute tranquillité. D'où la **VC-1** qui permet de transformer le V-Synth XT en D-50: non seulement elle vous libère de toute inquiétude concernant le vieillissement de votre D-50 mais en plus, elle vous offre des possibilités allant bien au-delà de celles proposées par l'instrument original.

Nous espérons que vous prendrez plaisir à découvrir et exploiter tout le potentiel que le D-50 a encore à offrir. Si vous n'avez jamais joué sur un D-50, nous vous recommandons vivement d'essayer ses fameux sons vintage.

<span id="page-5-0"></span>Lorsque vous utilisez la **VC-1**, les fonctions des boutons et autres commandes du V-Synth XT ne correspondent plus nécessairement aux légendes imprimées en façade. Il importe donc de vous familiariser avec les fonctions des commandes du V-Synth XT quand ce dernier est géré par la VC-1. Voyez cependant aussi le chapitre "Présentation" dans le mode d'emploi du V-Synth XT.

## **Façade**

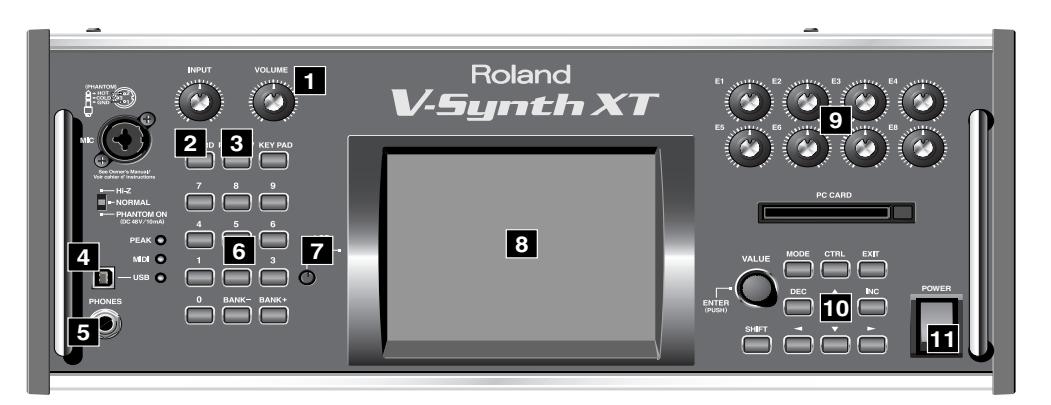

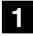

#### **Commande VOLUME 1**

Détermine le volume global du signal envoyé aux prises MAIN OUT et PHONES [\(p. 9\)](#page-8-2).

#### **Bouton V-CARD 2**

Permet de lancer la VC-1 ([p. 9\)](#page-8-2). Il permet également de changer de système au sein de la série V-CARD et de choisir "VC-1", "VC-2" ou "V-Synth".

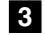

#### **Bouton PREVIEW 3**

Une pression sur PREVIEW permet d'écouter le patch choisi.

#### **Prise USB 4**

Cette prise peut être reliée à un ordinateur et assure alors la transmission et la réception de données MIDI.

#### **Prise PHONES 5**

Cette prise permet de brancher un casque (vendu séparément) [\(p. 9\)](#page-8-2).

#### **NUMBER 6**

Permet de charger des patches.

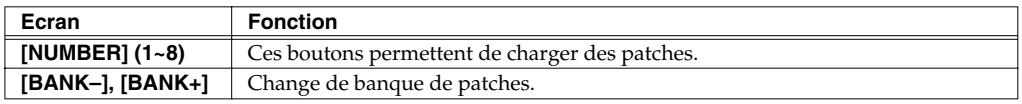

#### **Commande LCD CONTRAST 7**

Permet de régler le contraste de l'écran.

#### **Ecran 8**

Cet écran affiche des informations concernant les opérations en cours.

*\* Les explications données dans ce manuel sont illustrées par des saisies d'écran. Notez toutefois que votre produit peut contenir une version plus récente du système (proposant de nouveaux sons, par exemple); dans ce cas, ce que vous voyez à l'écran peut différer de ce qui est indiqué dans le manuel.*

#### **Commandes E1~E8 9**

Vous pouvez y assigner différentes fonctions du D-50 pour influencer le son en temps réel [\(p. 14\)](#page-13-1).

#### **Molette et boutons 10**

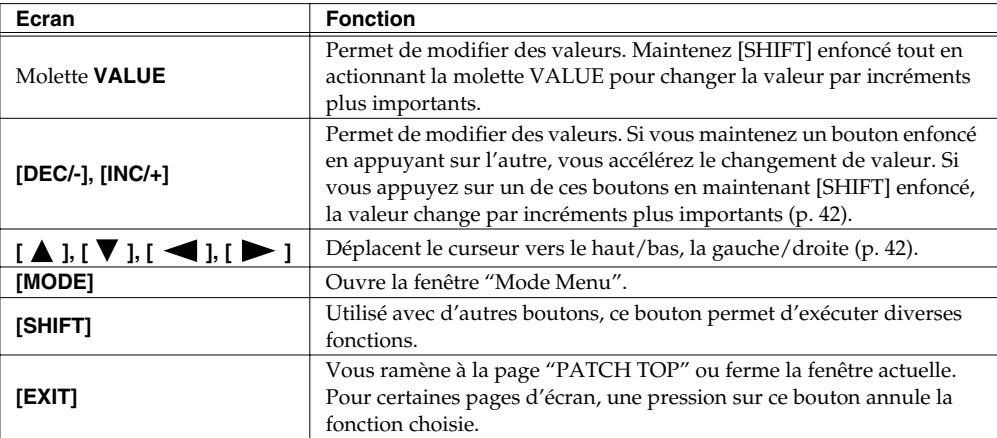

#### $\mathbf{L}$  Commutateur POWER

Permet de mettre l'instrument sous/hors tension ([p. 9\)](#page-8-2). Sous tension Hors tension

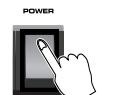

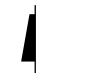

## **Face arrière**

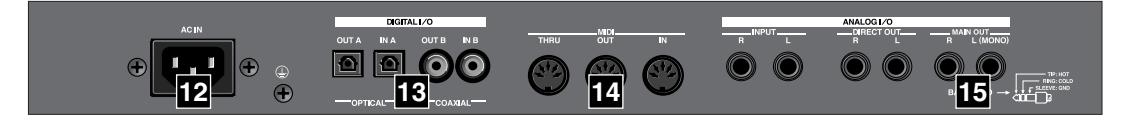

#### **Connecteur secteur 12**

Branchez le cordon d'alimentation fourni à cette prise.

#### **13** Prise DIGITAL AUDIO INTERFACE

Ces prises transmettent ou reçoivent des signaux audio numériques stéréo (IEC60958). Le signal de sortie est identique au signal envoyé aux prises MAIN OUT.

*\* IEC60958 est un format d'interface numérique utilisé par les appareils audio numériques consommateur.*

#### **Prises MIDI (IN, OUT, THRU) 14**

Branchez-y des appareils MIDI. Utilisez des câbles MIDI (disponibles en option) pour effectuer ces connexions.

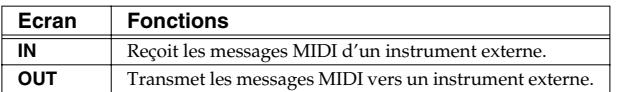

#### **Prises MAIN OUT (L (MONO), R) 15**

Ces sorties envoient le signal audio stéréo à un mélangeur/amplificateur. Pour une sortie mono, branchez uniquement la prise "L" ([p. 9](#page-8-2)).

## <span id="page-8-2"></span><span id="page-8-1"></span><span id="page-8-0"></span>**Mise sous tension**

Pour éviter tout dysfonctionnement et pour ne pas endommager les enceintes ou les autres périphériques, diminuez le volume et coupez l'alimentation de tous les appareils avant d'effectuer les connexions.

- **1.** Avant de réaliser la moindre connexion, assurez-vous que tout votre matériel est HORS tension.
- **2.** Branchez le V-Synth XT à votre système d'amplification.
- **3.** Mettez le V-Synth XT sous tension avec son interrupteur.
- **4.** Mettez l'ampli ou les enceintes actives branchées sous tension.
- **5.** Quand le V-Synth XT est sous tension, appuyez sur le bouton [V-CARD] et touchez "D-50" (VC-1) à la page qui apparaît. La page de démarrage de la VC-1 apparaît.

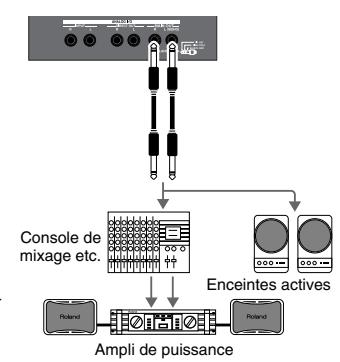

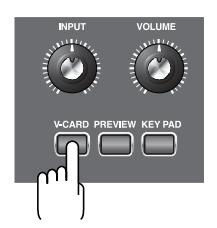

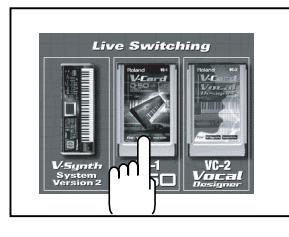

- *\* Lors de la mise sous tension, le système (V-Card) utilisé en dernier lieu démarre.*
- **6.** Attendez que la VC-1 démarre. Après un démarrage normal, la page suivante apparaît. L'écran affiche le patch sélectionné.

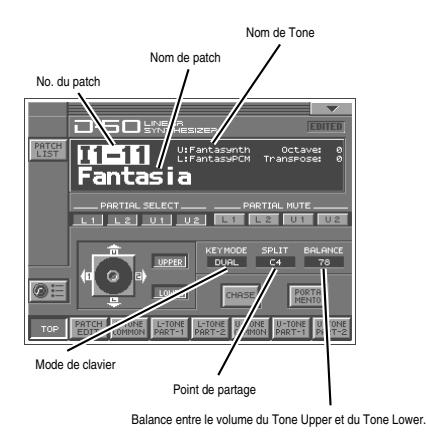

## <span id="page-9-0"></span>**Sélection de patches et production de sons**

La VC-1 propose une vaste palette de sons internes comprenant notamment des sons de base appelés **patches**. Un patch est identifié par une **banque de patches** (Pre1~6, Int1~8), une **banque** (1~8) et un **numéro** (1~8).

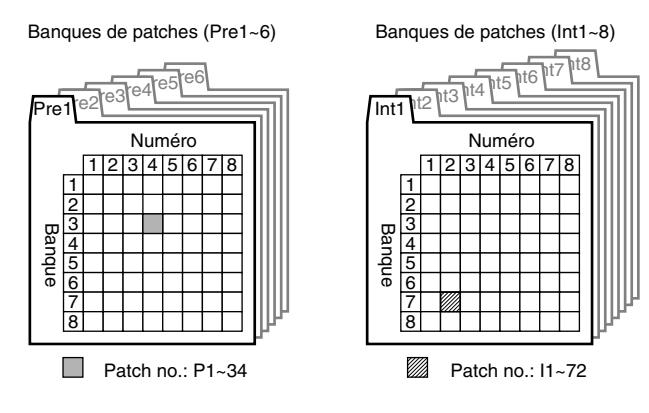

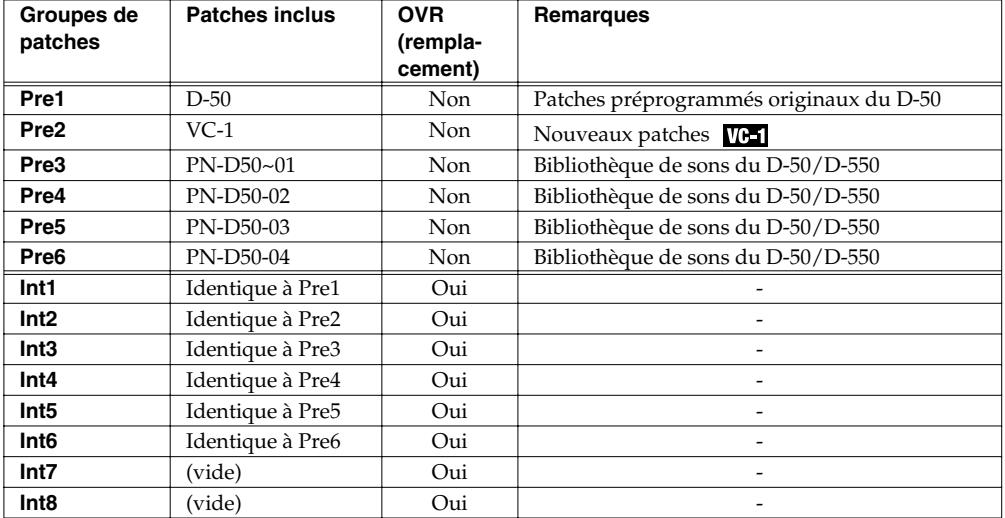

Il y a trois façons de sélectionner un patch:

- Sélectionner des patches avec la molette VALUE
- Sélectionner des patches dans une liste
- Sélectionner des patches avec Patch Palette

### **Sélectionner des patches avec la molette VALUE**

- **1.** Affichez la page "**PATCH TOP**". Si la page **PATCH TOP** —illustrée ci-contre—n'apparaît pas, appuyez une ou deux fois sur **[EXIT]** pour afficher la page **PATCH TOP**.
- **2.** Jouez sur le clavier pour écouter le patch sélectionné. Pour changer de patch, touchez le **numéro de patch** pour le contraster et actionnez la molette **VALUE** ou les boutons **[INC/+]**, **[DEC/-]**. Pour accélérer le changement, maintenez **[SHIFT]** enfoncé en effectuant ces opérations.

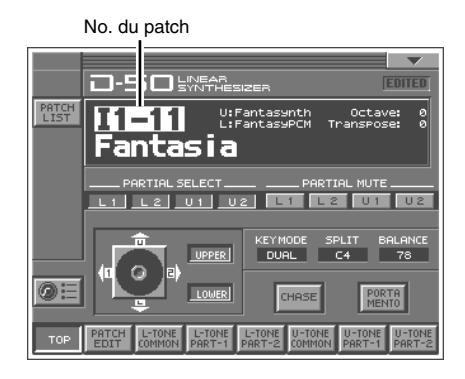

## **Sélectionner des patches dans la liste**

Vous pouvez sélectionner le patch voulu dans la liste.

- **1.** Affichez la page "**PATCH TOP**". Si la page "**PATCH TOP**" n'est pas affichée, appuyez une ou deux fois sur **[EXIT]** pour l'afficher.
- **2.** Touchez **<List>** dans le coin supérieur gauche de l'écran. La fenêtre "**PATCH List**" apparaît.
- **3.** Sélectionnez un patch dans la liste. Tournez la molette **VALUE** ou servez-vous de **[INC/+]**, **[DEC/-]** pour sélectionner un patch. Vous pouvez aussi sélectionner un patch en le touchant à l'écran.
- **4.** Pour visualiser les patches d'un numéro plus élevé, touchez une des plages **<31-48>**~**<71-88>**, situées dans la bas de l'écran. Pour changer de banque de patches, touchez les plages **<Pre1>**~ **<Pre6>**, **<Int1>**~**<Int8>**, situées de part et d'autre de la liste.
- **5.** Touchez **<OK>**. Le patch est sélectionné et la fenêtre "**PATCH LIST**" se referme.

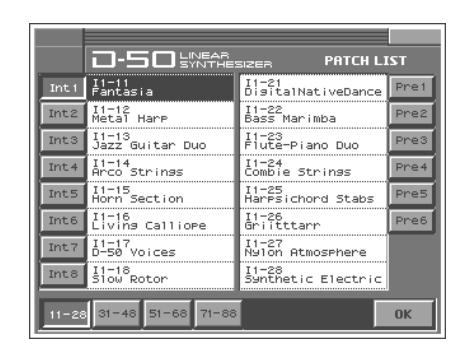

## **Sélectionner des patches avec Patch Palette**

Vous pouvez sélectionner un autre patch de la même banque en appuyant simplement sur **NUMBER [1]**~ **[8]**.

- **1.** Affichez la page "**PATCH TOP**".
- **2.** Appuyez sur **NUMBER [1]**~**[8]** pour choisir un patch. Pour changer de banque, appuyez sur **[BANK-]**, **[BANK+]**.

## <span id="page-11-0"></span>**Affichage Info**

- 1. Touchez  $\lt \blacktriangledown$  > dans la partie supérieure droite de l'écran. Un menu déroulant apparaît.
- **2.** Touchez **<INFO>** dans le menu déroulant. La fenêtre "**Information**" apparaît.

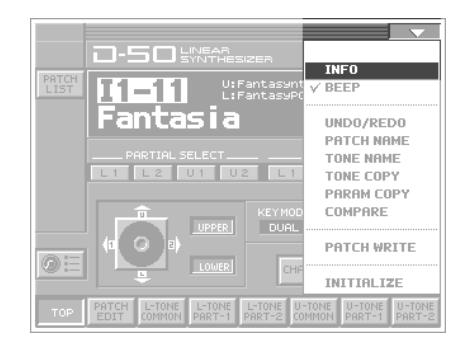

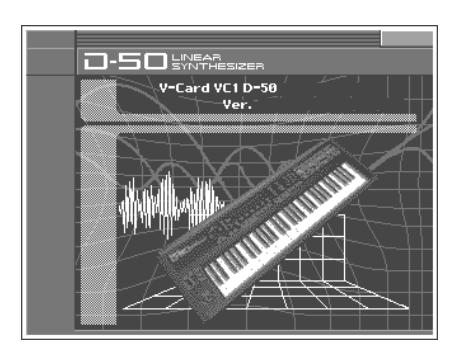

- **3.** Voici les informations affichées dans cette fenêtre: **Ver.:** Version du programme de la VC-1
- **4.** Pour quitter cet affichage, appuyez sur **[EXIT]** pour fermer la fenêtre.

### **Activer/couper le bip**

Vous pouvez activer/couper le **bip** résonnant lorsque vous touchez une plage reconnue à l'écran. A la sortie d'usine, le bip est activé.

- 1. Touchez <  $\blacktriangledown$  > dans la partie supérieure droite de l'écran. Un menu déroulant apparaît.
- **2.** Dans le menu déroulant, touchez **<Beep>** pour cocher l'option (✔). Avec ce réglage, le bip est activé. Si vous recommencez l'opération, vous supprimez la coche et le bip devient inaudible.

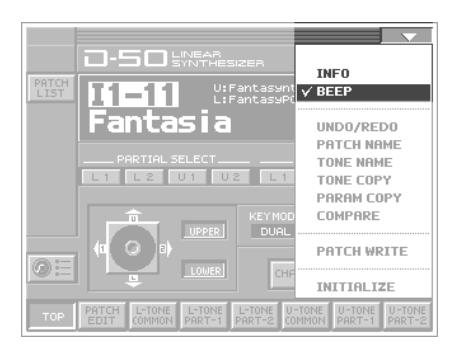

## <span id="page-12-0"></span>**Ajouter des effets au son**

Les fonctions de commande du jeu (nous les appelons **facteurs** dans ce manuel) de chaque patch peuvent être éditées (modifiées) par la procédure suivante.

Un patch est constitué de plusieurs **facteurs**, comme vous pouvez le voir ci-dessous.

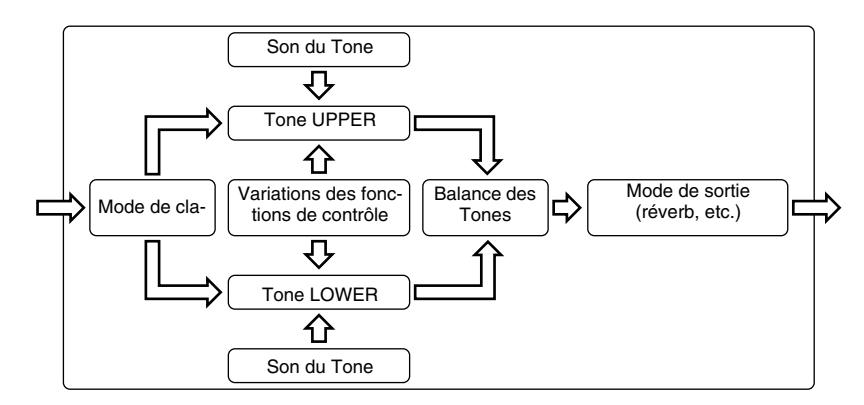

## <span id="page-13-1"></span><span id="page-13-0"></span>**Assigner des paramètres aux contrôleurs**

Vous pouvez assigner divers facteurs de patch [\(p. 79\)](#page-78-1), paramètres de Tone ([p. 80\)](#page-79-1) ou autres paramètres aux commandes (contrôleurs) du V-Synth XT. Ces assignations constituent le **Control Setup** (configuration des commandes). Grâce à l'édition intuitive du son avec les commandes, vous pouvez utiliser le D-50 de façons allant bien au-delà des possibilités de l'instrument original.

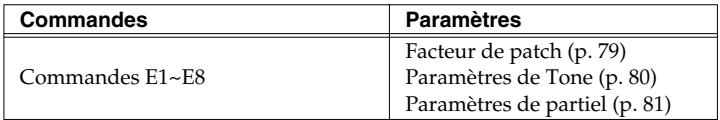

- **1.** Affichez la page "**PATCH TOP**".
- **2.** Touchez <sup>@ |</sup> dans la partie inférieure gauche de l'écran. La fenêtre "CTRL SETUP" apparaît.

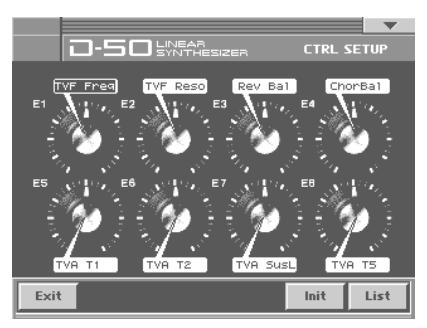

**3.** Lorsque l'édition d'un paramètre exige que vous entriez une valeur, amenez le curseur sur le cadre de valeur du paramètre. Tournez ensuite la molette **VALUE** ou servez-vous de **[INC/+] [DEC/-]** pour modifier

la valeur. Les paramètres indiqués par  $\text{GIR}$  peuvent être pilotés par une configuration spécifique (CTRL Setup). Pour en savoir plus sur chaque paramètre, voyez la page de référence indiquée. Les boutons affichés à l'écran ont les fonctions suivantes.

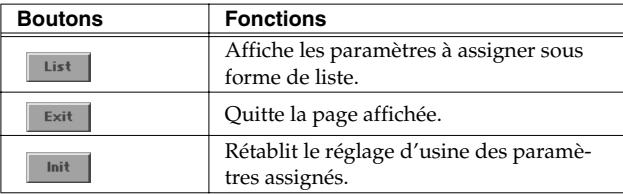

### **LIST (OSC1, OSC2, COSM1, COSM2 et TVA)**

- Paramètres Tone: la sélection de Tones (UPPER ou LOWER) se fait avec le bouton **Tone Select**.
- Paramètres Partial: la sélection de partiels (L1, L2, L3 ou L4) se fait avec le bouton **Partial Select**.

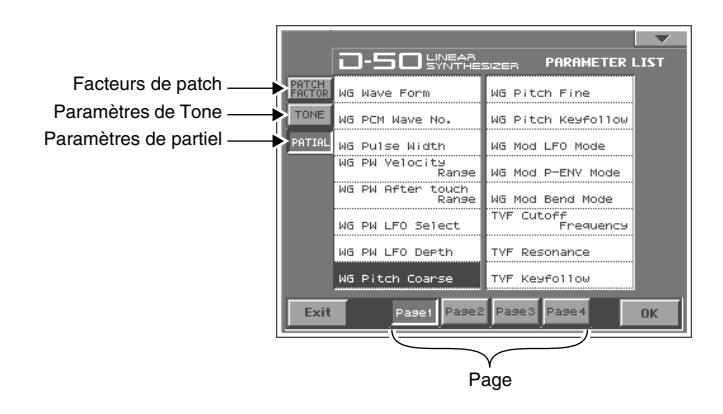

## **Sélection des Tones ou des partiels concernés**

Les partiels auxquels les paramètres de Tone assignés aux différentes commandes (E1~E8) sont appliqués peuvent être sélectionnés avec le bouton **Tone Select** ou **Partial Select**.

- Paramètres Tone: la sélection de Tones (UPPER ou LOWER) se fait avec le bouton **Tone Select**.
- Paramètres Partial: la sélection de partiels (L1, L2, L3 ou L4) se fait avec le bouton **Partial Select**.

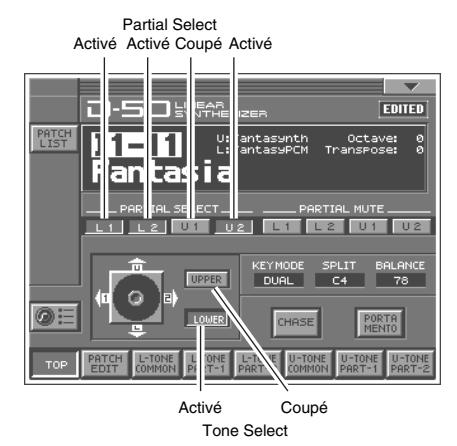

*\* La sélection de Tone ou de partiel est sauvegardée si vous faites appel à la fonction Patch Write.*

## **Tableau**

Vous pouvez piloter les paramètres suivants.

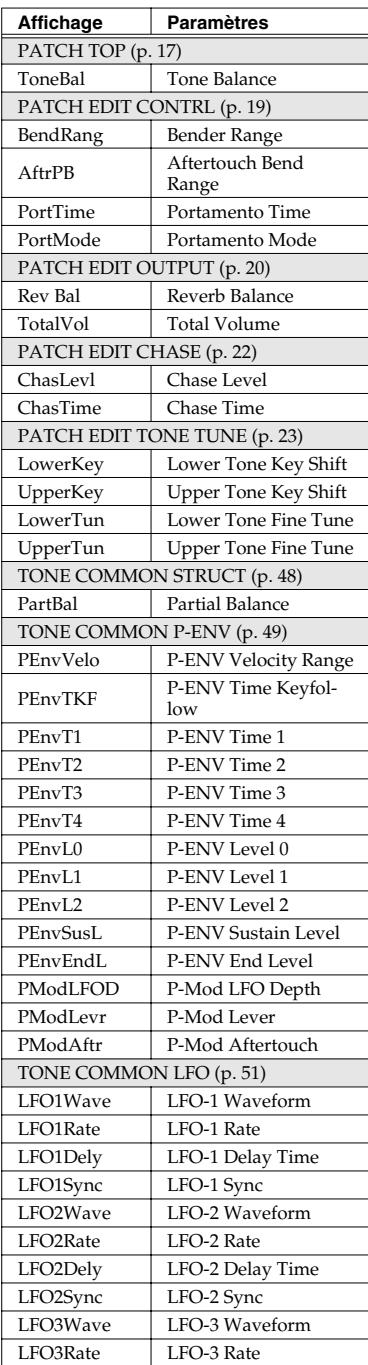

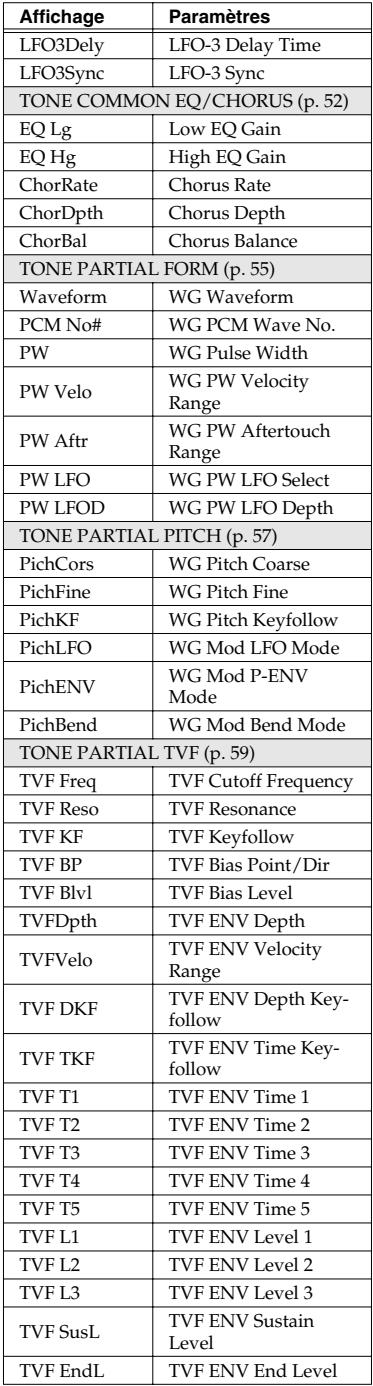

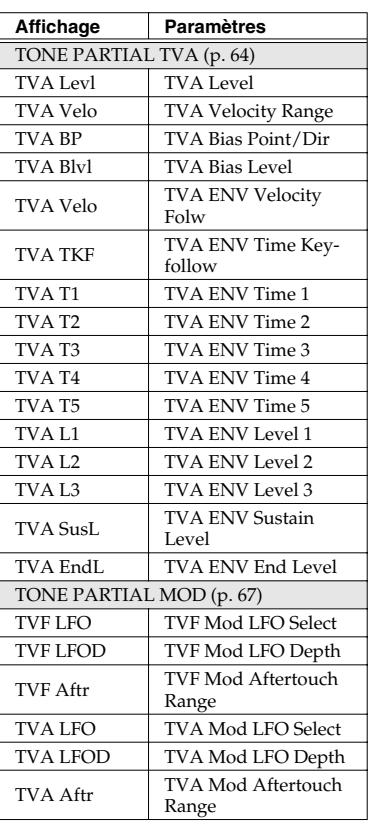

## <span id="page-16-0"></span>**Comment régler les facteurs de patch**

L'écran affiche plusieurs facteurs simultanément. Si nécessaire, faites défiler l'affichage vers le haut ou vers le bas pour sélectionner le facteur à éditer (Paramètres de patch, [p. 17\)](#page-16-0).

- **1.** Affichez la page "**PATCH TOP**".
- **2.** Touchez **<PATCH EDIT>** dans le bas de l'écran.
- **3.** Touchez un des onglets à gauche de l'écran pour sélectionner la page d'édition voulue.

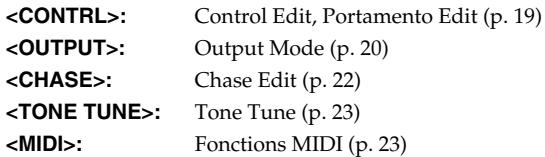

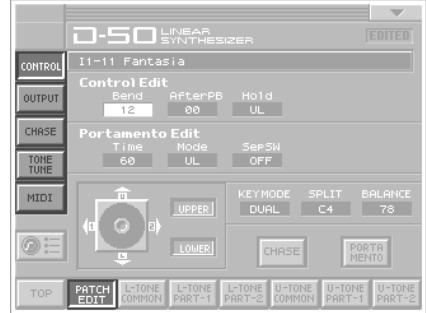

- **4.** Lorsque l'édition d'un paramètre exige que vous entriez une valeur, amenez le curseur sur le cadre de valeur du paramètre. Tournez ensuite la molette **VALUE** ou servez-vous de **[INC/+] [DEC/-]** pour modifier la valeur.
- **5.** Répétez les étapes 3~4 pour régler les facteurs du patch.
- **6.** Si vous souhaitez conserver vos changements, sauvegardez-les avec la fonction Save ([p. 25\)](#page-24-1). Si vous ne souhaitez pas conserver les changements, appuyez sur **[EXIT]** pour retrouver la page "**PATCH TOP**". Si vous retournez à la page "**PATCH TOP**" sans sauvegarder les changements, "**EDITED**" s'affiche pour vous rappeler que les réglages du patch ont été modifiés.
- *\* Si vous coupez l'alimentation ou sélectionnez un autre patch alors que l'écran affiche "EDITED", les changements apportés au patch seront perdus.*

## <span id="page-16-1"></span>**Paramètres communs à toutes les pages**

#### **UPPER/LOWER (boutons de sélection de Tone)**

Vous pouvez choisir le Tone à piloter (Upper, Lower ou les deux).

#### **KEY MODE**

**Key Mode** détermine la façon dont les Tones Upper et Lower sont joués sur le clavier.

**Réglage:** WHOLE, DUAL, SPLIT, SEP, WHOL-S, DUAL-S, SPL-US, SPL-LS, SEP-S

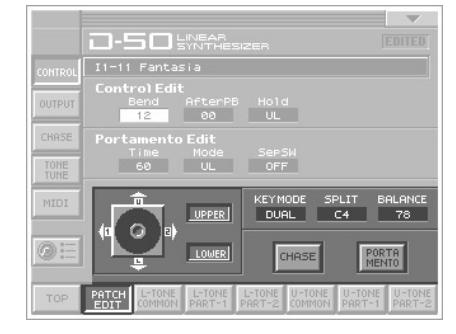

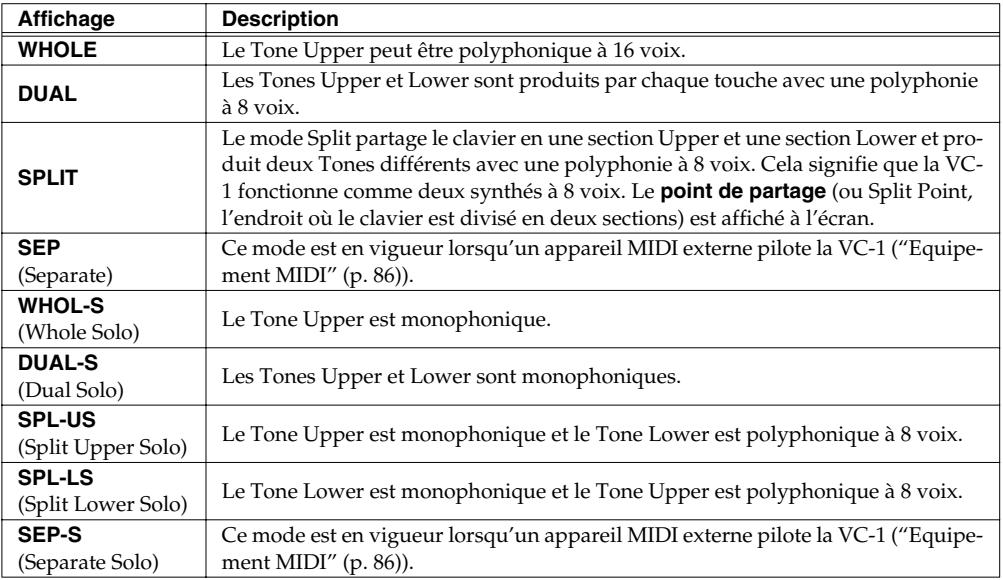

#### **SPLIT**

Le point de partage peut être modifié comme suit.

**Réglage:** C2~C7

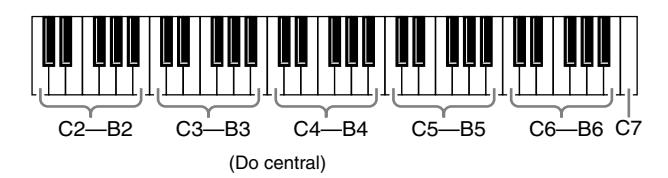

#### **BALANCE (Tone Balance)**

Vous pouvez modifier la balance entre le volume du Tone Upper et du Tone Lower.

**Réglage:** 0~100

#### **CHASE**

Active/coupe la fonction "Chase". Touchez une fois le bouton pour activer la fonction et touchez-le de nouveau pour la couper.

**Réglage:** OFF, ON

#### **PORTAMENTO**

Active/coupe le portamento. Le portamento est un glissement d'une note à une autre, une technique souvent utilisée par les violonistes. Touchez une fois le bouton pour activer la fonction et touchez-le de nouveau pour la couper.

**Réglage:** OFF, ON

## <span id="page-18-0"></span>**CONTROL**

Les commandes de patch déterminent la façon dont les fonctions de contrôle affectent les Tones Upper et Lower.

#### **Bend (Plage pitch bend)**

Détermine la plage du changement de hauteur variable produit en bougeant le levier de pitch bend à gauche et à droite. La plage définie ici peut donner des résultats différents en fonction du réglage du Mode Bender du Tone ([p. 58\)](#page-57-0). **Réglage:** 0~12

#### **AfterPB (Aftertouch, Pitch Bender)**

Détermine la sensibilité de l'aftertouch sur la hauteur. Des valeurs

plus élevées augmentent la sensibilité. Une valeur négative diminue la hauteur tandis qu'une valeur positive l'augmente.

**Réglage:** –12~+12

#### **Hold (Mode Hold)**

Sélectionne le Tone affecté par l'effet de la pédale de maintien. Lorsque **Key Mode** est réglé sur **Whole**, la fonction Hold s'applique toujours, quel que soit le mode choisi. **Réglage:** U, L, UL

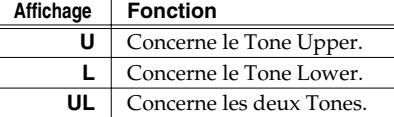

#### **Time (Portamento Time)**

Détermine la durée du portamento (le temps nécessaire pour glisser d'une note à l'autre). Des valeurs élevées allongent la durée du portamento.

**Réglage:** 0~100

#### **Mode (Portamento Mode)**

Sélectionne le Tone affecté par l'effet de portamento. Lorsque **Key Mode** est réglé sur **Whole**, la fonction portamento s'applique toujours, quel que soit le mode choisi.

#### **Réglage:** U, L, UL

*\* Lorsque le portamento est activé, la réception d'un message Portamento ON/OFF venant d'un appareil externe peut changer les réglages de portamento.*

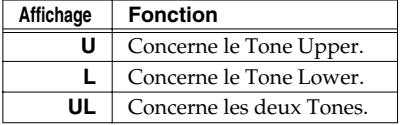

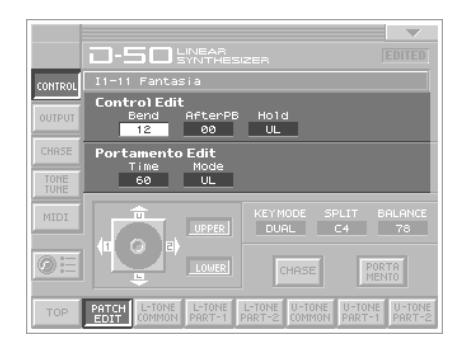

## <span id="page-19-0"></span>**OUTPUT (Output Mode)**

Le mode de sortie détermine la façon dont les Tones sont affectés par l'effet de **réverbération** ainsi que la manière dont les Tones se présentent aux sorties.

Un son réverbéré dans un environnement acoustique est constitué de trois parties. Vous entendez d'abord le signal direct émanant de la source. Ensuite viennent les premières réflexions réfléchissant une ou plusieurs fois sur les murs, le plafond et le sol. Et enfin vient le son réverbéré constitué d'innombrables réflexions renvoyées par l'environnement.

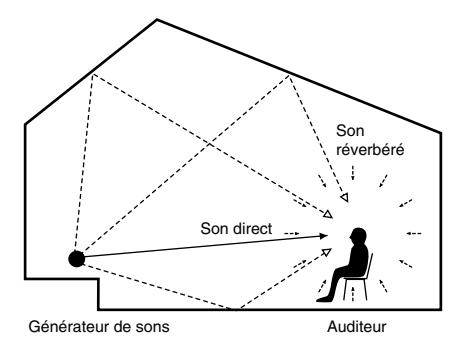

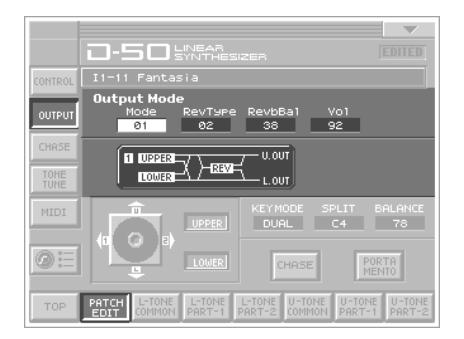

#### **Mode (Mode de sortie)**

Permet de sélectionner un des quatre modes de sortie suivants:

#### **Réglage:** 1~4

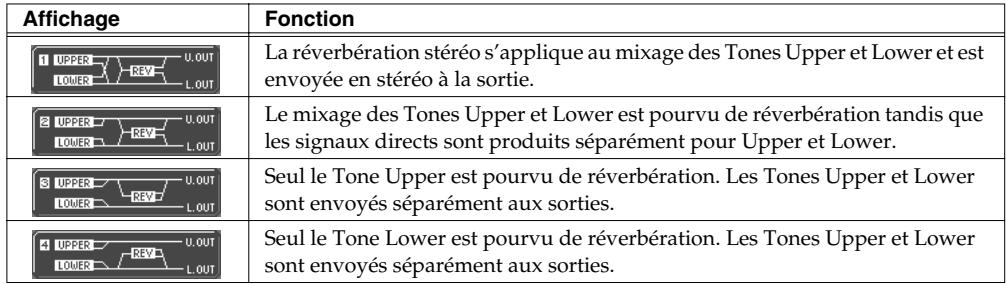

#### **RevType (Type de réverbération)**

Permet de sélectionner un des 32 types de réverbération. **Réglage:** 1~32

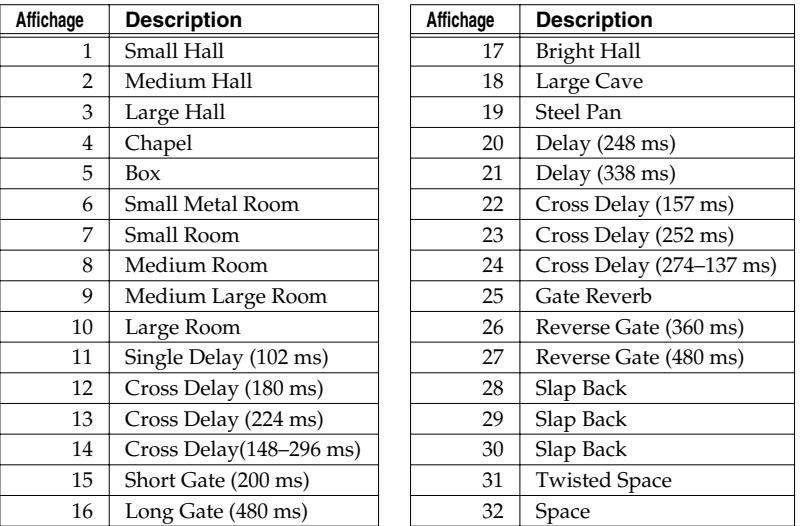

*\* Les types de réverb 17~32 se trouvant dans des banques individuelles ne peuvent être sollicités que par les 64 patches contenus dans cette banque. Vous pouvez copier n'importe quel type de réverb provenant d'une banque autre que les banques internes (1~32) dans une mémoire de réverb des banques internes (17~32).*

#### **Revbal (Balance signal sec/réverbération)**

Détermine le niveau du signal d'effet (réverbération) et du signal direct. **Réglage:** 0~100

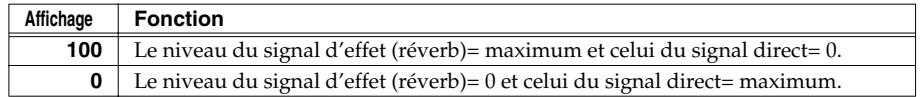

#### **Vol (Volume total)**

Règle le volume des deux Tones et détermine ainsi la différence de volume entre les patches. **Réglage:** 0~100

## <span id="page-21-0"></span>**CHASE**

La fonction Chase Play permet de produire le Tone Lower avec un léger retard par rapport au Tone Upper qui est joué sur le clavier. Cette fonction n'est disponible qu'en mode **Dual** ou **Whole**.

#### **Mode (Mode Chase)**

Détermine la manière dont les Tones sont produits. Le nombre de répétitions du son retardé varie en fonction du réglage des paramètres **Chase Level** et **Velocity**.

**Réglage:** UL, ULL, ULU

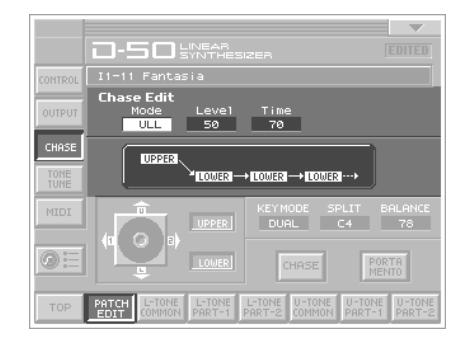

• Quand Key Mode est réglé sur "Dual"

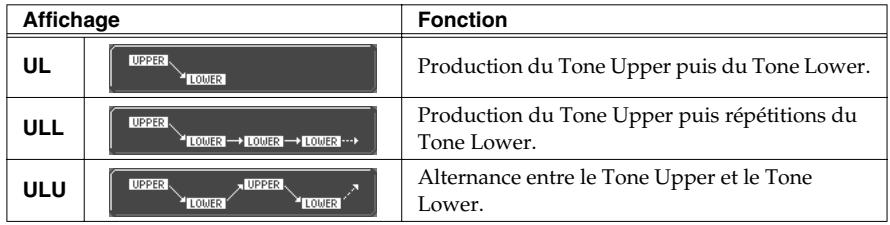

• Lorsque Key Mode est réglé sur "Whole"

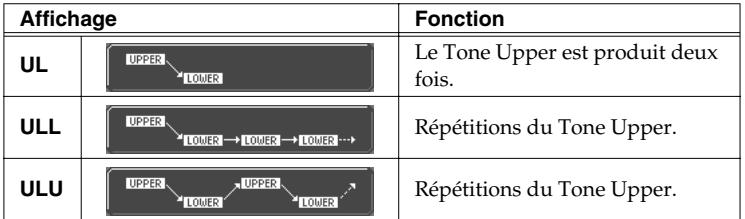

#### **Level (Niveau du signal Chase)**

Détermine le niveau du son Chase. **Réglage:** 0~100

#### **Time (Durée du signal Chase)**

Détermine la durée du son Chase. Plus la valeur est élevée, plus la durée est longue. **Réglage:** 0~100

## <span id="page-22-0"></span>**TONE TUNE**

Vous pouvez régler séparément la hauteur relative des Tones Upper et Lower. Si vous décalez légèrement les deux hauteurs, vous obtenez un léger désaccord (effet Detune). D'autre part, si vous baissez la hauteur du Tone Upper et élevez celle du Tone Lower, vous pouvez obtenir une hauteur identique pour les deux Tones.

#### **LKey (Transposition du Tone Lower)**

Ce paramètre vous permet de changer la hauteur du Tone Lower par demi-tons. **Réglage:** –24~+24 (±2 octaves)

#### **UKey (Transposition du Tone Upper)**

Ce paramètre vous permet de changer la hauteur du Tone Upper par demi-tons. **Réglage:** –24~+24 (±2 octaves)

#### **LTune (Accord fin du Tone Lower)**

Ce paramètre vous permet d'accorder précisément la hauteur du son Lower.

**Réglage:** –50~+50 (±2 cents)

#### **UTune (Accord fin du Tone Upper)**

Ce paramètre vous permet d'accorder précisément la hauteur du son Upper. **Réglage:** –50~+50 (approx. +/– 2 cents)

#### <span id="page-22-1"></span>**MIDI**

Vous pouvez changer les réglages des fonctions MIDI faisant partie des facteurs de patch.

#### **TxCH (Canal de transmission)**

Le canal de transmission d'un patch peut avoir un numéro différent de celui du canal de base. Avec un réglage B, le numéro du canal est le même que celui du canal de base. **Réglage:** B, 1~16

#### **TxPC (Numéro de programme transmis)**

Vous pouvez attribuer un numéro de programme à chaque patch. Avec le réglage OFF, le patch conserve le numéro de programme préprogrammé.

**Réglage:** OFF, 1~100

#### **TxBS (Numéro de sélection de banque)**

Vous pouvez choisir un numéro de sélection de banque MSB pour chaque patch (LSB= 0). Avec le réglage OFF, le patch conserve le numéro de sélection de banque préprogrammé.

**Réglage:** OFF, 0~99

#### **SepCH (Canal de réception en mode Separate)**

Vous pouvez choisir un canal de réception MIDI en mode Separate pour chaque patch. Avec un réglage OFF, le canal de réception sélectionné pour les fonctions Système est utilisé [\(p. 71\)](#page-70-0). **Réglage:** OFF, 1~16

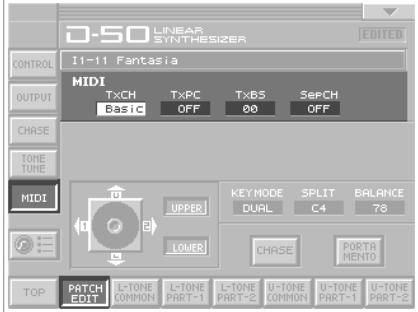

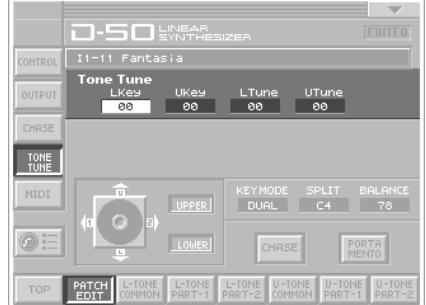

## <span id="page-23-0"></span>**Sauvegarder vos patches**

Lorsque vous éditez les réglages d'un patch, la page "**PATCH TOP**" affiche **<EDITED>** pour vous rappeler que les réglages du patch ont été modifiés. Si **<EDITED>** est affiché, ne changez pas de patch et ne coupez pas l'alimentation tant que vous n'avez pas sauvegardé vos changements sous peine de les perdre. Pour conserver le patch dont vous avez modifié les réglages, attribuez un nom au patch et **sauvegardez-le**.

## <span id="page-23-1"></span>**Nommer un patch**

Avant de sauvegarder le patch, attribuez-lui un nouveau nom. Pour éditer un patch ou un Tone, faites d'abord appel à la fonction **Name**.

- Un nom de patch peut contenir jusqu'à 18 caractères.
- Un nom de Tone peut contenir jusqu'à 10 caractères.
- **1.** Assurez-vous que le patch à nommer est sélectionné.
- **2.** Touchez < ▼ > dans le coin supérieur droit de l'écran. Un menu déroulant apparaît.
- **3.** Dans ce menu déroulant, touchez **<PATCH NAME>** (ou **<TONE NAME>**). La fenêtre d'attribution de nom apparaît.

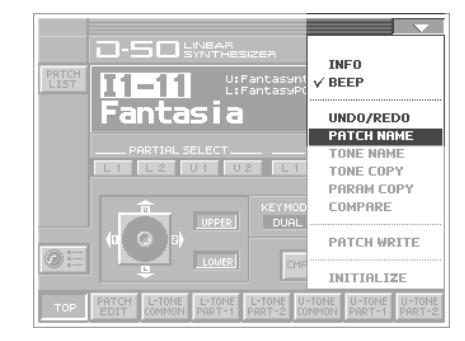

**4.** Touchez les touches alphabétiques ou numériques affichées à l'écran pour entrer le nom dans le cadre de texte. Les boutons affichés à l'écran ont les fonctions suivantes.

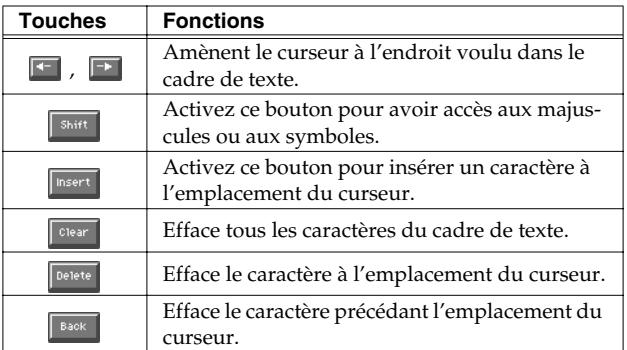

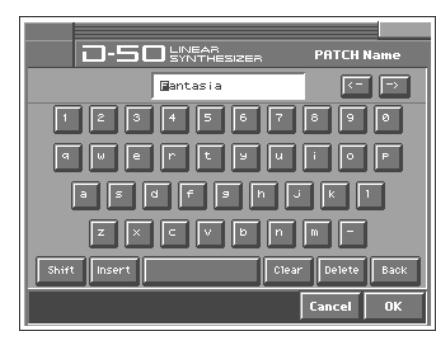

- *\* Vous pouvez aussi changer la position du curseur avec les boutons [ ] ou [ ]. Une pression sur [ ] transforme le caractère situé à l'emplacement du curseur en majuscule tandis qu'une pression sur [▼ ] le transforme en minuscule.*
- **5.** Une fois l'entrée du nom terminée, touchez **<OK>** pour confirmer le nom du patch.

## <span id="page-24-1"></span><span id="page-24-0"></span>**Sauvegarder des patches**

Si vous mettez l'appareil hors tension ou si vous changez de son sans sauvegarder les changements effectués, ceux-ci sont perdus. Pour conserver le son modifié, sauvegardez-le (PATCH WRITE).

Lors de la sauvegarde, vous remplacez les anciennes données de la mémoire de destination par les nouvelles. Cependant, vous pouvez récupérer les réglages d'usine en initialisant les paramètres avec la fonction **Factory Reset** ([p. 26](#page-25-0)).

- **1.** Assurez-vous que le patch à sauvegarder est sélectionné.
- **2.** Touchez < ▼ > dans le coin supérieur droit de l'écran. Un menu déroulant apparaît.
- **3.** Touchez **<PATCH WRITE>** dans le menu déroulant. La fenêtre "**PATCH WRITE**" apparaît.
- **4.** Tournez la molette **VALUE** pour sélectionner le numéro du patch de destination.
- Si vous touchez **<ReName>**, la fenêtre **PATCH NAME** apparaît pour vous permettre de changer le nom du patch.
- En appuyant sur **<Compare>**, vous pouvez vérifier le contenu du patch d'arrivée. Cette fonction peut sauver des chefs-d'œuvre en passe d'être irréversiblement effacés.
- **5.** Touchez **<Compare>** pour l'activer. Vous pouvez alors jouer avec le son du patch de destination pour la sauvegarde. Jouez sur le clavier pour écouter le contenu du patch d'arrivée et vérifiez qu'il s'agit bien d'un patch que vous voulez effacer.
	- *\* Lorsque vous l'écoutez avec la fonction Compare, le patch peut avoir un son légèrement différent.*
- **6.** Touchez **<Execute>** pour effectuer la sauvegarde.

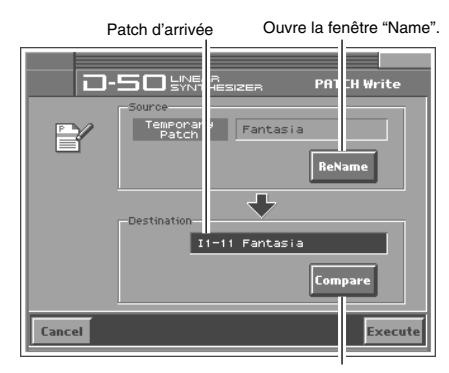

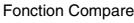

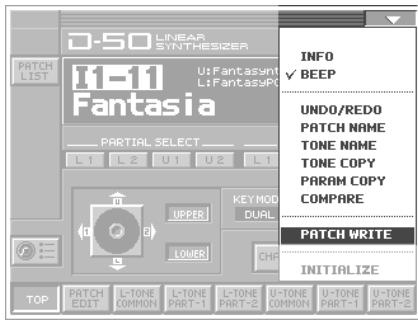

## <span id="page-25-0"></span>**Initialisation des réglages (réglages d'usine)**

Vous pouvez retrouver tous les réglages d'usine de la VC-1 (Factory Reset).

Si la carte contient des données que vous avez programmées, celles-ci sont supprimées au profit des réglages d'usine quand vous faites appel à la fonction Factory Reset. Si vous voulez conserver ces données, sauvegardez-les en procédant comme décrit ci-dessous.

- Transmettez-les à un D-50 original (ou un appareil MIDI externe) et sauvegardez-les ([p. 31\)](#page-30-1).
- Transférez-les sur PC avec la fonction V-Synth XT USB et sauvegardez-les.
- *\* Pour en savoir plus sur la fonction V-Synth XT USB, voyez le mode d'emploi du V-Synth XT.*
- **1.** Appuyez sur **[MODE]**. La fenêtre "**MODE MENU**" apparaît.

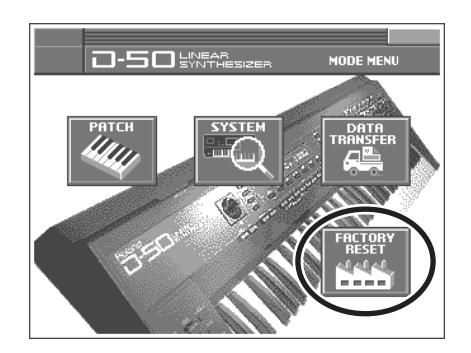

**2.** Touchez **<FACTORY RESET>**. La page "**Factory Reset**" apparaît.

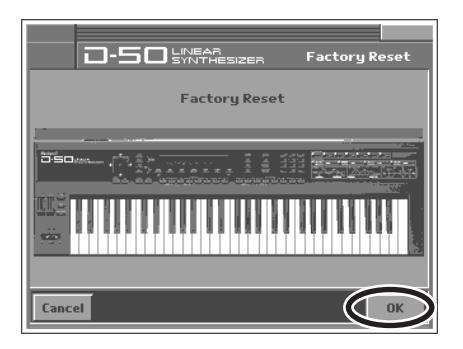

- **3.** Touchez **<OK>.**
- **4.** Touchez **<Execute>** pour exécuter la fonction "Factory Reset". Une fois l'opération Factory Reset terminée, le message "**Completed!**" apparaît.

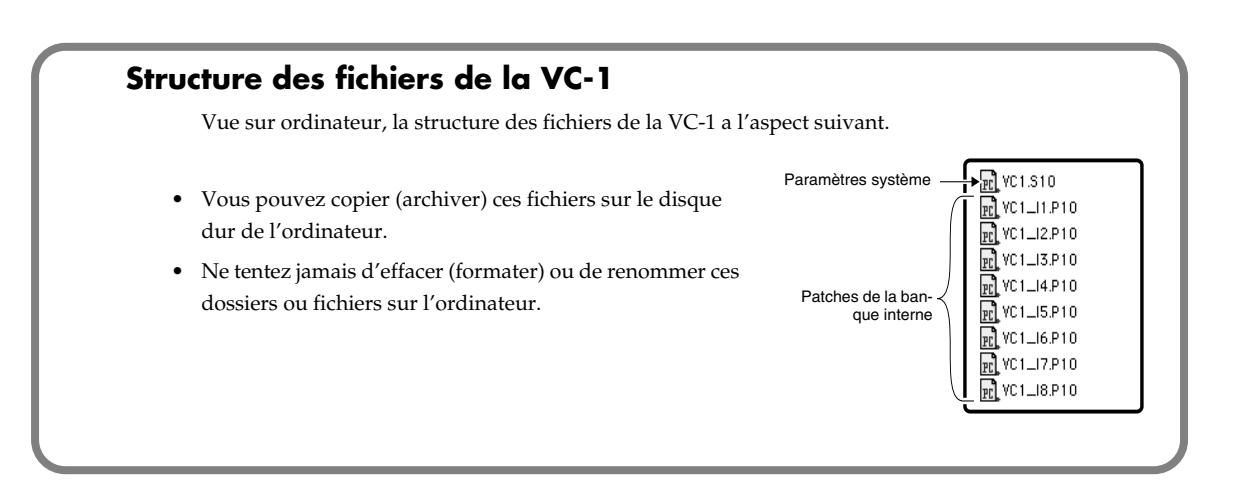

## <span id="page-26-0"></span>**Echanger des patches avec un D-50/550**

Vous pouvez transférer des données de patch (64 patches) du D-50 à la carte VC-1 (V-Synth XT) via MIDI. Cette procédure s'appelle **bulk load** (chargement de blocs de données). Vous pouvez ainsi récupérer vos 64 patches personnels programmés sur un D-50 et les utiliser avec la VC-1. Inversement, vous pouvez transférer les patches édités avec la VC-1 à un D-50 via MIDI. Cette procédure s'appelle "**bulk dump**" (transfert de blocs de données).

*\* Pour les procédures suivantes, vous aurez besoin du mode d'emploi du D-50/550.*

## <span id="page-26-1"></span>**Transférer les patches du D-50 à la VC-1**

• Les 64 patches chargés du D-50 dans la VC-1 sont temporairement transférés dans la **banque du patch actuellement sélectionné**.

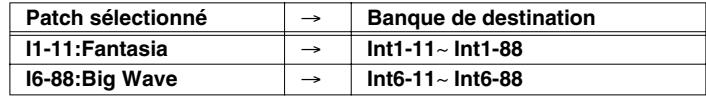

- Les 64 patches de la banque de destination ne sont cependant pas perdus. Pour les récupérer, il suffit de couper l'alimentation et de la rétablir.
- Les 64 patches transférés sont perdus lorsque vous mettez l'instrument hors tension. Veillez donc à les sauvegarder au préalable ("Sauvegarder les patches transférés" (p. 30)).
- Les patches sauvegardés s[ur des cartes de mémoire utilisées avec le D-](#page-29-0)50/550 (M-256D) ne peuvent pas être transférés directement de ces cartes dans la VC-1. Il faut d'abord transférer les patches de la carte de mémoire (M-256D) dans le D-50/550 puis transférer ces données du D-50/550 dans la VC-1.

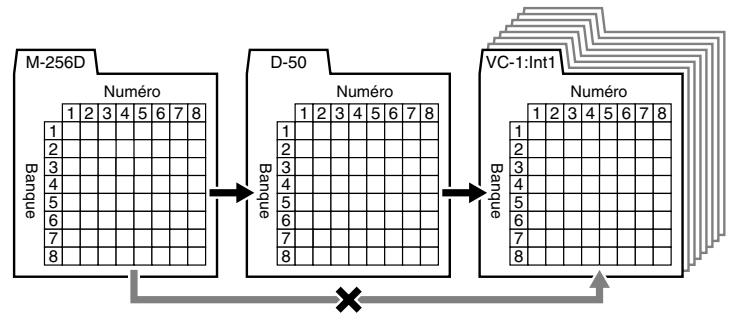

Procédez comme suit.

["Transférer le patch de la carte de mémoire dans le D-50/550" \(p. 28\)](#page-27-0)

["Transférer les patches du D-50/550 à la VC-1" \(p. 29\)](#page-28-0)

["Sauvegarder les patches transférés" \(p. 30\)](#page-29-0)

## <span id="page-27-0"></span>**Transférer le patch de la carte de mémoire dans le D-50/550**

Les 64 patches sauvegardés sur la carte de mémoire peuvent être chargés dans la mémoire interne du D-50/550.

#### **Avec le D-50**

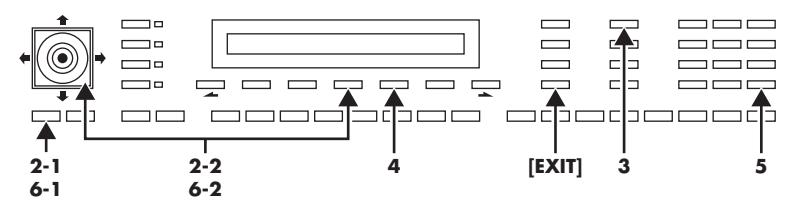

- **1.** Insérez une carte de mémoire (M-256D) dans la fente du D-50.
- **2.** Réglez la fonction **Memory Protect** du D-50 sur **OFF**.
	- **2-1.** Appuyez sur le bouton **[TUNE/FUNCTION]**.
	- **2-2.** Appuyez sur le **bouton de sélection** assigné à "**Protect**" et réglez ce paramètre sur **OFF** avec le joystick.
- **3.** Appuyez sur le bouton **[DATA TRANSFER]**.
- **4.** Appuyez sur le **bouton de sélection** affecté à "**(Card -> Int)**".
- **5.** Appuyez sur le bouton **[ENTER]**. Au terme du transfert de données, l'écran affiche le message "**Complete**".
- **6.** Réglez la fonction Memory Protect du D-50 sur **On**.
	- **6-1.** Appuyez sur le bouton **[TUNE/FUNCTION]**.
	- **6-2.** Appuyez sur le **bouton de sélection** assigné à "**Protect**" et réglez ce paramètre sur **ON** avec le joystick.

#### **Avec le D-550**

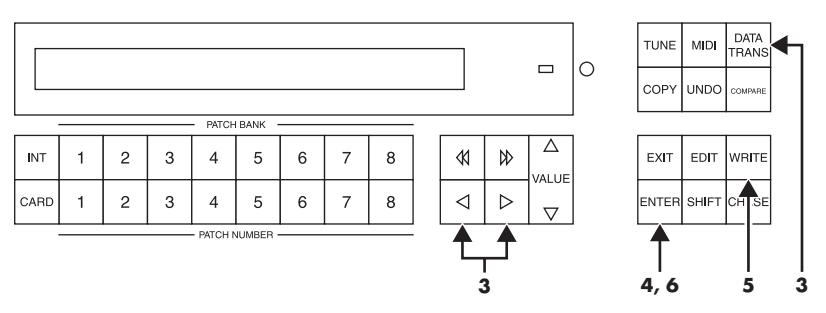

- **1.** Insérez une carte de mémoire (M-256D) dans la fente du D-550.
- **2.** Appuyez sur le bouton **[DATA TRANS]**.
- **3.** Appuyez sur le bouton  $\left[\right]$   $\left[\right]$   $\$
- **4.** Appuyez sur le bouton **[ENTER]**.
- **5.** Appuyez sur le bouton **[WRITE]** pour désactiver (**OFF**) momentanément la fonction Memory Protect.
- **6.** Appuyez à nouveau sur le bouton **[ENTER]**. Au terme du transfert de données, l'écran affiche le message "**Complete**".

## <span id="page-28-0"></span>**Transférer les patches du D-50/550 à la VC-1**

- *\* Le transfert de données est impossible si le patch actuellement sélectionné fait partie d'une banque de patches préprogrammés (Pre1~Pre6).*
- *\* Au terme de la réception, l'affichage de la VC-1 ne change pas tout de suite. Cela s'explique par le fait que les données reçues atterrissent dans la mémoire tampon ([p. 35\)](#page-34-2). Vous pouvez vérifier le résultat du transfert en changeant de patch avec la molette VALUE.*

#### **Avec le D-50**

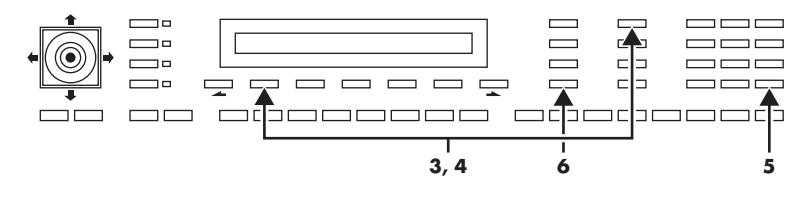

- **1.** Reliez la prise **MIDI OUT** du D-50 à la prise **MIDI IN** du V-Synth XT avec un câble MIDI.
- **2.** Choisissez le même canal MIDI sur le D-50 et le V-Synth XT (le canal de base, [p. 71\)](#page-70-1).
- **3.** Appuyez sur le bouton **[DATA TRANSFER]** du D-50.
- **4.** Tout en appuyant sur le bouton **[DATA TRANSFER]** du D-50, sélectionnez "**B.Dump**" avec le **bouton de sélection**.
- **5.** Appuyez sur le bouton **[ENTER]** du D-50 pour lancer le transfert de données. Au terme du transfert de données, l'écran du D-50 affiche le message "**Complete**".
- **6.** Appuyez sur le bouton **[EXIT]** du D-50 pour retourner en mode Play.

#### **Avec le D-550**

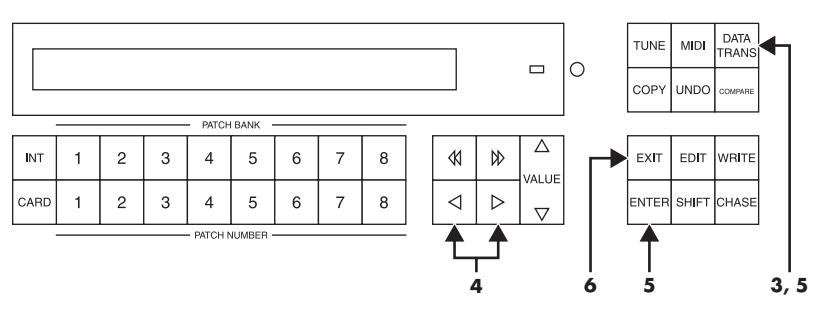

- **1.** Reliez la prise **MIDI OUT** du D-550 à la prise **MIDI IN** du V-Synth XT avec un câble MIDI.
- **2.** Choisissez le même canal MIDI sur le D-550 et le V-Synth XT (le canal de base, [p. 71\)](#page-70-1).
- **3.** Appuyez sur le bouton **[DATA TRANS]** du D-550.
- **4.** Sélectionnez "**(B.Dump)**" avec les boutons  $\mathbf{z} = \mathbf{z} \cdot \mathbf{z}$   $\mathbf{z} = \mathbf{z} \cdot \mathbf{z}$
- **5.** Maintenez le bouton **[DATA TRANS]** enfoncé et appuyez sur le bouton **[ENTER]** du D-550 pour lancer le transfert de données. Au terme du transfert de données, l'écran du D-550 affiche le message "**Complete**".
- **6.** Appuyez sur le bouton **[EXIT]** du D-550 pour retourner en mode Play.

### <span id="page-29-0"></span>**Sauvegarder les patches transférés**

Les 64 patches transférés sont perdus lorsque vous mettez l'instrument hors tension. Veillez donc à les sauvegarder au préalable.

- **1.** Appuyez sur **[MODE]** sur la VC-1. La fenêtre "**MODE MENU**" apparaît.
- **2.** Touchez **<DATA TRANSFER>**. La page "**DATA TRANSFER**" apparaît.

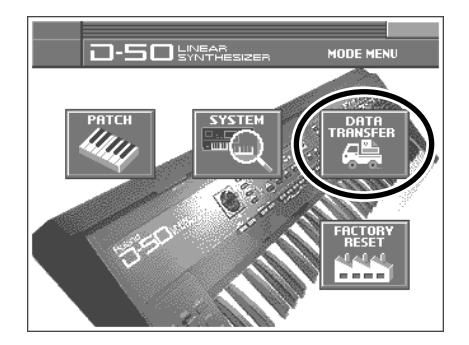

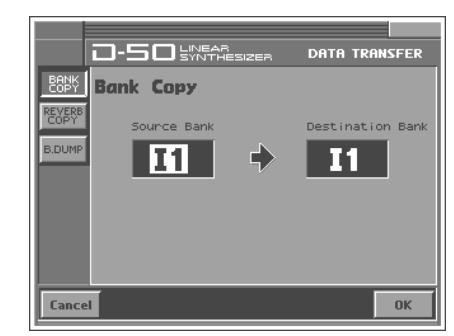

- **3.** Touchez **<Bank Copy>** dans la partie gauche de l'écran. La page "**Bank Copy**" apparaît.
- **4.** Lorsque l'édition d'un paramètre exige que vous entriez une valeur, amenez le curseur sur le cadre de valeur du paramètre. Tournez ensuite la molette **VALUE** ou servez-vous de **[INC/+] [DEC/-]** pour modifier la valeur.

#### **Source Bank**

Sélectionne la banque source pour la sauvegarde. **Réglage:** P1~P6, I1~I8

#### **Destination Bank**

Sélectionne la banque de destination pour la sauvegarde. **Réglage:** I1~I8

**5.** Touchez **<OK>** pour effectuer la sauvegarde. Si vous désirez annuler l'opération, touchez **<Cancel>**.

## <span id="page-30-1"></span><span id="page-30-0"></span>**Transférer les patches de la VC-1 au D-50/550**

#### **Avec le D-50**

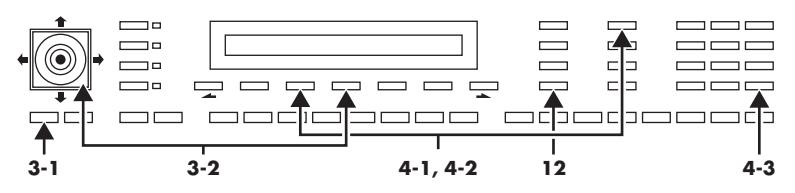

- **1.** Reliez la prise **MIDI OUT** du V-Synth XT à la prise **MIDI IN** du D-50 avec un câble MIDI.
- **2.** Choisissez le même canal MIDI sur le D-50 et le V-Synth XT (le canal de base, [p. 71\)](#page-70-1).
- **3.** Réglez la fonction **Memory Protect** du D-50 sur **OFF**.
	- **3-1.** Appuyez sur le bouton **[TUNE/FUNCTION]**.
	- **3-2.** Appuyez sur le **bouton de sélection** assigné à "**Protect**" et réglez ce paramètre sur **OFF** avec le joystick.
- **4.** Activez la réception de blocs de données (Bulk Load) sur le D-50.
	- **4-1.** Appuyez sur le bouton **[DATA TRANSFER]** du D-50.
	- **4-2.** Tout en appuyant sur le bouton **[DATA TRANSFER]** du D-50, sélectionnez "**(B.Load)**" avec le **bouton de sélection**.
	- **4-3.** Appuyez sur le bouton **[ENTER]** du D-50.
- **5.** Réglez la fonction **Exclusive Sw** du V-Synth XT sur **On**.
	- **5-1.** Appuyez sur **[MODE]**.
	- **5-2.** Touchez **<SYSTEM>**.
	- **5-3.** Sélectionnez "**Exclusive Sw**" puis actionnez la molette **VALUE** du V-Synth XT pour régler ce paramètre sur **On**.
- **6.** Appuyez sur le bouton **[MODE]** du V-Synth XT. La fenêtre "**MODE MENU**" apparaît.
- **7.** Touchez **<DATA TRANSFER>**. La page "**DATA TRANSFER**" apparaît.
- **8.** Touchez **<B.Dump>** dans la partie gauche de l'écran. La page "**MIDI Bulk Dump**" apparaît.
- **9.** Vous pouvez alors modifier la valeur avec la molette **VALUE** ou les boutons **[INC/+]** ou **[DEC/-]**.

#### **Source Bank**

Sélection de la banque de patches de la VC-1 contenant les données à transférer dans le D-50. **Réglage:** I1~I8, P1~P6

**10.** Touchez **<OK>**. Le transfert de données commence. Si vous désirez annuler l'opération, touchez **<Cancel>**.

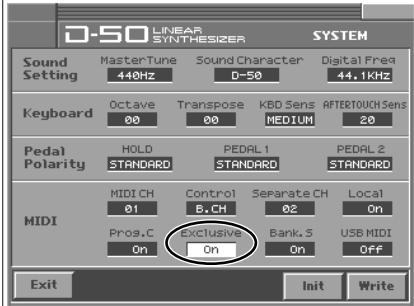

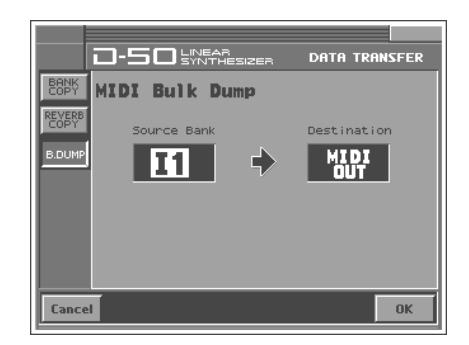

- **11.** Au terme du transfert de données, l'écran du D-50 affiche le message "**Complete**".
- **12.** Appuyez sur le bouton **[EXIT]** du D-50 pour retourner en mode Play.

#### **Avec le D-550**

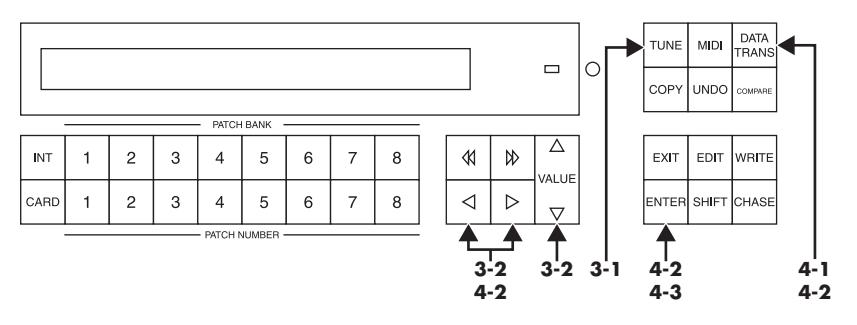

- **1.** Utilisez un câble MIDI pour brancher la prise **MIDI OUT** du V-Synth XT à la prise **MIDI IN** du D-550.
- **2.** Choisissez le même canal MIDI sur le D-550 et le V-Synth XT (le canal de base, [p. 71\)](#page-70-1).
- **3.** Réglez la fonction **Memory Protect** du D-550 sur **OFF**.
	- **3-1.** Appuyez sur le bouton **[TUNE]** du D-550.
	- **3-2.** Sélectionnez "Protect" avec les boutons  $[\bullet]$  et  $[\bullet]$  et réglez ce paramètre sur OFF avec la commande **[VALUE]**.
- **4.** Activez la réception de blocs de données (Bulk Load) sur le D-550.
	- **4-1.** Appuyez sur le bouton **[DATA TRANS]** du D-550.
	- **4-2.** Sélectionnez "(B.Load)" avec les boutons  $[$   $\blacktriangleleft$   $]$  ou  $[$   $\blacktriangleright$   $]$  du D-550 puis appuyez sur le bouton **[ENTER]** tout en maintenant le bouton **[DATA TRANS]** enfoncé.
	- **4-3.** Appuyez à nouveau sur le bouton **[ENTER]**.
- **5.** Réglez la fonction **Exclusive Sw** du V-Synth XT sur **On**.
	- **5-1.** Appuyez sur **[MODE]**.
	- **5-2.** Touchez **<SYSTEM>**.
	- **5-3.** Sélectionnez "**Exclusive Sw**" puis actionnez la molette **VALUE** du V-Synth XT pour régler ce paramètre sur **On**.
- **6.** Appuyez sur le bouton **[MODE]** du V-Synth XT. La fenêtre "**MODE MENU**" apparaît.
- **7.** Touchez **<DATA TRANSFER>**. La page "**DATA TRANSFER**" apparaît.

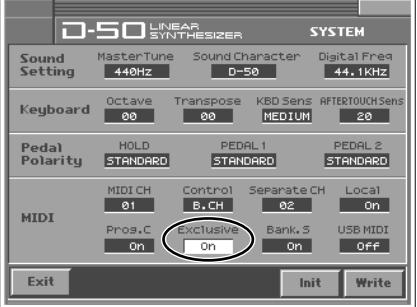

**DATA TRANSFER** 

- **8.** Touchez **<B.Dump>** dans la partie gauche de l'écran. La page "**MIDI Bulk Dump**" apparaît.
- **9.** Vous pouvez alors modifier la valeur avec la molette **VALUE** ou les boutons **[INC/+]** ou **[DEC/-]**.

#### **Source Bank**

Sélection de la banque de patches de la VC-1 contenant les données à transférer dans le D-50. **Réglage:** I1~I8, P1~P6

- **10.** Touchez **<OK>**. Le transfert de données commence. Si vous désirez annuler l'opération, touchez **<Cancel>**.
- **11.** Au terme du transfert de données, l'écran du D-50 affiche le message "**Complete**".
- **12.** Appuyez sur le bouton **[EXIT]** du D-50 pour retourner en mode Play.

## <span id="page-32-0"></span>**Copier un type de réverbération**

Outre les 64 patches, **16 types de réverbération (17~32**) sont également sauvegardés dans les banques de patches de la VC-1 (Pre 1~6, Int 1~8). Chaque banque de patches contient différents types de réverb **17~32**. Les types de réverb disponibles varient en fonction du patch sélectionné; voyez ci-dessous.

- Tous les types de réverb communs  $(1-16)$  peuvent être utilisés.
- Les types de réverb **17~32**~64 se trouvant dans des banques individuelles ne peuvent être sollicités que par les 64 patches contenus dans cette banque.
- Vous pouvez copier n'importe quel type de réverb provenant d'une banque autre que les banques internes (1~32) dans une mémoire de réverb des banques internes (17~32).
- Cela vous permet, par exemple, d'utiliser le type de réverb 25 (Gate Reverb) de la banque de patches **Pre 1** comme type de réverb 30 dans la banque de patches **Int 1**.
- *\* Les types de réverb (17~32) accompagnent les données de patches lorsque vous transférez des patches du D-50 à la carte VC-1 (chargement) ou de la VC-1 au D-50 (transfert).*

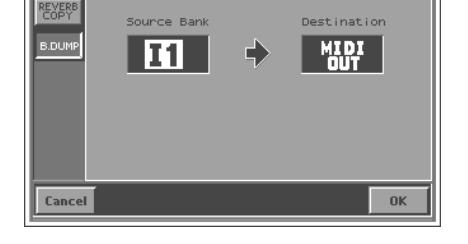

**N-50 SWARES** 

**MIDI Bulk Dump** 

**BANK**<br>COPY

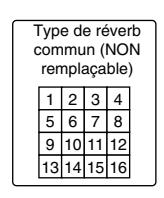

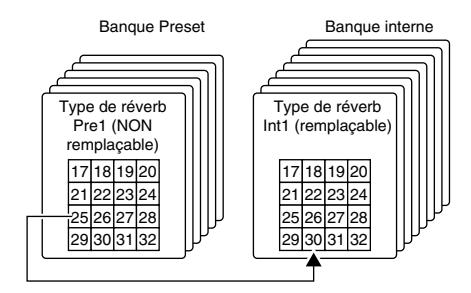

- **1.** Appuyez sur **[MODE]** sur la VC-1. La fenêtre "**MODE MENU**" apparaît.
- **2.** Touchez **<DATA TRANSFER>**. La page "**DATA TRANSFER**" apparaît.

- **3.** Touchez **<REVERB COPY>** dans la partie gauche de l'écran. La page "**REVERB COPY**" apparaît.
- **4.** Vous pouvez alors modifier la valeur avec la molette **VALUE** ou les boutons **[INC/+]** ou **[DEC/-]**.

#### **Source Bank**

Sélection de la banque de patches source du type de réverbération.

**Réglage:** P1~P6, I1~I8

#### **No.**

Sélection du type de réverbération source. **Réglage:**1~32

#### **Destination Bank**

Sélection de la banque de patches de destination du type de réverbération. **Réglage:** I1~I8

#### **No.**

Sélection du type de réverbération de destination. **Réglage:** 17~32

**5.** Touchez **<OK>**. Une demande de confirmation "Are You Sure?" apparaît. Touchez **<Execute>** pour copier le type de réverbération. Si vous désirez annuler l'opération, touchez **<Cancel>**. Au terme de la copie, l'écran affiche le message "**Complete**".

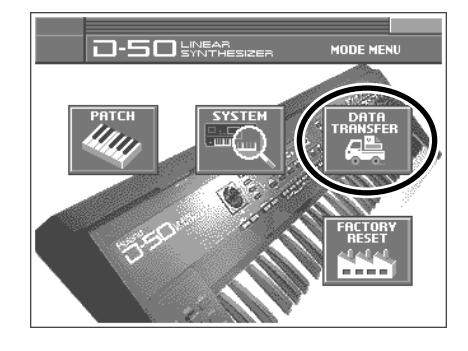

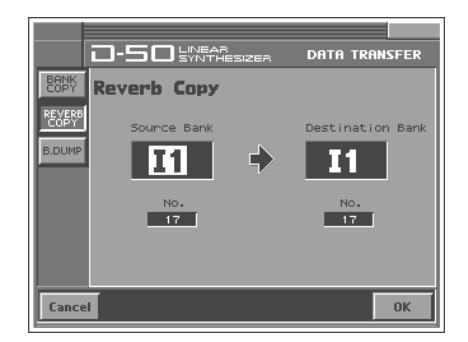

## <span id="page-34-1"></span><span id="page-34-0"></span>**Structure de la mémoire**

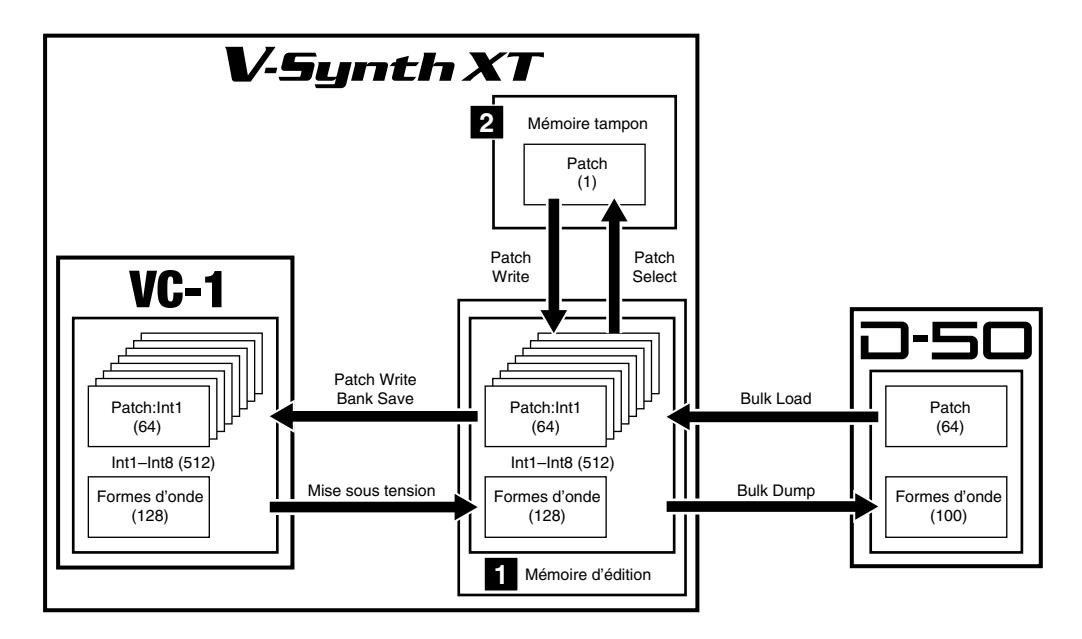

#### <span id="page-34-2"></span>**Zone de travail 1**

Une fois que le V-Synth XT a lancé la VC-1, le système et les données de patches sont chargés de la VC-1 dans le V-Synth XT. L'endroit où le système et les patches sont chargés est appelé **zone de travail**. Le contenu de la zone de travail est effacé lors de la mise hors tension du V-Synth XT.

De plus, les banques (contenant les données de 64 patches) transférées d'un D-50 (ou d'un autre appareil MIDI) transitent également par la zone de travail. Les données transférées sont effacées à la mise hors tension; veillez donc à les sauvegarder au préalable sur la VC-1 [\(p. 25\)](#page-24-1).

#### **Zone temporaire 2**

Les données de patch sélectionnées pour le jeu sont prise de la mémoire d'édition et placées dans une mémoire appelée **zone temporaire**. L'édition des Tones et des facteurs de patch s fait dans cette zone temporaire. Les données de patch éditées sont effacées à la mise hors tension; veillez donc à les sauvegarder au préalable sur la VC-1 ([p. 25\)](#page-24-1).

## <span id="page-35-0"></span>**Concept de base d'un Tone**

Tout au long de la programmation du D-50, les opérations restent simples et logiques.

Imaginez le D-50 comme étant constitué de puissants synthétiseurs. Chacun de ces synthétiseurs hypothétiques pourrait fonctionner comme un synthétiseur analogique ou avec des échantillons PCM. Toute combinaison de deux synthétiseurs peut produire de remarquables effets de modulation croisée.

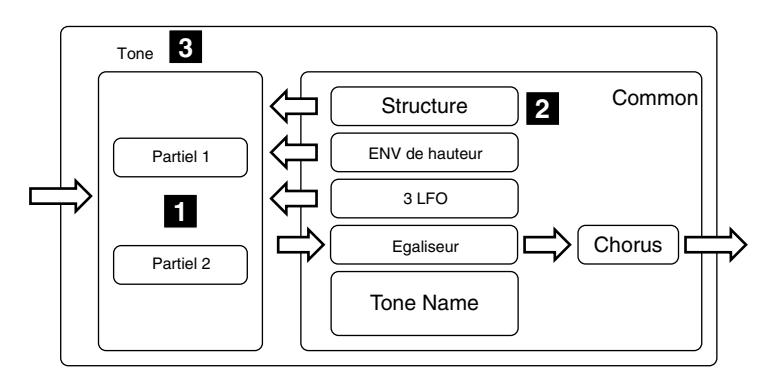

#### **Partiel 1**

Imaginons que la VC-1 (D-50) dispose de quatre puissants synthétiseurs. Chacun de ces synthétiseurs hypothétiques pourrait fonctionner comme un **synthétiseur analogique** ou un synthétiseur à base de formes d'onde **PCM**. On les appelle donc des **partiels** car ils sont bien plus qu'un simple synthétiseur. Ces partiels sont couplés pour former un **TONE**. Un Tone peut donc résulter du mixage de deux partiels ou de leur interaction grâce à la modulation croisée de la synthèse LA.

#### **Générateur de sons de synthétiseur**

Le générateur de sons d'un synthétiseur fonctionne comme un synthétiseur de type analogique avec un oscillateur, un filtre, un amplificateur et deux enveloppes (ENV).

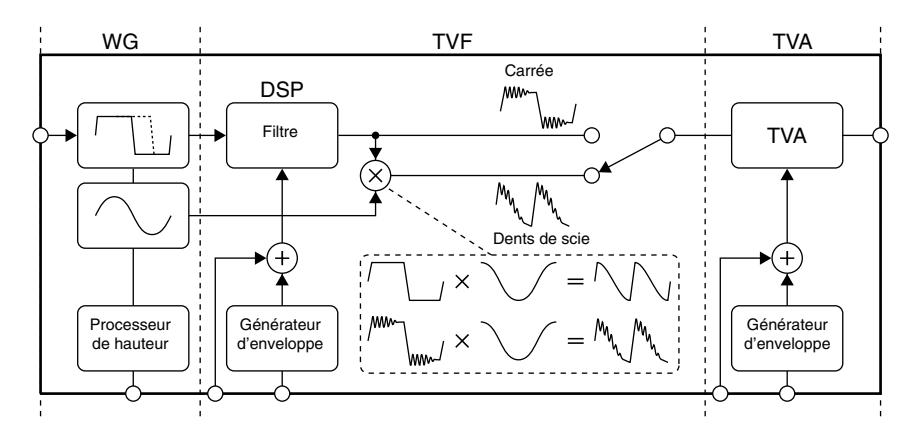
#### **Générateur de formes d'onde PCM**

Un générateur de sons PCM propose 128 formes d'onde PCM (échantillons).

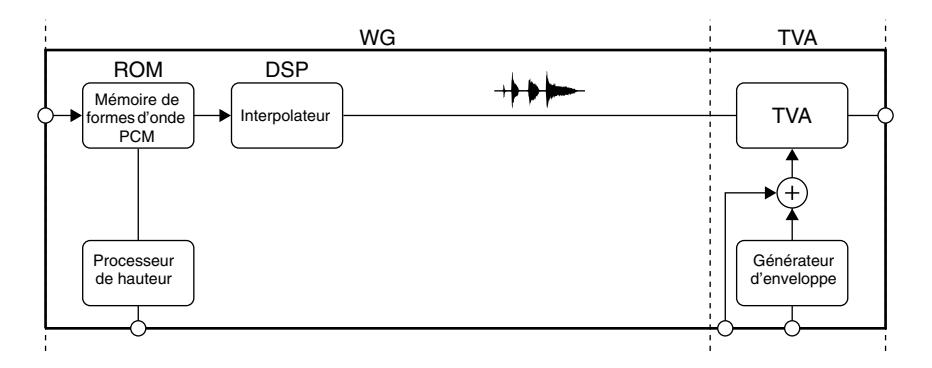

#### **Structure 2**

**La structure**, un des paramètres Common, sélectionne le "synthétiseur" (un **générateur de sons de synthétiseur** ou un **générateur de formes d'onde PCM)** à utiliser pour les partiels 1 et 2.

- Les sons des deux partiels (1 et 2) peuvent simplement être mixés comme illustré ici. Le mixage de deux partiels permet d'obtenir des sons plus riches. Cette technique est très efficace pour des sons de cordes ou d'orgue.
- Le partiel 1 peut être mixé avec le signal des partiels 1§] et 2 traités par un modulateur en anneau (["Ring Modulator"](#page-37-0)  [\(p. 38\)](#page-37-0)).

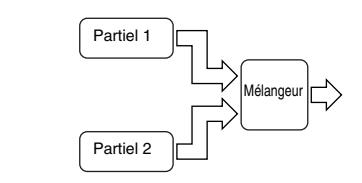

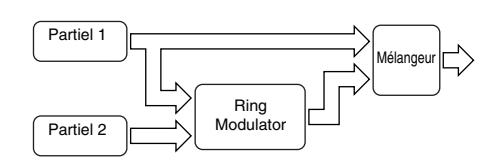

### **Tone 3**

Un **Tone** est constitué de deux **partiels** (les partiels 1 et 2) et d'un bloc **Common**. Certains paramètres Common s'appliquent aux deux partiels (1 et 2). "**Structure**" est un de ces paramètres Common. Il attribue un générateur de sons à chaque partiel. Parmi les autres paramètres Common, il y a l'enveloppe de hauteur (ENV), trois modules LFO, l'égalisation, le chorus etc.

### <span id="page-37-0"></span>**Ring Modulator**

Le **Ring Modulator** (modulation en anneau) multiplie deux sons pour créer un son inhabituel et métallique contenant des harmoniques complexes. Il peut, par exemple, multiplier deux

formes d'onde ( $\Omega$ ) et  $\Omega$ ) pour créer la forme d'onde  $\Omega$ . Cette technique est très efficace pour obtenir des sons métalliques.

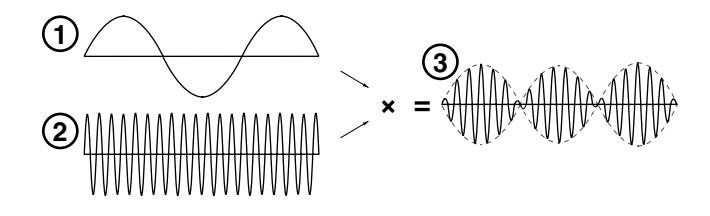

### **Patch 4**

Pendant que vous jouez, vous pouvez changer de **patch**; celui-ci est une combinaison de deux Tones (Upper et Lower), pourvus de réglages d'égalisation, de chorus et de réverbération. Ces autres paramètres sont appelés **facteurs**.

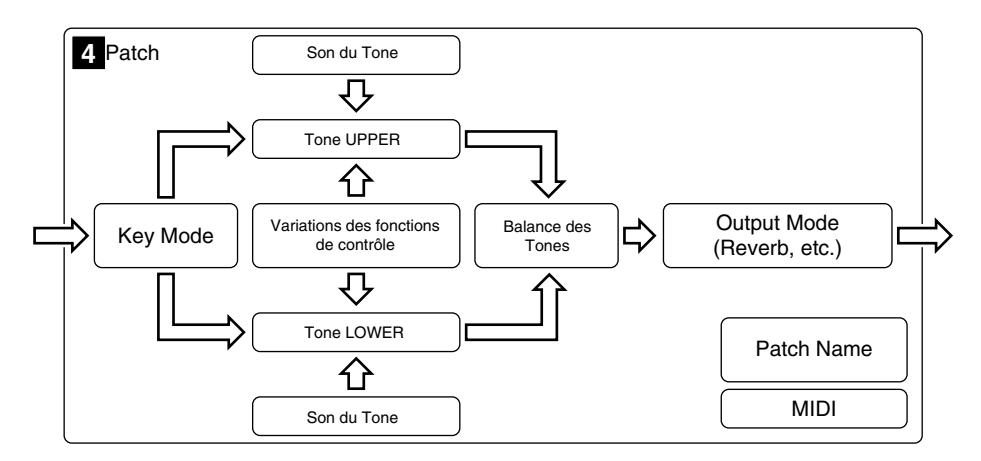

# **Structure des paramètres de Tone**

Selon les **générateurs** sélectionnés pour le **bloc des partiels**, les paramètres de Tone peuvent varier considérablement. Certains paramètres de Tone utilisés pour les générateurs de sons de synthétiseurs ne jouent aucun rôle pour les générateurs PCM. Avec une structure reposant sur la **modulation en anneau (Ring Modulation)**, certains paramètres du partiel 2 adoptent automatiquement les réglages du partiel 1.

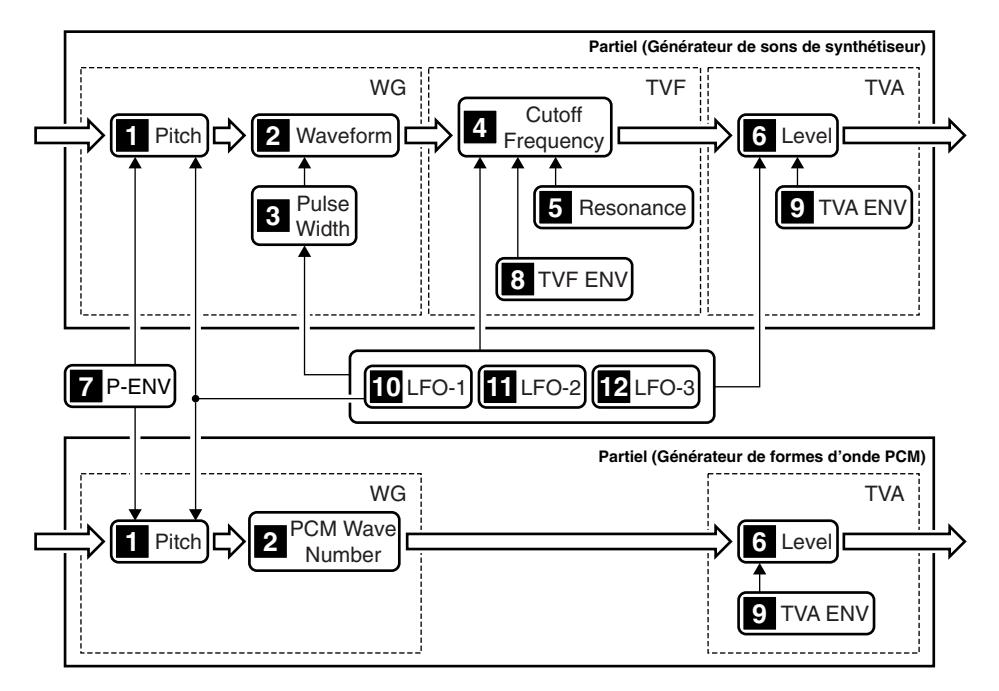

### **WG (générateur de formes d'onde)**

Le WG (Wave Generator) détermine la hauteur et la forme d'onde.

### **Pitch 1**

Détermine la hauteur de base d'un partiel (générateur de sons). La hauteur est un paramètre Common et est contrôlée par l'enveloppe de hauteur **P-ENV** et le **LFO-1**.

#### **Forme d'onde, numéro de forme d'onde PCM 2**

Sélectionne la forme d'onde de la source sonore. S'il s'agit d'un générateur de sons de synthétiseur, la forme d'onde peut être influencée par le paramètre **Rieuse Width**.

#### **Pulse Width 3**

Modifie la forme d'onde de la source sonore. La largeur de pulsation est déterminée par n'importe quel **LFO** (= paramètre Common).

### **TVF (Time Variant Filter)**

Ce filtre laisse passer les harmoniques de basse fréquence et coupe les harmoniques de fréquence plus élevée. En changeant le point de coupure et la résonance, vous modifiez la forme d'onde.

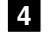

#### **Fréquence de coupure 4**

Détermine le point de coupure. La fréquence de coupure est influencée par l'enveloppe du filtre **TVF ENV** et n'importe quel **LFO** (= paramètre Common).

#### **5** Résonance

Accentue la fréquence de coupure; idéal pour des sons inhabituels ou électroniques.

#### **TVA (Time Variant Amplifier)**

Cet amplificateur variant dans le temps détermine le volume du partiel.

#### **Volume 6**

Détermine le volume du son. Avec un générateur de sons de synthétiseur, le niveau (Level) peut être

piloté par l'enveloppe du filtre **TVF ENV** et le **LFO** (paramètre Common). Avec un générateur de formes d'onde PCM, le paramètre **TVA ENV** détermine le niveau.

### **ENV (Générateur d'enveloppe)**

Ce générateur définit la courbe de l'enveloppe déterminant la hauteur (pitch), le timbre et le volume de chaque partiel (générateur de sons).

#### **P-ENV 7**

Cette enveloppe (ENV) détermine la hauteur. Ce paramètre peut être réglé simultanément pour les deux partiels.

#### **TVF ENV 8**

Cette enveloppe (ENV) détermine la fréquence de coupure et peut être réglé séparément pour les deux partiels.

#### **9** TVA ENV

Cette enveloppe (ENV ) détermine le volume. Elle peut être réglée séparément pour les deux partiels.

### **LFO (fréquence du grave)**

Cet oscillateur ne génère que des basses fréquences. Chacun des trois LFO peut être utilisé pour les deux partiels; ils permettent de créer des effets de vibrato, de grondement PWM (en modulant la largeur de pulsation) ou de trémolo.

*\* Il existe trois LFO que vous pouvez assigner indépendamment aux paramètres des partiels pour obtenir une modulation cyclique.*

### **LFO-1 10**

Peut piloter le paramètre **Pitch, & Pulse Width, & Cutoff Frequency** ou **C** Level.

#### **LFO-2 11**

Peut piloter le paramètre **8 Pulse Width, 4 Cutoff Frequency** ou **6 Level**.

#### **LFO-3 12**

Peut piloter le paramètre **8 Pulse Width, A Cutoff Frequency** ou **G Level**.

# **Créer un patch**

La VC-1 vous offre un contrôle total sur une vaste gamme de paramètres. Un **paramètre** est un élément qui peut être réglé. Lorsque vous changez les valeurs des paramètres, vous faites de l'**édition**. Ce chapitre explique comment créer des patches et décrit les fonctions des paramètres de patch.

Il y a deux façons de créer un son.

- Editer un son existant.
- Initialiser tous les paramètres d'un partiel puis l'éditer [\(p. 47](#page-46-0)).
- *\* Si vous mettez l'appareil hors tension ou si vous changez de son sans sauvegarder les changements effectués, ceux-ci sont perdus. Pour conserver le son modifié, sauvegardez-le (["Sauvegarder des patches" \(p. 25\)\)](#page-24-0).*

# **Effectuer les réglages de patch**

Chaque page d'écran affiche un certain nombre de **facteurs** de patch et de **paramètres de Tone**.

- **1.** Affichez la page "**PATCH TOP**" et sélectionnez le patch à modifier ([p. 10\)](#page-9-0).
- *\* Si vous voulez créer tous vos patches à partir de zéro au lieu de vous baser sur les patches disponibles, effectuez une initialisation ([p. 47\)](#page-46-0).*
- **2.** Les paramètres sont répartis dans plusieurs groupes d'édition. Touchez un des boutons dans le bas de l'écran pour sélectionner le groupe d'édition contenant les paramètres à régler.

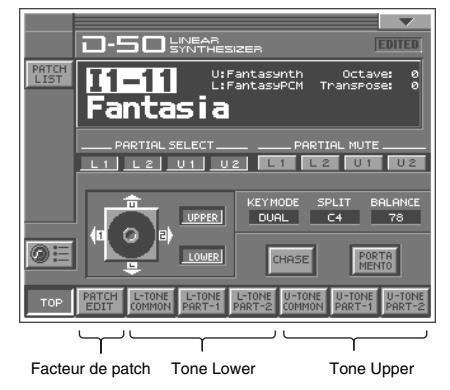

- **3.** Touchez un des onglets à gauche de l'écran pour sélectionner la page d'édition voulue.
- **4.** Lorsque l'édition d'un paramètre exige que vous entriez une valeur, amenez le curseur sur le cadre de valeur du paramètre. Tournez ensuite la molette **VALUE** ou servez-vous de **[INC/+] [DEC/-]** pour modifier la valeur. Vous pouvez aussi modifier une valeur d'un glissement de doigt sur l'écran.
- **5.** Répétez les étapes 2~4 pour achever le patch.
- **6.** Si vous souhaitez conserver vos changements, sauvegardez-les avec la fonction Save ([p. 25\)](#page-24-0). Si vous ne souhaitez pas conserver les changements, appuyez sur **[EXIT]** pour retrouver la page "**PATCH TOP**".
- *\* Si vous retournez à la page "PATCH TOP" sans sauvegarder les changements, "EDITED" s'affiche pour vous rappeler que les réglages du patch ont été modifiés. Si vous coupez l'alimentation ou sélectionnez un autre patch alors que l'écran affiche "EDITED", les changements apportés au patch seront perdus.*

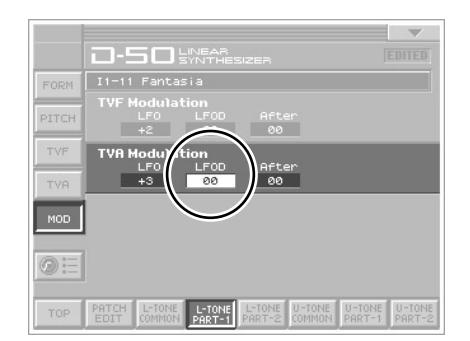

# **Fonctions utiles pour l'édition**

La VC-1 propose de nombreuses fonctions pour faciliter l'édition des patches.

### **Editer une valeur**

Pour éditer une valeur, vous pouvez utiliser la molette **VALUE** ou les boutons **[INC/+]** et **[DEC/-]**. Pour chaque page de la VC-1, vous pouvez sélectionner un paramètre avec le curseur (voyez plus haut) et en modifier la valeur. Chaque paramètre dispose d'une plage de valeurs déterminée. Il est **IMPOSSIBLE** de choisir une valeur inférieure à la valeur minimum ou supérieure à la valeur maximum.

#### **Boutons de curseur**

Appuyez sur  $[\triangle]$ ,  $[\triangle]$   $[\triangle]$   $]$  ou  $[\triangle]$   $]$  (les boutons de curseur) pour déplacer le curseur.

#### **Molette VALUE**

- Tournez la molette **VALUE** dans le sens des aiguilles d'une montre pour augmenter la valeur et dans le sens inverse pour la diminuer.
- Maintenez **[SHIFT]** enfoncé en actionnant la molette **VALUE** pour changer la valeur plus rapidement.

#### **[INC/+] et [DEC/-]**

- Appuyez sur **[INC/+]** pour augmenter la valeur choisie et sur **[DEC/-]** pour la diminuer.
- Maintenez le bouton enfoncé pour effectuer un changement continu.
- Pour augmenter la valeur plus rapidement, maintenez **[INC/+]** enfoncé et appuyez sur **[DEC/-]**. Pour diminuer la valeur plus rapidement, maintenez **[DEC/-]** enfoncé et appuyez sur **[INC/+]**.
- Si vous maintenez **[SHIFT]** enfoncé en utilisant les boutons **[INC/+]** ou **[DEC/-]**, la valeur change par incréments plus importants.

### **Annuler une modification**

La fonction **Undo** annule le changement de valeur et rétablit la valeur originale. Elle ne s'applique qu'au paramètre modifié en dernier lieu.

- 1. Touchez <  $\blacktriangledown$  > dans la partie supérieure droite de l'écran. Un menu déroulant apparaît.
- **2.** Touchez **<UNDO>** dans le menu déroulant.

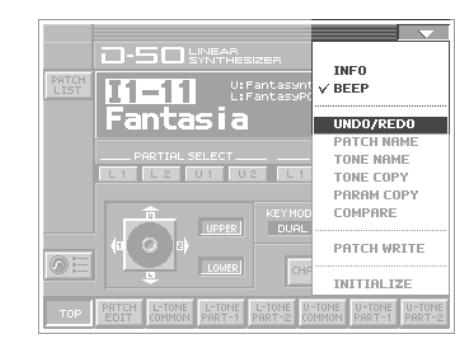

### **Edition avec les commandes de façade (Partial Select)**

Vous pouvez assigner divers paramètres (comme la résonance du filtre TVF ou le niveau TVA) aux commandes et curseurs situés à droite pour une édition directe et intuitive des paramètres.

Vous pouvez spécifier les partiels bénéficiant des paramètres de Tone assignés aux commandes ou curseurs à la page "**PATCH TOP**" ou avec **STRUCTURE [1]** à droite en face avant. Vous pouvez alors utiliser les commandes pour éditer les paramètres de Tone du partiel dont le témoin est allumé.

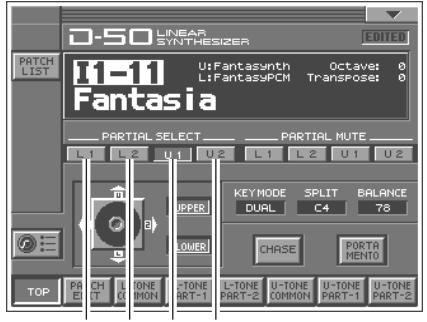

Coupé Coupé Activé Coupé

*\* La sélection de partiel (Partial Select) est conservée sur la VC-1 si vous vous la sauvegardez ([p. 25\)](#page-24-0).*

### **Couper un partiel (Partial Mute)**

Durant l'édition d'un paramètre de partiel, vous pouvez couper n'importe quel son de partiel (Partial Mute).

Sélectionnez les partiels à couper à la page **PATCH TOP** ou avec **STRUCTURE [3]** à droite sur la face avant. Lorsque le témoin est éteint, le partiel est coupé; il est activé lorsque le témoin est allumé.

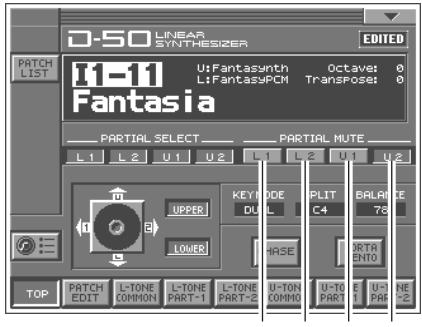

Coupé Coupé Coupé Activé

*\* Le réglage Partial Mute est conservé sur la VC-1 si vous le sauvegardez ([p. 25\)](#page-24-0).*

### **Copier des réglages de Tone**

Vous pouvez copier un Tone d'un autre patch dans le patch sélectionné (Tone Copy).

- **1.** Affichez la page "**PATCH TOP**".
- **2.** Touchez < ▼ > dans le coin supérieur droit de l'écran. Un menu déroulant apparaît.
- **3.** Touchez **<TONE COPY>** dans le menu déroulant. La fenêtre "**TONE COPY**" apparaît.

**4.** Touchez les boutons (cases à cocher) dans la partie gauche de l'écran pour sélectionner les éléments à copier (✔).

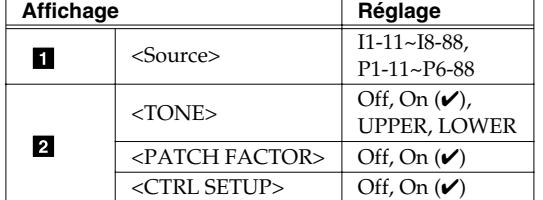

**5.** Touchez un bouton (case de réglage) dans la partie droite de l'écran pour sélectionner le Tone de destination.

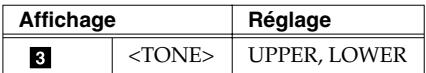

**6.** Touchez **<Execute>** pour effectuer la copie. Si vous désirez annuler l'opération, touchez **<CANCEL>**.

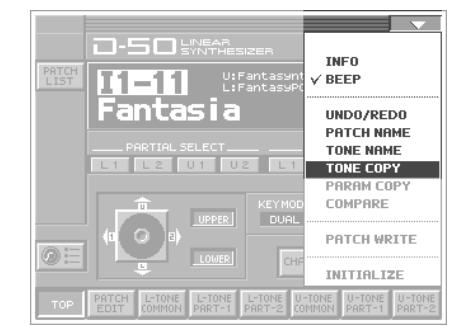

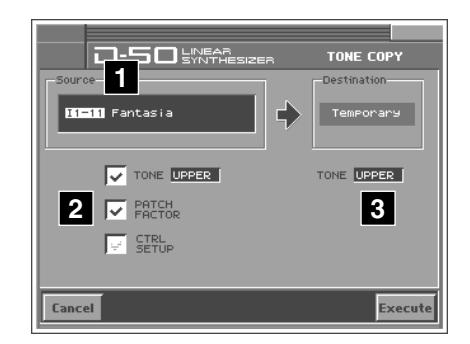

### **Copier des réglages de paramètres**

Vous pouvez copier un groupe de paramètres de Tone au sein d'un patch (Parameter Copy).

- **1.** Affichez la page "**PATCH TOP**".
- **2.** Touchez < ▼ > dans le coin supérieur droit de l'écran. Un menu déroulant apparaît.
- **3.** Touchez **<PARAM COPY>** dans le menu déroulant. La fenêtre "**PARAM COPY**" apparaît.

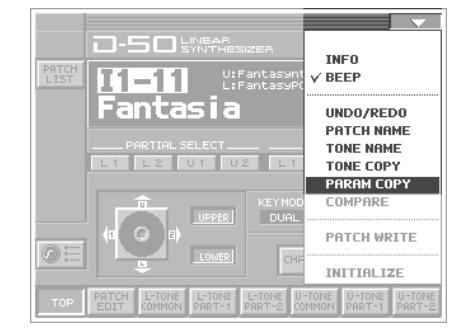

**4.** Touchez un bouton (case de réglage) dans la partie gauche de l'écran pour sélectionner l'élément à copier.

#### **TONE (Tone source)**

Sélection du Tone à copier. **Réglage:** UPPER, LOWER

#### **PARTIAL (Partiel source)**

Sélection des paramètres de partiel à copier. **Réglage:** ALL, COMMON, PART-1, PART-2

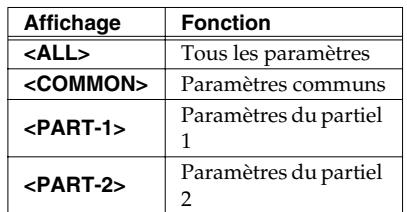

#### **BLOCK (bloc source)**

Si vous avez choisi PART-1 ou PART-2 sous 2, vous avez le choix parmi les blocs suivants. **Réglage:** ALL, WG, TVF, TVA

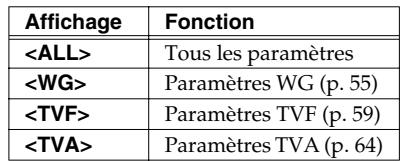

**5.** Touchez un bouton (case de réglage) dans la partie droite de l'écran pour sélectionner le Tone de destination.

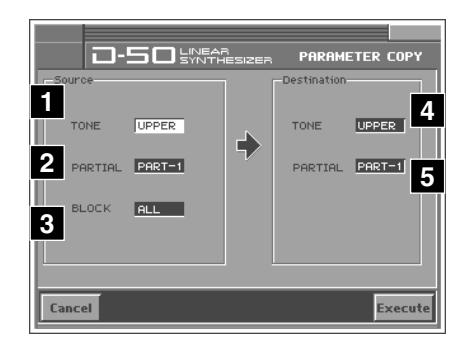

#### **TONE (Tone de destination)**

Sélection du Tone recevant les données source. **Réglage:** UPPER, LOWER

#### **PARTIAL (Partiel source)**

Si vous avez choisi PART-1 ou PART-2 sous 2, sélectionnez le bloc correspondant. **Réglage:** PART-1, PART-2

- *\* Lorsque est réglé sur All ou COMMON, le réglage est ignoré.*
- **6.** Touchez **<Execute>** pour effectuer la copie. Si vous désirez annuler l'opération, touchez **<CANCEL>**.

### **Ecouter le son avant l'édition (Compare)**

En cours d'édition, il peut arriver que vous souhaitiez réécouter le son original, tel qu'il était avant l'édition. La fonction **Compare** permet de charger le patch original sans effacer le son édité.

- 1. Touchez <  $\blacktriangledown$  > dans la partie supérieure droite de l'écran. Un menu déroulant apparaît.
- **2.** Touchez **<COMPARE>** dans le menu déroulant. La fenêtre "**PATCH COMPARE**" apparaît.

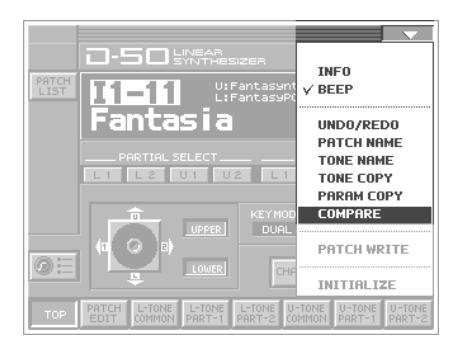

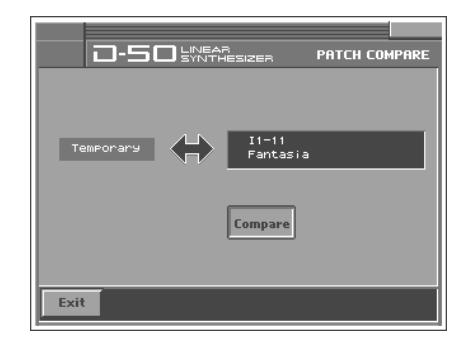

- **3.** Touchez **<COMPARE>** pour activer la fonction: vous entendez alors le son original en jouant sur le clavier.
- **4.** Touchez une fois de plus **<COMPARE>** pour couper la fonction et entendre le son édité.
- **5.** Touchez **<OK>** pour revenir à la page "**PATCH TOP**".

### <span id="page-46-0"></span>**Initialisation des réglages de patch**

**Initialiser** signifie ramener les réglages du patch actuel à ses valeurs par défaut. L'initialisation n'affecte que le patch se trouvant dans la zone temporaire; les patches de la mémoire interne et de la zone de travail ne sont pas concernés. Si vous souhaitez ramener tous les paramètres de la VC-1 à leur valeur d'usine, faites appel à la fonction **Factory Reset** [\(p. 26\)](#page-25-0).

- **1.** Affichez la page "**PATCH TOP**" et sélectionnez le patch à initialiser [\(p. 10\)](#page-9-0).
- **2.** Touchez < ▼ > dans le coin supérieur droit de l'écran. Un menu déroulant apparaît.
- **3.** Touchez **<INITIALIZE>** dans le menu déroulant. La fenêtre "**INI-TIALIZE**" apparaît.

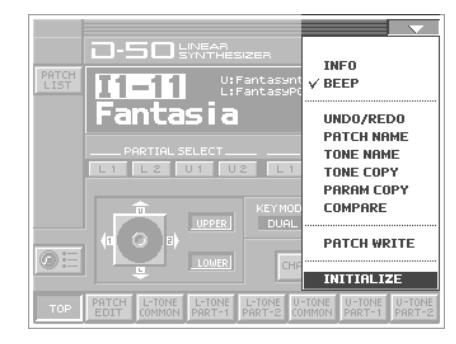

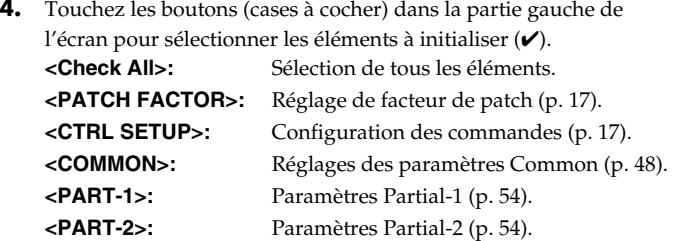

**5.** Touchez **<Execute>**. L'initialisation est effectuée et vous retrouvez la page "**PATCH TOP**".

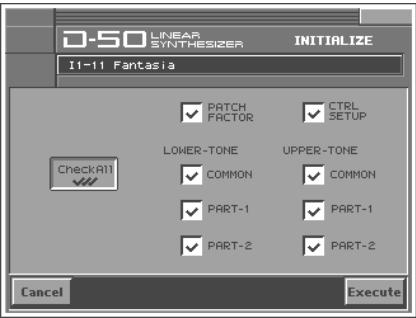

# <span id="page-47-0"></span>**Paramètres Common**

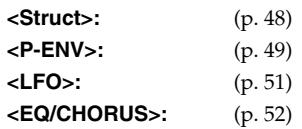

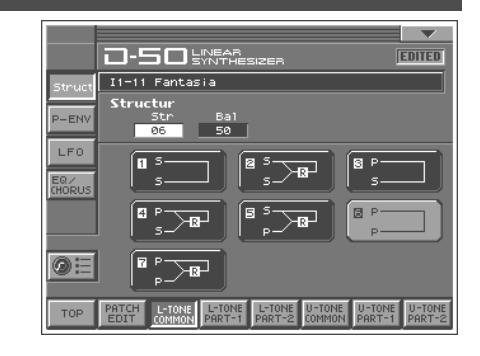

### <span id="page-47-1"></span>**Structure**

#### **Struct (Numéro de structure)**

Vous avez le choix parmi les sept structures suivantes.

#### **Réglage:** 1~7

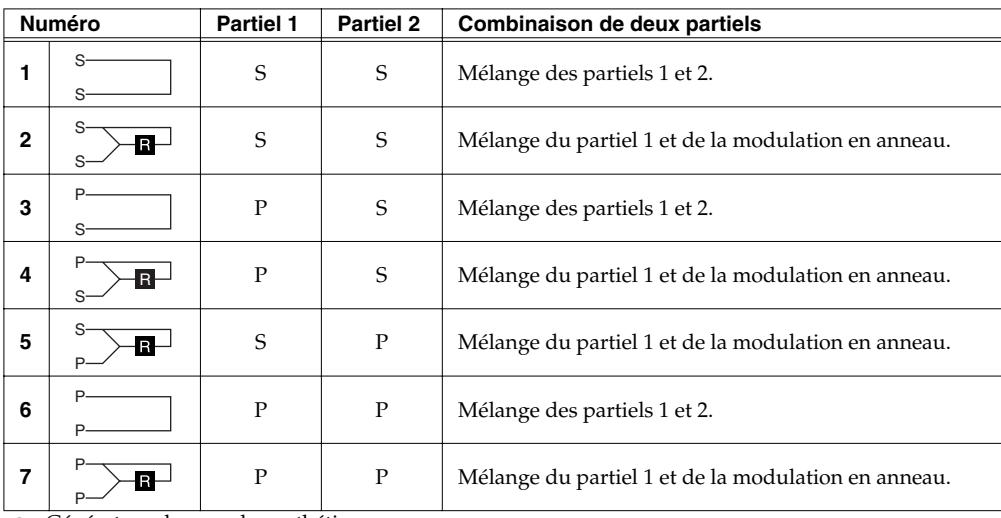

: Générateur de sons de synthétiseur

P : Générateur de formes d'onde PCM, R : Ring Modulator

#### **Balance (Balance des partiels)**

Règle la balance entre le volume du Tone Upper et du Tone Lower. **Réglage:** 0~99

## <span id="page-48-0"></span>**P-ENV (Pitch Envelope)**

### **P-ENV Edit (Enveloppe)**

#### <span id="page-48-1"></span>**Velo (Plage de toucher)**

Détermine l'effet maximum du toucher sur l'enveloppe de hauteur (P-ENV). Plus les valeurs sont élevées, plus la force avec laquelle vous jouez sur le clavier a un impact sur l'enveloppe. **Réglage:** 0~2

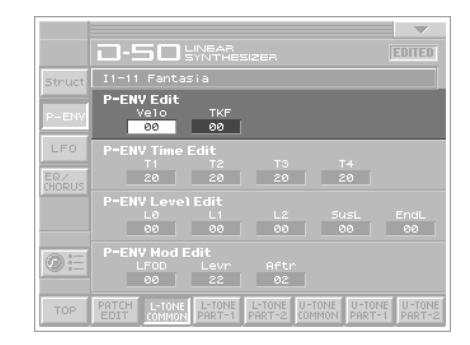

#### **TKF (Keyfollow (Time))**

Détermine la durée de P-ENV en fonction de la touche actionnée sur le clavier. Une valeur élevée entraîne un changement considérable. **Réglage:** 0~4

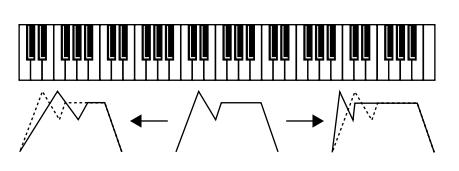

### **P-ENV Time Edit**

La courbe de l'enveloppe est déterminée par des durées (Time) et des niveaux (Level).

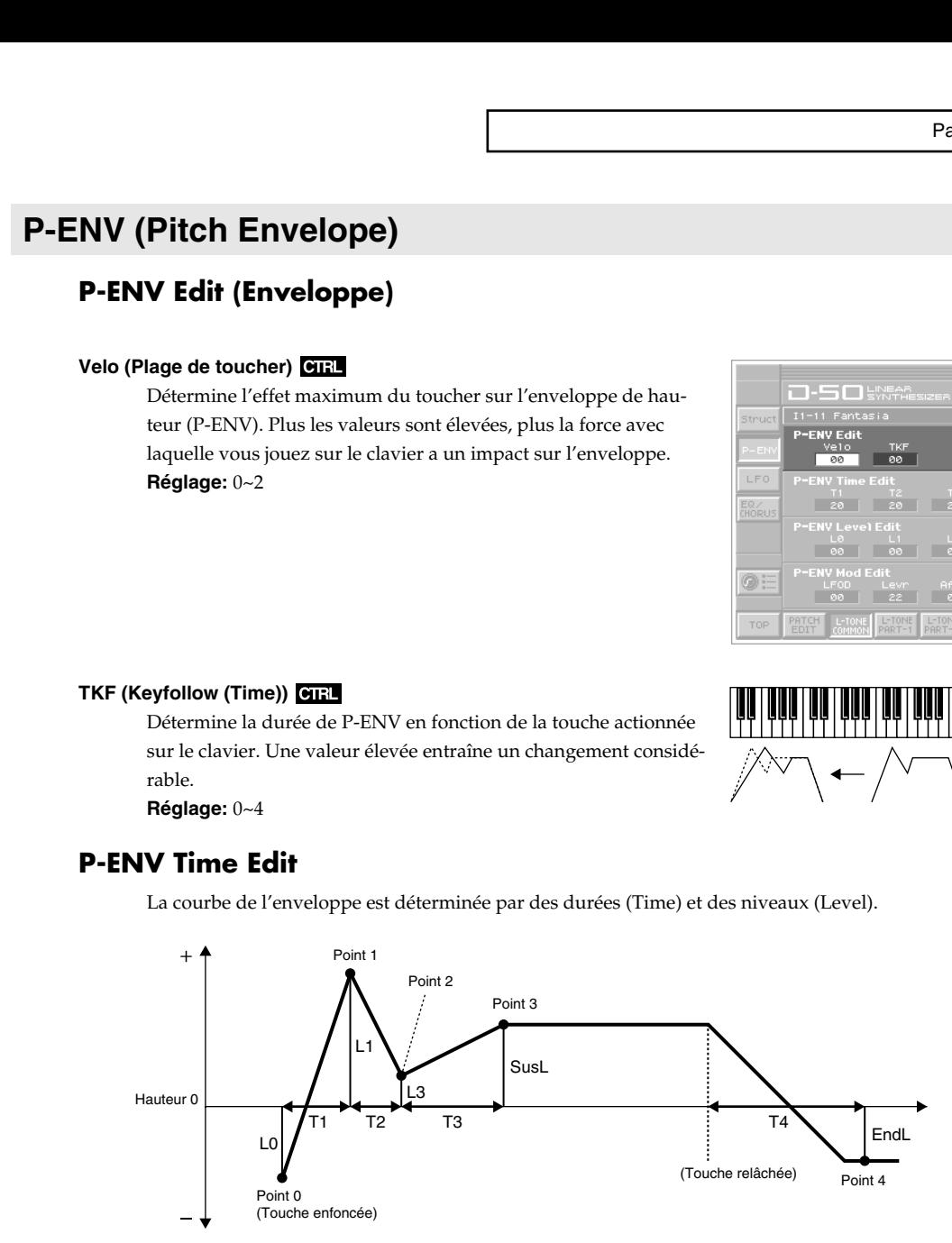

#### **T1 (Time 1)**

Détermine la durée séparant le point 0 (le moment où la touche est enfoncée) du point 1. **Réglage:** 0~50

#### **T2 (Time 2)**

Détermine la durée entre le point 1 et le point 2. **Réglage:** 0~50

#### **T3 (Time 3)**

Détermine la durée entre le point 2 et le point 3. **Réglage:** 0~50

#### **T4 (Time 4)**

Détermine la durée entre le moment où la touche est relâchée et le point 4. **Réglage:** 0~50

### **P-ENV Level Edit**

#### **L0 (Level 0)**

Détermine la hauteur au moment où une touche est actionnée. **Réglage:** –50~+50

#### **L1 (Level 1)**

Détermine la hauteur du point 1. **Réglage:** –50~+50

#### **L2 (Level 2)**

Détermine la hauteur du point 2. **Réglage:** –50~+50

#### **SusL (Sustain Level)**

Détermine la hauteur du point 3. **Réglage:** –50~+50

#### **EndL (End Level)**

Détermine la hauteur du point 4. **Réglage:** –50~+50

*\* Si les niveaux (Level) de deux points adjacents ont des valeurs semblables, la durée séparant ces deux point peut être plus courte que le réglage choisi, voire nulle.*

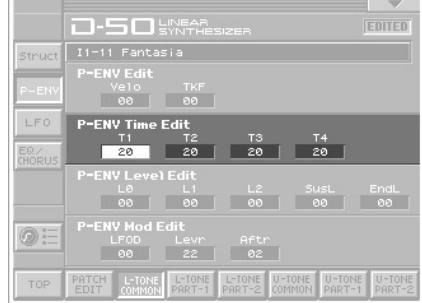

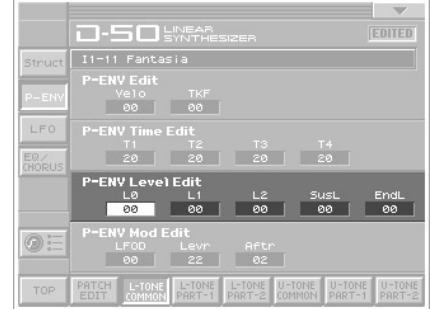

*\* La plage maximum de chaque niveau dépend de la plage de toucher choisie pour P-ENV [\(p. 49](#page-48-1)).*

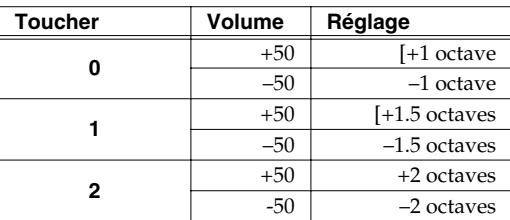

### **Pitch Mod (Modulation de hauteur)**

Selon le réglage du LFO pour la modulation WG ([p. 58\)](#page-57-0), le vibrato réglé ici peut être sans effet.

#### **LFOD (Intensité du LFO)**

Détermine l'intensité du LFO-1 affectant la hauteur de la forme d'onde (WG). Des valeurs élevées accentuent l'effet. **Réglage:** 0~100

#### **Lever (modulation avec levier pitch bend)**

Détermine la façon dont le levier pitch bend influence l'intensité du vibrato. Des valeurs élevées accentuent l'effet. **Réglage:** 0~100

#### **After (modulation avec l'aftertouch)**

Détermine la façon dont l'aftertouch influence l'intensité du vibrato. Des valeurs élevées intensifient l'effet de vibrato. **Réglage:** 0~100

### <span id="page-50-0"></span>**LFO (oscillateur basse fréquence)**

Les paramètres des LFO-2 et LFO-3 peuvent être réglés comme ceux du LFO-1, à l'exception de quelques uns.

#### **Wave (forme d'onde du LFO)**

Sélectionne la forme d'onde du LFO. **Réglage:** TRI, SAW, SQU, RND

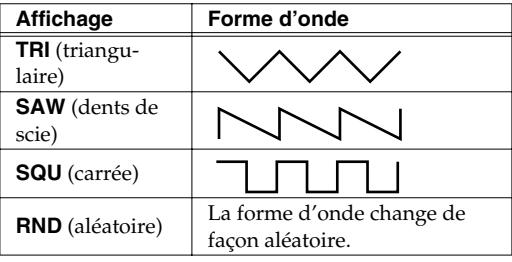

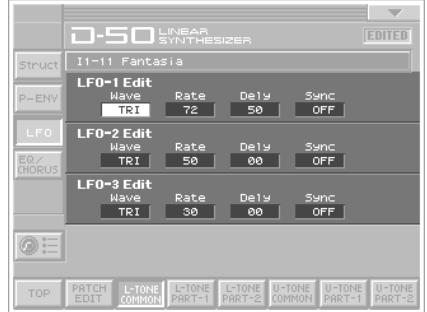

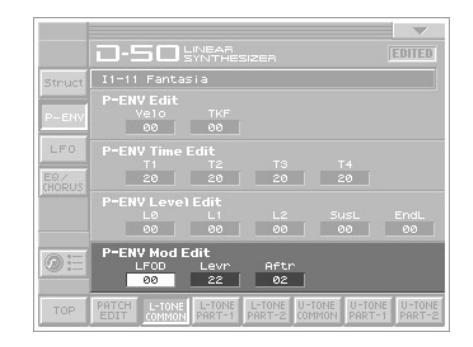

#### **Rate (vitesse du LFO)**

Règle la vitesse (fréquence) du LFO. Des valeurs élevées augmentent la vitesse. **Réglage:** 0~100

#### **Delay (Retard)**

Détermine le temps qu'il faut au LFO pour être perceptible lorsqu'une touche est enfoncée. Des valeurs plus élevées allongent le retard. **Réglage:** 0~100

#### **Sync GTRL**

Détermine le timing de l'oscillation du LFO de la manière suivante. Pour LFO-2 et LFO-3, KEY n'est pas disponible.

**Réglage:** OFF, ON, KEY

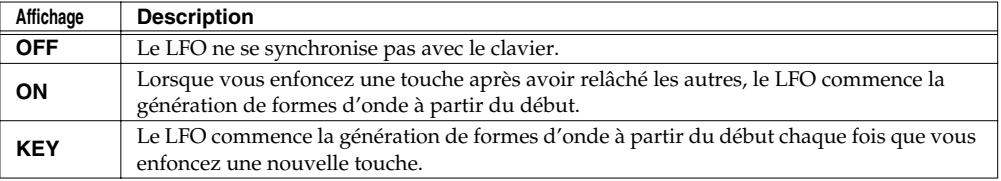

### <span id="page-51-0"></span>**EQ/CHORUS (Egaliseur/Chorus)**

### **EQ Edit (Egaliseur)**

La section d'égalisation permet de modifier les fréquences caractéristiques du son. L'égaliseur dispose des paramètres suivants.

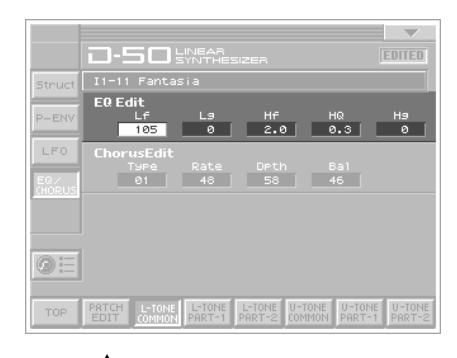

#### **LowFreq (Fréquence du grave)**

Permet de déterminer la plage de fréquences (dans le grave et le médium) concernée par le réglage de gain. **Réglage:** 63, 75, 88, 105, 125, 150, 175, 210, 250, 300, 350, 420, 500,

600, 700, 840Hz

#### **LowGain (Gain du grave)**

Détermine le gain (accentuation/atténuation) des basses fréquences. Des valeurs positives (**+**) accentuent ces fréquences et des valeurs négatives (**-**) les atténuent. **Réglage:** –12~+12dB

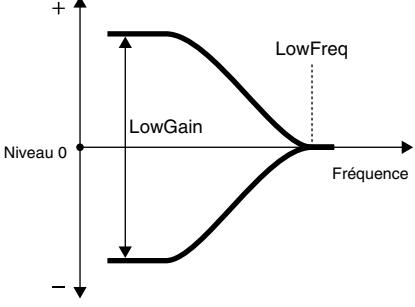

#### **HiFreq (Fréquence de l'aigu)**

Permet de déterminer la bande de fréquences (dans le médium et l'aigu) concernée par le réglage de gain (accentuation/atténuation).

**Réglage:** 250, 300, 350, 420, 500, 600, 700, 840Hz, 1.0, 1.2,\r1.4, 1.7, 2.0, 2.4, 2.8, 3.4, 4.0, 4.8, 5.7, 6.7, 8.0, 9.5kHz

#### **HiQ (Largeur de bande de l'aigu)**

Détermine la largeur de la bande de fréquences concernée par le réglage de gain. Plus la valeur est élevée, plus la bande de fréquences est étroite. **Réglage:** 0.3, 0.5, 0.7, 1.5, 2.0, 3.0, 4.2, 6.0

#### **HiGain (Gain de l'aigu)**

Détermine le gain des hautes fréquences. Des valeurs positives (**+**) accentuent ces fréquences et des valeurs négatives (**–**) les atténuent.

**Réglage:** –12~+12dB

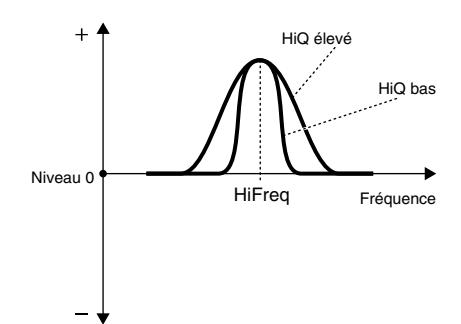

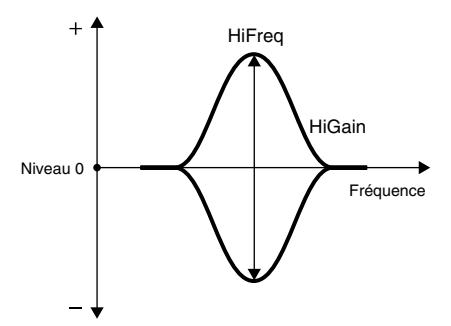

### **Chorus Edit**

#### **Type (Type de chorus)**

Vous avez le choix parmi 8 effets chorus de base. **Réglage:** 1~8

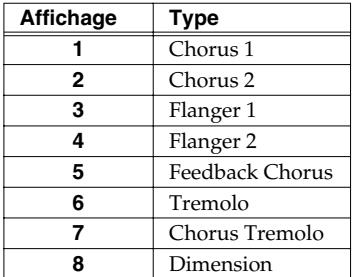

#### **Rate (Vitesse du chorus)**

Règle la vitesse de l'effet chorus. Des valeurs élevées augmentent la vitesse. **Réglage:** 0~100

#### **Depth (Intensité du chorus)**

Règle l'intensité de l'effet chorus. Des valeurs élevées accentuent l'effet. **Réglage:** 0~100

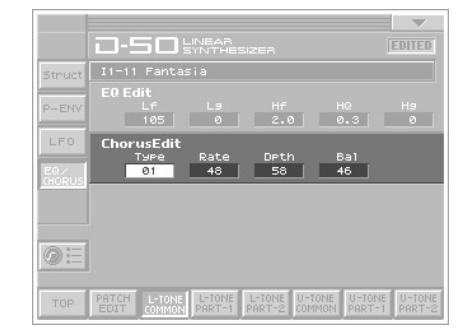

#### **Balance (Balance du chorus)**

Ce paramètre permet de régler l'équilibre entre le son avec chorus et celui sans chorus.

**Réglage:** 0~100

# <span id="page-53-0"></span>**Paramètres de partiel**

#### **Les paramètres disponibles varient selon la structure**

Selon la **Structure** ([p. 48\)](#page-47-1) choisie, les paramètres disponibles peuvent varier.

- **1.** Avec un partiel faisant appel au générateur de formes d'onde **PCM**, certains paramètres sont indisponibles. L'indication **201** apparaît pour les paramètres qui s'appliquent aux sons PCM.
- **2.** Avec la **modulation en anneau**, certains paramètres du partiel 2 adoptent automatiquement les réglages du partiel 1. Dans ce cas, les valeurs affichées à l'écran ne correspondent pas aux valeurs réelles. Ces paramètres portent l'indication  $\lim_{n \to \infty} |\mathbf{x}|$ .

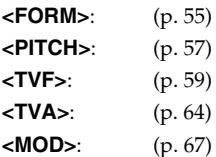

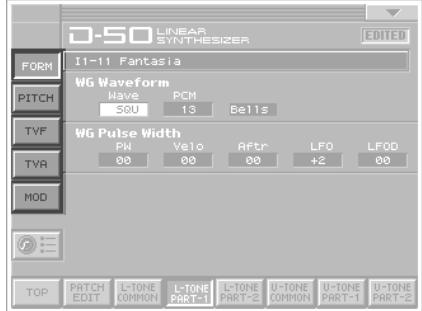

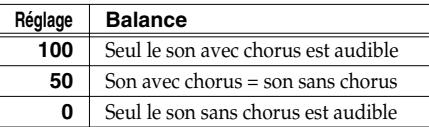

### <span id="page-54-1"></span><span id="page-54-0"></span>**WG Form (forme d'onde WG)**

### **WG Form (Forme d'onde)**

#### **Wave (Forme d'onde)**

Sélectionne la forme d'onde produite par le générateur de sons de synthétiseur.

**Réglage:** SQU, SAW

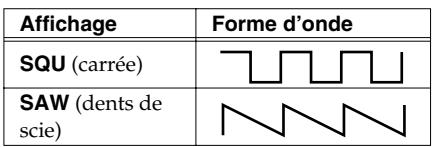

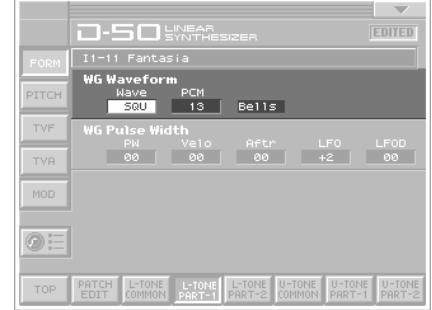

*\* Une forme d'onde en dents de scie est produite en traitant une forme d'onde carrée par le filtre TVF; cela signifie qu'au niveau du générateur (WG), toutes les formes d'onde sont carrées même quand vous optez pour la forme en dents de scie.*

#### **PCM (Numéro de forme d'onde PCM)**

Sélectionne une des 127 formes d'onde du générateur de sons PCM (échantillons) ([p. 84](#page-83-0)). **Réglage:** 1~127

### **WG PW (WG Pulse Width)**

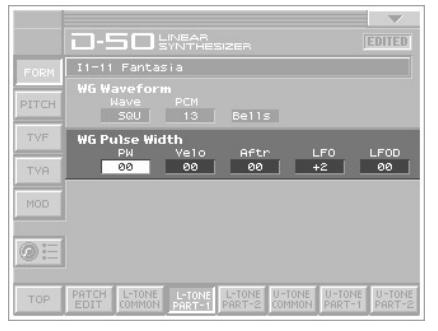

#### **PW (Pulse Width)**

*octave.*

Une forme d'onde carrée a exactement la même largeur dans le haut que dans le bas tandis qu'une forme d'onde avec pulsation a des largeurs différentes. Le rapport entre la largeur supérieure et la largeur inférieure est appelé "largeur de pulsation" (Pulse Width). La largeur de pulsation peut changer considérablement les harmoniques d'un son. **Réglage:** 0~100

*\* Si vous sélectionnez une forme d'onde en dents de scie sous WG Form, une largeur de pulsation de 50% augmente la hauteur d'une* 

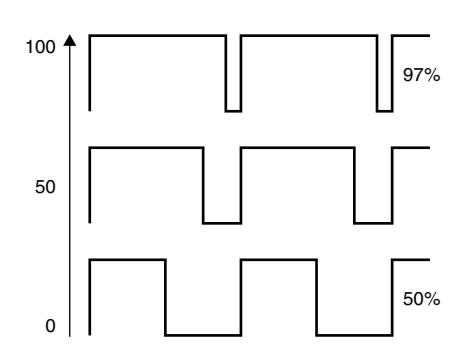

#### **Velo (Plage de toucher)**

Détermine l'impact du toucher sur la largeur de pulsation. Avec des valeurs négatives (**–**), la largeur de pulsation diminue plus vous jouez fort sur le clavier tandis qu'avec des valeurs positives (**+**), la largeur de pulsation augmente plus vous jouez fort. **Réglage:** –7~+7

#### **After (Plage d'aftertouch)**

Détermine l'impact de l'aftertouch sur la largeur de pulsation. Avec des valeurs négatives (**-**), la largeur de pulsation diminue plus l'aftertouch est fort tandis qu'avec des valeurs positives (**+**), la largeur de pulsation augmente plus l'aftertouch est fort. **Réglage:** –7~+7

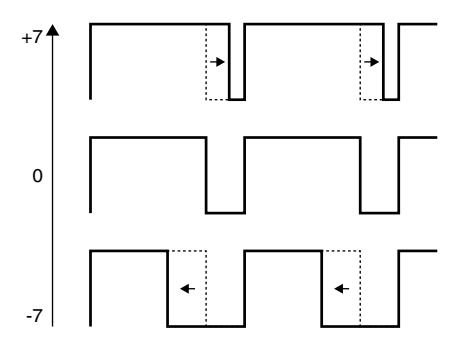

#### **LFO (Sélection du LFO)**

La fonction "Pulse Width Modulation" (PWM) change périodiquement (module) la largeur de bande. Vous pouvez choisir le LFO pour moduler la largeur de pulsation.

**Réglage:** +1, –1, +2, –2, +3, –3

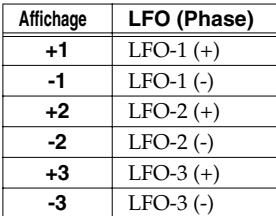

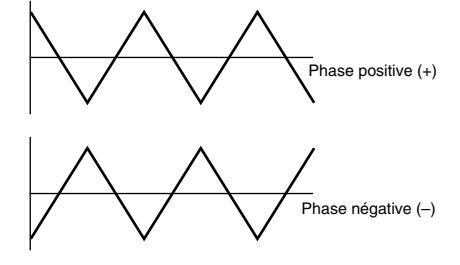

#### **LFOD (Intensité du LFO)**

Détermine l'intensité de la modulation PWM. Des valeurs élevées accentuent l'effet.

**Réglage:** 0~100

### <span id="page-56-0"></span>**WG PITCH**

### **WG Pitch**

#### **Coars (Pitch Coarse)**

Règle la hauteur de référence d'un partiel par demi-tons. Le do central (C5) sert de hauteur de référence. **Réglage:** C1–C7

#### **Fine (Pitch Fine)**

La hauteur de référence peut être affinée avec un réglage au centième de demi-ton (± 50 centièmes). **Réglage:** –50~+50

#### **KF (Keyfollow (hauteur selon la note jouée))**

En général, le clavier d'un synthétiseur change d'un demi-ton à chaque touche. Ce paramètre permet de changer les rapports de hauteur. La valeur choisie représente le nombre d'octaves étalées sur 12 touches.

**Réglage:** -1, -1/2, -1/4, 0, 1, 1/4, 3/8, 1/2, 5/8, 3/4, 7/8, 1, 5/ 4, 3/2, 2, s1, s2

- *\* s1 ou s2 permettent d'étirer légèrement les octaves.*
	- s1: 1 cent plus haut qu'une octave.
	- s2: 5 cents plus haut qu'une octave.

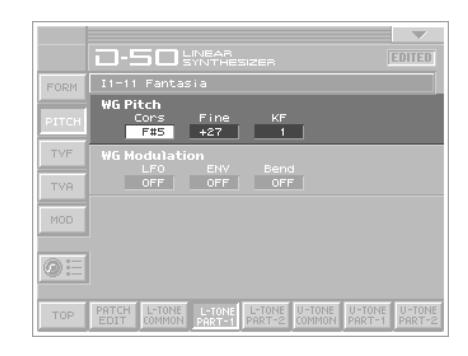

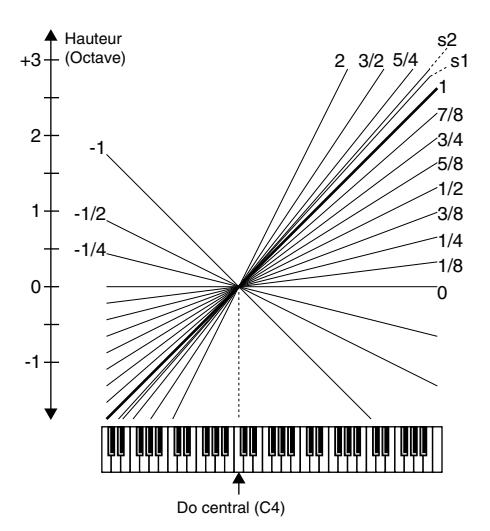

### <span id="page-57-0"></span>**WG Mod (WG Modulation)**

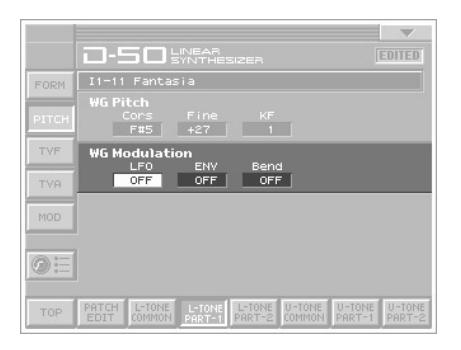

#### **LFO (Mode LFO)**

Permet de sélectionner un des quatre modes de vibrato. **Réglage:** OFF, (+), (–), A&L

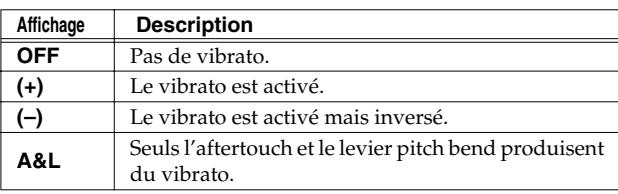

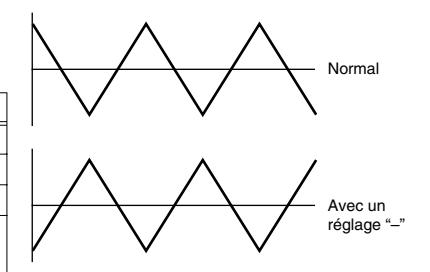

#### **ENV (Mode P-ENV)**

Détermine la façon dont la hauteur est déterminée par l'enveloppe de hauteur (P-ENV).

**Réglage:** OFF, (+), (–)

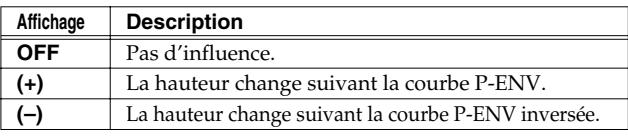

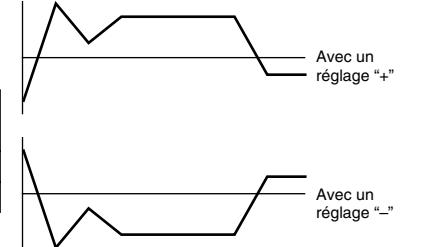

#### **Bend (Mode du levier pitch bend)**

Détermine la façon dont le levier pitch bend change la hauteur. **Réglage:** OFF, KEY, NOM

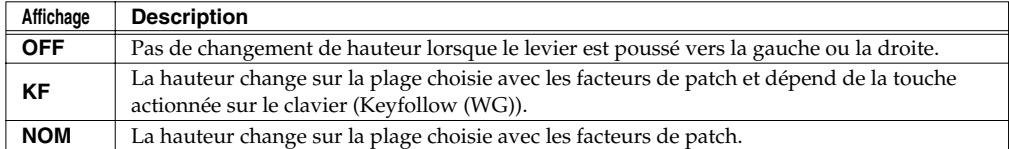

#### **Exemples de modes Bend:**

- Si la plage du levier pitch bend est réglée sur 12 (1 octave) et si le paramètre WG KF (Key Follow) est réglé sur 2, le changement de hauteur maximum produit en actionnant le levier est de 2 octaves.
- Quand le paramètre WG KF Keyfollow (Pitch) est sur zéro, le levier pitch bend ne change pas la hauteur.

### <span id="page-58-1"></span><span id="page-58-0"></span>**TVF (Time Variant Filter)**

#### **TVF**

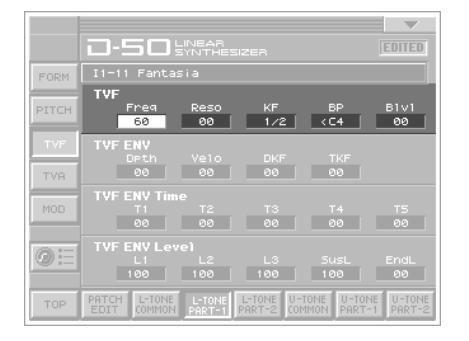

#### **Freq (Fréquence de coupure)**

Détermine la fréquence de coupure du filtre TVF. Plus vous diminuez la valeur, plus les hautes fréquences sont rabotées et plus la forme d'onde prend l'aspect d'une sinusoïde jusqu'à ce que le son finisse par s'éteindre.

**Réglage:** 0~100

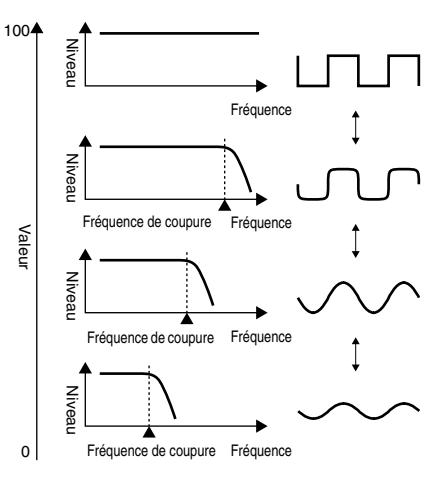

#### **Reso (Resonance)**

Accentue la fréquence de coupure. Lorsque la valeur augmente, certaines harmoniques sont accentuées et le son prend une coloration plus étrange, plus électronique.

**Réglage:** 0~30

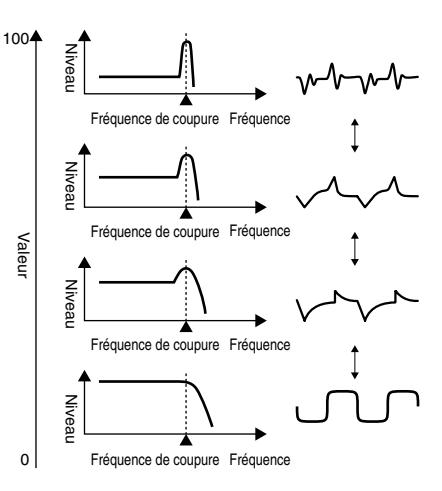

#### **KF(Keyfollow (Cutoff Point))**

La fonction Key Follow peut changer la fréquence de coupure en fonction de la touche actionnée sur le clavier. Comme pour la hauteur de la forme d'onde (WG Pitch), la valeur choisie représente le nombre d'octaves étalées sur 12 touches. **Réglage:** -1, -1/2, -1/4, 0, 1, 1/4, 3/8, 1/2, 5/8, 3/4, 7/8, 1, 5/ 4, 3/2, 2

#### **BP (Point Bias)**

Vous pouvez ajouter un changement supplémentaire, le niveau Bias, à la courbe Keyfollow et choisir la plage d'application de ce niveau (direction Bias). La plage du clavier où le niveau Bias est appliqué est la plage Bias. Elle est déterminée par le **point Bias** (point de départ de la plage Bias) et la **direction Bias** ( <  $ou$  >  $)$ .

**Réglage:** <A1–<C7, >A1–>C7

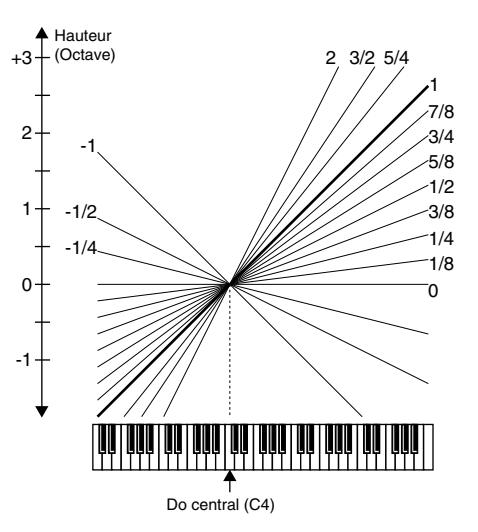

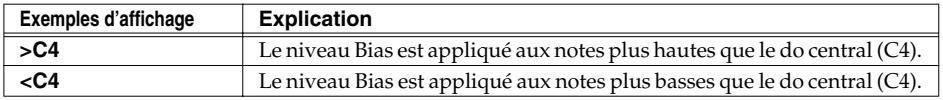

#### **BLevel (Niveau Bias)**

Vous pouvez régler le niveau Bias. Des valeurs positives (**+**) font monter la courbe tandis que des valeurs négatives (**–**) la font descendre.

**Réglage:** –7~+7

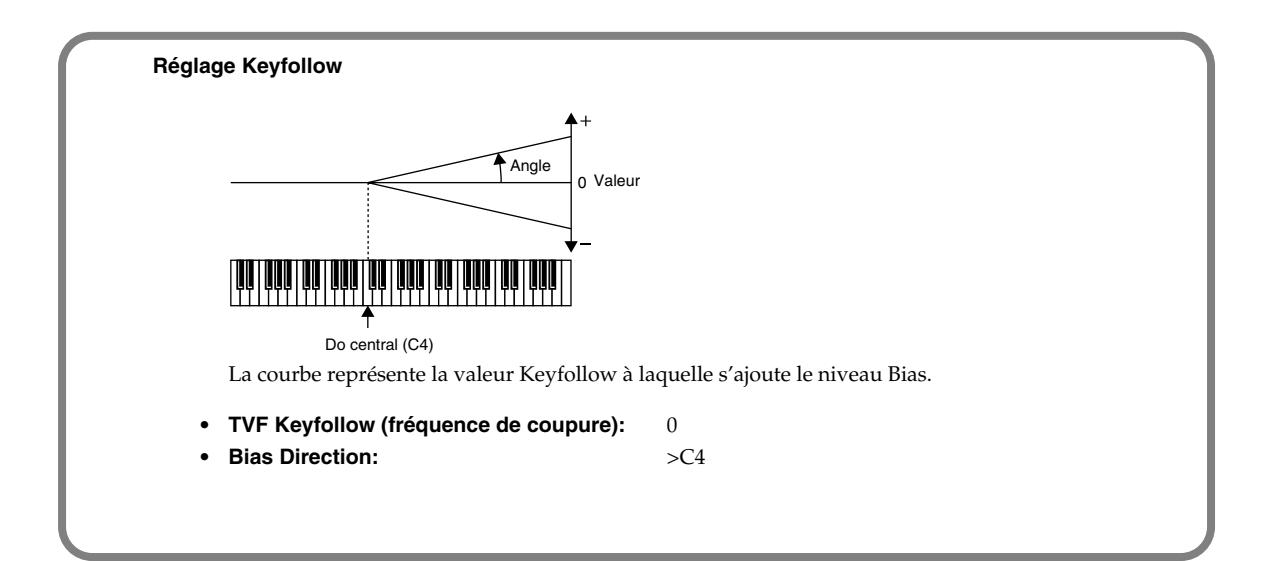

### **TVF ENV (TVF Envelope)**

#### **Depth (ENV Depth)**

Détermine l'intensité de la modulation de l'enveloppe du filtre (TVF ENV) qui change la fréquence de coupure du TVF. Des valeurs élevées accentuent l'effet.

**Réglage:** 0~100

#### **Velo (Plage de toucher)**

Détermine l'impact du toucher sur l'enveloppe du filtre. Avec une valeur élevée, plus vous jouez fort, plus l'effet est prononcé. **Réglage:** 0~100

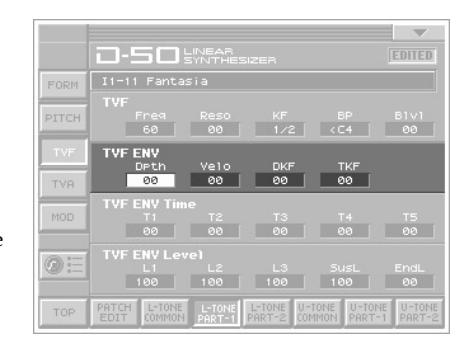

#### **DKF (Keyfollow (Depth))**

Ce paramètre peut changer l'enveloppe du filtre (TVF ENV) en fonction de la touche actionnée sur le clavier. Des valeurs élevées changent considérablement l'enveloppe. **Réglage:** 0~4

#### **TKF (Keyfollow (Time))**

Ce paramètre peut changer les temps de l'enveloppe du filtre (TVF ENV) en fonction de la touche actionnée sur le clavier. Une valeur élevée entraîne un changement considérable. **Réglage:** 0~4

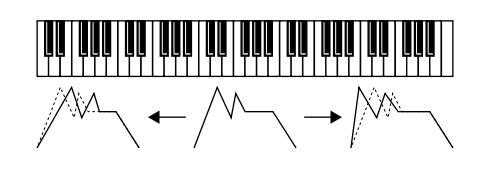

### **TVF ENV Time**

La courbe de l'enveloppe est déterminée par des durées ou temps (Time) et des niveaux (Level).

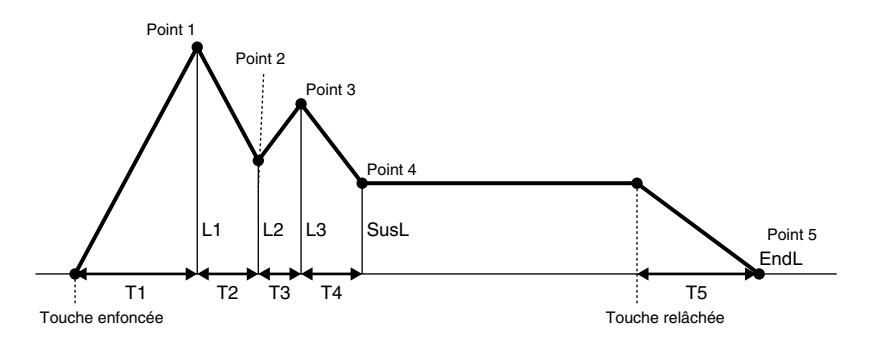

#### **T1 (Time 1)**

Détermine le temps nécessaire pour atteindre le point 1 à partir du moment où une touche est actionnée. **Réglage:** 0~100

#### **T2 (Time 2)**

Détermine le temps nécessaire pour passer du point 1 au point 2. **Réglage:** 0~100

#### **T3 (Time 3)**

Détermine le temps nécessaire pour passer du point 2 au point 3. **Réglage:** 0~100

#### **T4 (Time 4)**

Détermine le temps nécessaire pour passer du point 3 au point 4. **Réglage:** 0~100

#### **T5 (Time 5)**

Détermine le temps nécessaire pour atteindre le point 5 à partir du moment où la touche est relâchée. **Réglage:** 0~100

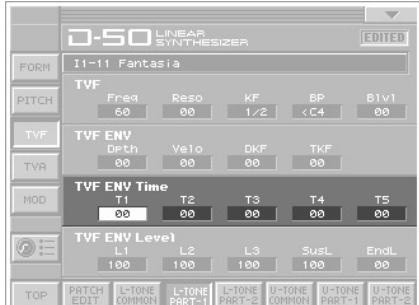

### **TVF ENV Level**

#### **L1 (Level 1)**

Détermine le niveau du point 1. **Réglage:** 0~100

#### **L2 (Level 2)**

Détermine le niveau du point 2. **Réglage:** 0~100

#### **L3 (Level 3)**

Détermine le niveau du point 3. **Réglage:** 0~100

#### **SusL (Sustain Level)**

Détermine le niveau du point 4. **Réglage:** 0~100

#### **EndL (End Level)**

Pour diminuer le niveau après le relâchement de la touche, réglez ce paramètre sur 0; pour augmenter le niveau, réglez-le sur 100.

**Réglage:** 0, 100

- *\* Le niveau final est conservé jusqu'à ce que vous relâchiez puis enfonciez de nouveau la touche.*
- *\* Si les niveaux (Level) de deux points adjacents ont des valeurs semblables, la durée séparant ces deux point peut être plus courte que le réglage choisi, voire nulle.*

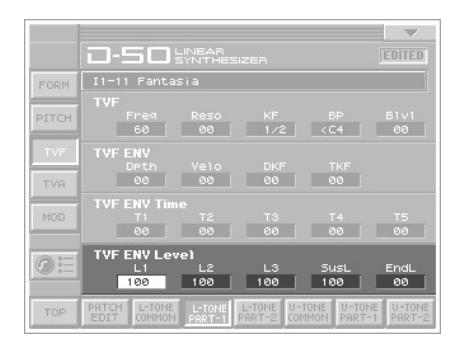

## <span id="page-63-1"></span><span id="page-63-0"></span>**TVA (Time Variant Amplifier)**

### **TVA**

#### **Level PCM CTRL**

Règle le volume d'un partiel. Des valeurs trop élevées peuvent entraîner de la distorsion. Le cas échéant, diminuez la valeur. Il peut arriver qu'avec Level réglé sur zéro, le son ne soit pas complètement coupé si la courbe de l'enveloppe TVA ENV est élevée. **Réglage:** 0~100

#### **Velo (Plage de toucher)**

Détermine l'impact du toucher sur le volume du son (l'enveloppe TVA). Des valeurs négatives (**–**) entraînent une diminution du volume lorsque vous jouez fort tandis que des valeurs positives (**+**) augmentent le volume lorsque vous jouez fort. **Réglage:** –50~+50

central (C4).

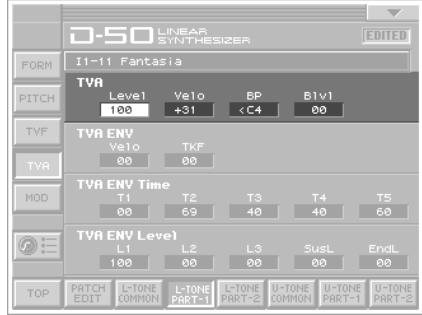

#### **BP (Point Bias)**

Vous pouvez changer le volume global en ajoutant le niveau Bias au niveau choisi et définir la plage d'application de ce niveau (direction Bias).

La plage Bias détermine l'endroit du clavier où le niveau Bias est appliqué. Elle est déterminée par le point Bias (point de départ de la plage Bias) et la direction Bias ( < ou > ). **Réglage:** <A1–<C7, >A1–>C7

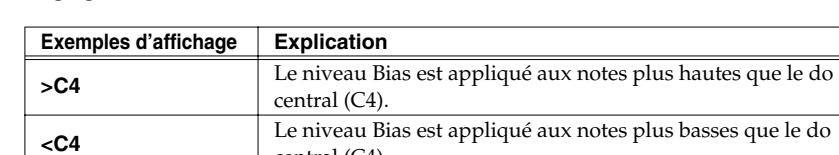

#### **BLevel (Niveau Bias)**

Vous pouvez régler le niveau Bias (la courbe). Des valeurs peu élevées rendent la courbe plus raide. **Réglage:** –12~0

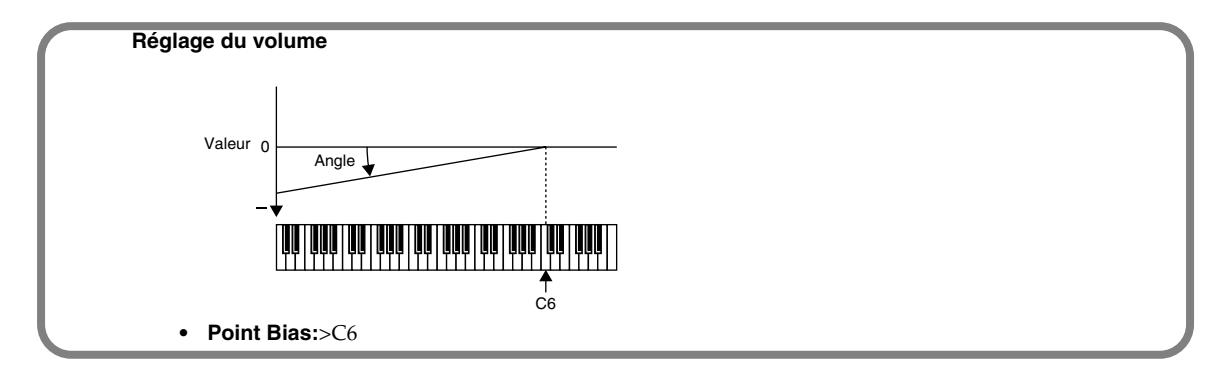

### **TVA ENV (enveloppe)**

#### **Velo (Velocity Follow (Time 1))**

Détermine l'impact du toucher sur la durée (Time) 1 de l'enveloppe d'amplification (TVA ENV). Avec une valeur élevée, la durée Time 1 raccourcit lorsque vous jouez fort. **Réglage:** 0~4

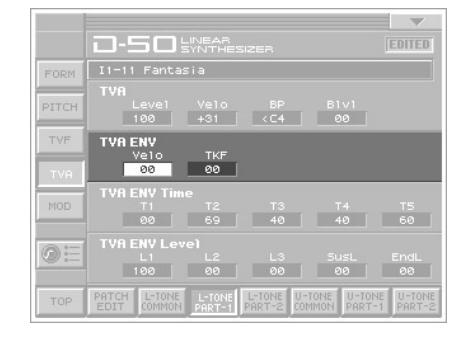

#### **TKF (Keyfollow (Time))**

Ce paramètre peut changer les temps de l'enveloppe d'amplification (TVA ENV) en fonction de la touche actionnée sur le clavier. La plage de réglage est de 0~4. Une valeur élevée entraîne un changement considérable. **Réglage:** 0~4

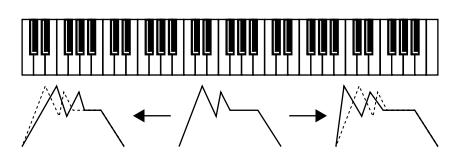

### **TVA ENV Time**

La courbe de l'enveloppe est déterminée par des durées ou temps (Time) et des niveaux (Level).

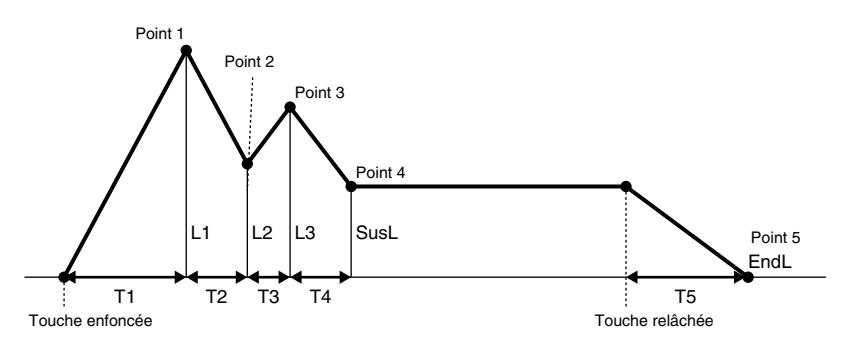

#### **T1 (Time 1)**

Détermine le temps nécessaire pour atteindre le point 1 à partir du moment où la touche est enfoncée.

**Réglage:** 0~100

#### **T2 (Time 2)**

Détermine le temps nécessaire pour passer du point 1 au point 2. **Réglage:** 0~100

#### **T3 (Time 3)**

Détermine le temps nécessaire pour passer du point 2 au point 3. **Réglage:** 0~100

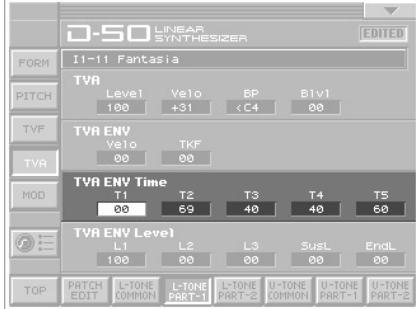

#### **T4 (Time 4**

Détermine le temps nécessaire pour passer du point 3 au point 4. **Réglage:** 0~100

#### **T5 (Time 5)**

Détermine le temps nécessaire pour atteindre le point 5 à partir du moment où la touche est relâchée. **Réglage:** 0~100

#### **TVA ENV Level**

#### **L1 (Level 1)**

Détermine le niveau du point 1. **Réglage:** 0~100

#### **L2 (Level 2)**

Détermine le niveau du point 2. **Réglage:** 0~100

#### **L3 (Level 3)**

Détermine le niveau du point 3. **Réglage:** 0~100

#### **SusL (Sustain Level)**

Détermine le niveau du point 4. **Réglage:** 0~100

#### **EndL (End Level)**

Pour diminuer le niveau après le relâchement de la touche, réglez ce paramètre sur 0; pour augmenter le niveau, réglez-le sur 100.

**Réglage:** 0, 100

- *\* Le niveau final est maintenu jusqu'à ce que la touche soit relâchée puis de nouveau enfoncée (à condition d'avoir choisi la valeur 100). Cependant, les sons du générateur de formes d'onde PMC ne sont pas maintenus, même si vous optez pour la valeur 100.*
- *\* Si les niveaux (Level) de deux points adjacents ont des valeurs semblables, la durée séparant ces deux point peut être plus courte que le réglage choisi, voire nulle.*

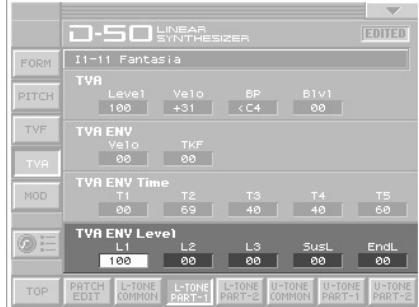

### <span id="page-66-0"></span>**MOD (modulation)**

### **TVF MOD**

#### **LFO (Sélection du LFO)**

Sélectionne le LFO qui change périodiquement la fréquence de coupure (et crée un effet de grondement).

**Réglage:** +1, –1, +2, –2, +3, –3

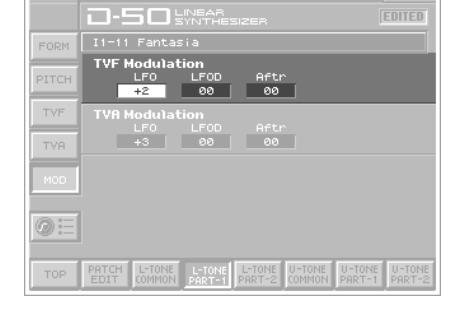

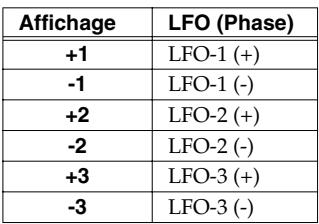

# **LFOD (Intensité du LFO)**

Règle l'intensité du grondement (Growl). Des valeurs élevées accentuent l'effet. **Réglage:** 0~100

#### **After (Plage de l'aftertouch)**

Détermine l'impact de l'aftertouch sur la fréquence de coupure. Des valeurs négatives (**–**) diminuent la fréquence de coupure pour un aftertouch prononcé tandis que des valeurs positives (**+**) l'augmentent. **Réglage:** –7~+7

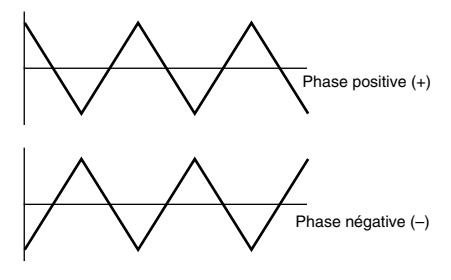

### **TVA MOD**

#### **LFO (Sélection du LFO)**

Sélectionne le LFO qui change périodiquement le volume (effets trémolo). **Réglage:** +1, –1, +2, –2, +3, –3

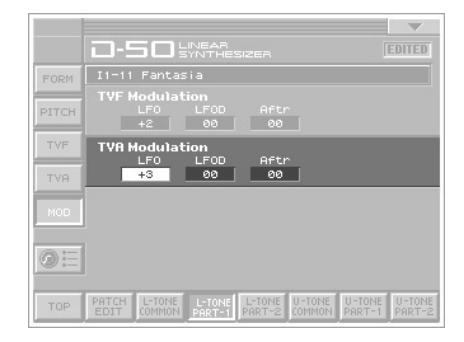

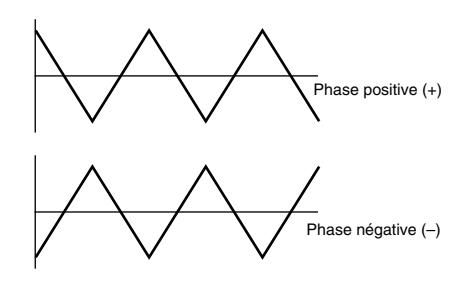

#### **Affichage LFO (Phase) +1** LFO-1 (+) **-1** LFO-1 (-)  $+2$  LFO-2 (+) **-2** LFO-2 (-)  $+3$  LFO-3(+) **-3** LFO-3 (-)

#### **LFOD (Intensité du LFO)**

Règle l'intensité de l'effet trémolo. Des valeurs élevées accentuent l'effet.

**Réglage:** 0~100

#### **After (Plage d'aftertouch)**

Détermine l'impact de l'aftertouch sur le volume. Des valeurs négatives ("**–**") diminuent le volume plus l'aftertouch est fort. Des valeurs "**+**" augmentent le volume plus l'aftertouch est fort. **Réglage:** –7~+7

# **Réglages globaux de la VC-1**

Les réglages concernant le fonctionnement global de la VC-1, tels que l'accord ou la réception des messages MIDI, sont appelés **paramètres système**. Cette section explique comment régler ces paramètres système et en décrit les fonctions.

# **Réglage des paramètres système**

- **1.** Appuyez sur **[MODE]**. La fenêtre "**MODE MENU**" apparaît.
- **2.** Touchez **<SYSTEM>**. La page "**SYSTEM**" apparaît.

- **3.** Amenez le curseur sur le cadre de réglage du paramètre voulu. Tournez ensuite la molette **VALUE** ou servez-vous de **[INC/+] [DEC/–]** pour modifier la valeur.
- **4.** Répétez les étapes 3 pour effectuer les réglages système.
- **5.** Après avoir changé les paramètres système, touchez **<Write>**, dans le coin inférieur droit de l'écran.
	- Les changements de réglages système sont temporaires: ils sont perdus dès que vous mettez l'instrument hors ten*sion. Pour conserver ces réglages, sauvegardez-les dans la VC-1. Lors de la sauvegarde, vous remplacez les anciennes données de la mémoire de destination par les nouvelles. Cependant, vous pouvez récupérer les réglages usine en initialisant les paramètres (Init). (Factory Reset, [p. 26\)](#page-25-0)*

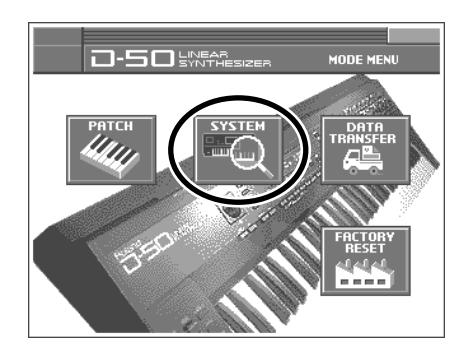

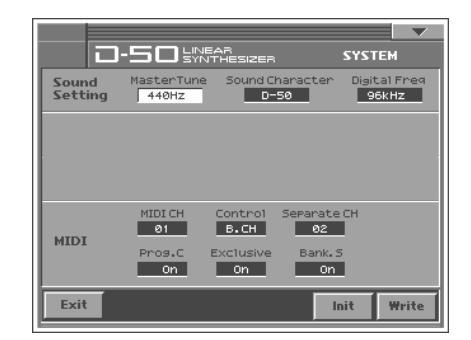

### **Sound Setting**

#### **Master Tune**

Règle l'accord global de la VC-1. L'écran affiche la fréquence de la note "A4" (La central). **Réglage:** 427~452Hz

#### **Sound Character**

Détermine si les caractéristiques de sortie du son sont les mêmes que celles de la VC-1 (D-50) ou du V-Synth XT (V-Synth). **Réglage:** D-50, V-Synth

#### **Digital Freq (Fréquence d'échantillonnage)**

Détermine la fréquence d'échantillonnage de la sortie numérique. **Réglage:** 44.1, 48, 96kHz

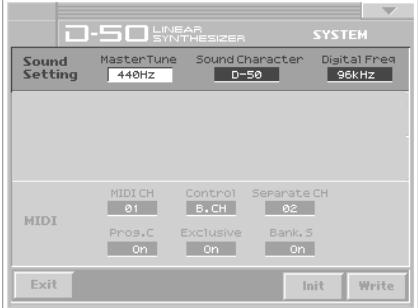

### **MIDI**

#### **MIDI CH (Canal MIDI)**

Sélectionne le **canal de base** (le canal MIDI sur lequel la VC-1 reçoit et transmet des messages).

**Réglage:** 1~16

*\* Vous pouvez choisir un autre canal de transmission que le canal de base pour chaque patch [\(p. 23](#page-22-0)).*

#### **Control**

Détermine le mode de réception des messages MIDI venant d'un appareil externe [\("Mode clavier" \(p. 74\)\)](#page-73-0).

**Réglage:** B.CH, G.CH, MdeOFF

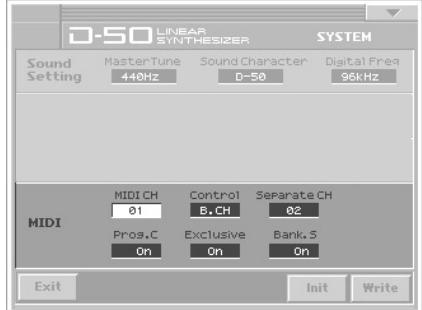

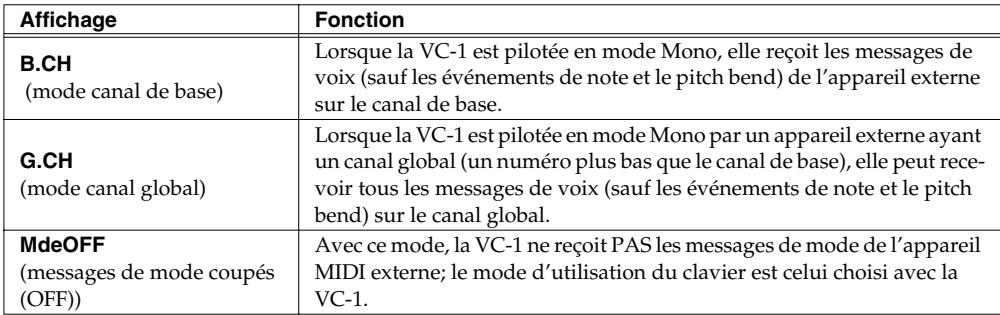

#### **SeparateCH (Canal de réception en mode Separate)**

Si vous choisissez **SEP** (mode Separate) ou **SEP-S** (mode Separate Solo), les Tones Upper et Lower peuvent être pilotés sur différents canaux. Le Tone Lower est piloté par le canal de base et le Tone Upper par le canal de réception sélectionné ici. Le clavier MIDI ne peut piloter que le Tone Upper. **Réglage:** 1~16

*Vous pouvez assigner à chaque patch un autre canal de réception que le canal sélectionné ici [\(p. 23](#page-22-1)).* 

#### **Prog.C (Commutateur de changements de programme)**

Pour recevoir ou transmettre des changements (numéros) de programme, réglez ce paramètre sur **On**. Les numéros de programme ne sont transmis que lorsqu'un patch est sélectionné avec les boutons du V-Synth XT ou lorsque le numéro de programme à transmettre est modifié avec les commandes du V-Synth XT. Par conséquent, un changement de patch occasionné par la réception d'un numéro de programme venant d'un appareil MIDI externe n'entraîne pas de transmission de numéro de programme. **Réglage:** Off, On

*\* Vous pouvez attribuer aux divers patches un numéro de programme différent du numéro choisi ici ([p. 23\)](#page-22-2).*

#### **Exclusive (SysEx on/off)**

Pour recevoir ou transmettre des messages SysEx (messages "System Exclusive": numéro ID Roland uniquement), réglez ce paramètre sur **On**, **P-Dump** ou **TxEdit**.

**Réglage:** Off, On, P-Dump, TxEdit

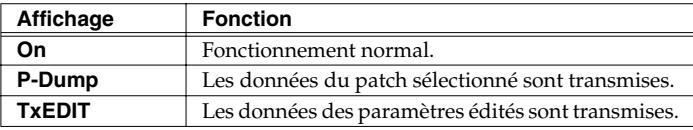

*\* Avec un réglage P-Dump, le patch sélectionné est transmis à un appareil externe. Cependant, la sélection du patch ne peut pas être faite avec un commutateur au pied ou par réception d'un numéro de programme venant d'un appareil MIDI externe.*

#### **Bank.S (Commutateur de sélection de banque)**

Pour recevoir ou transmettre des messages de sélection de banque, réglez ce paramètre sur **On**. **Réglage:** Off, On
## **Initialiser les réglages système**

Vous pouvez ramener les paramètres système à leur valeur d'usine ou à une valeur standard (System Initialize).

- **1.** Affichez la page "System Edit".
- **2.** Touchez **<Init>**, dans le coin inférieur droit de l'écran.
- **3.** Si vous voulez que les réglages d'usine entrent en vigueur à la prochaine activation de la VC-1, touchez **<Write>** pour sauvegarder les réglages.

<span id="page-72-0"></span>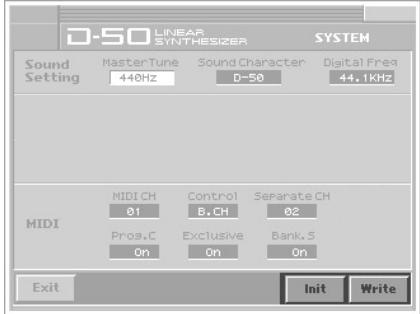

Les modes Poly et Mono déterminent également la façon dont les Tones Upper et Lower sont produits.

## **Mono Mode, Poly Mode**

La VC-1 peut utiliser les deux modes.

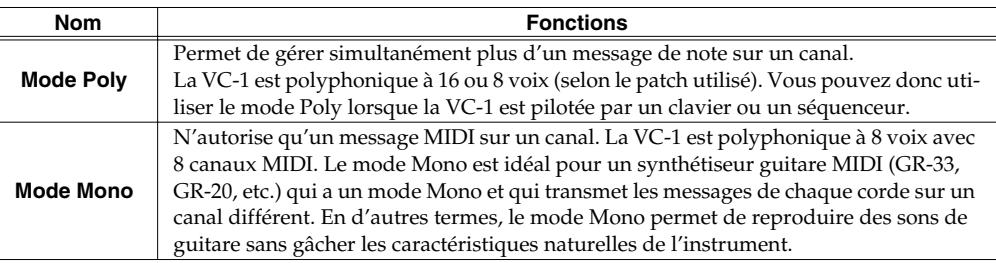

Sélectionnez le mode Poly ou Mono en fonction du type de message de mode envoyé d'un dispositif MIDI externe. Quand la VC-1 reçoit des messages de mode Mono, ces messages peuvent dorénavant être reçus par un groupe de canaux (= huit canaux MIDI consécutifs, le canal de base ayant le numéro le plus bas).

*\* Le mode Mono de la VC-1 ne lui permet de recevoir que les messages de note et de pitch bend sur les différents canaux; il n'est donc PAS possible de choisir un son différent pour chaque note.*

Quand la VC-1 est pilotée par un appareil MIDI externe, le mode de clavier choisi pour chaque patch a une influence sur la façon dont les Tones sont produits ainsi que sur le routage des messages de pilotage comme illustré ci-dessous.

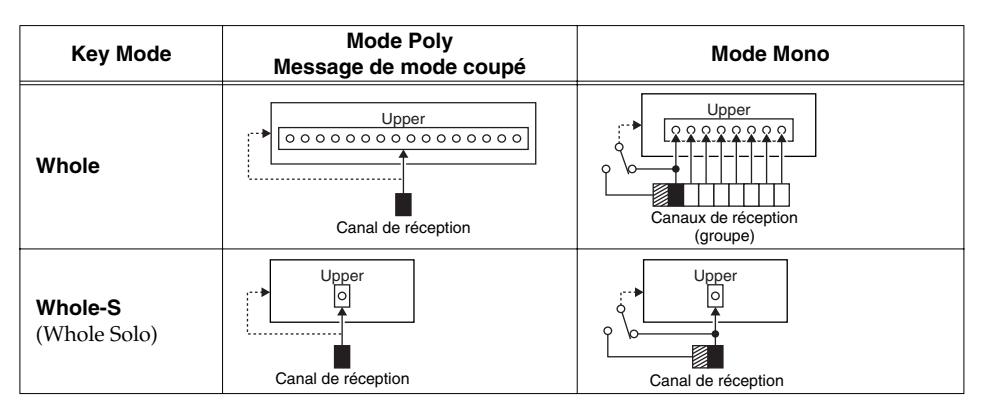

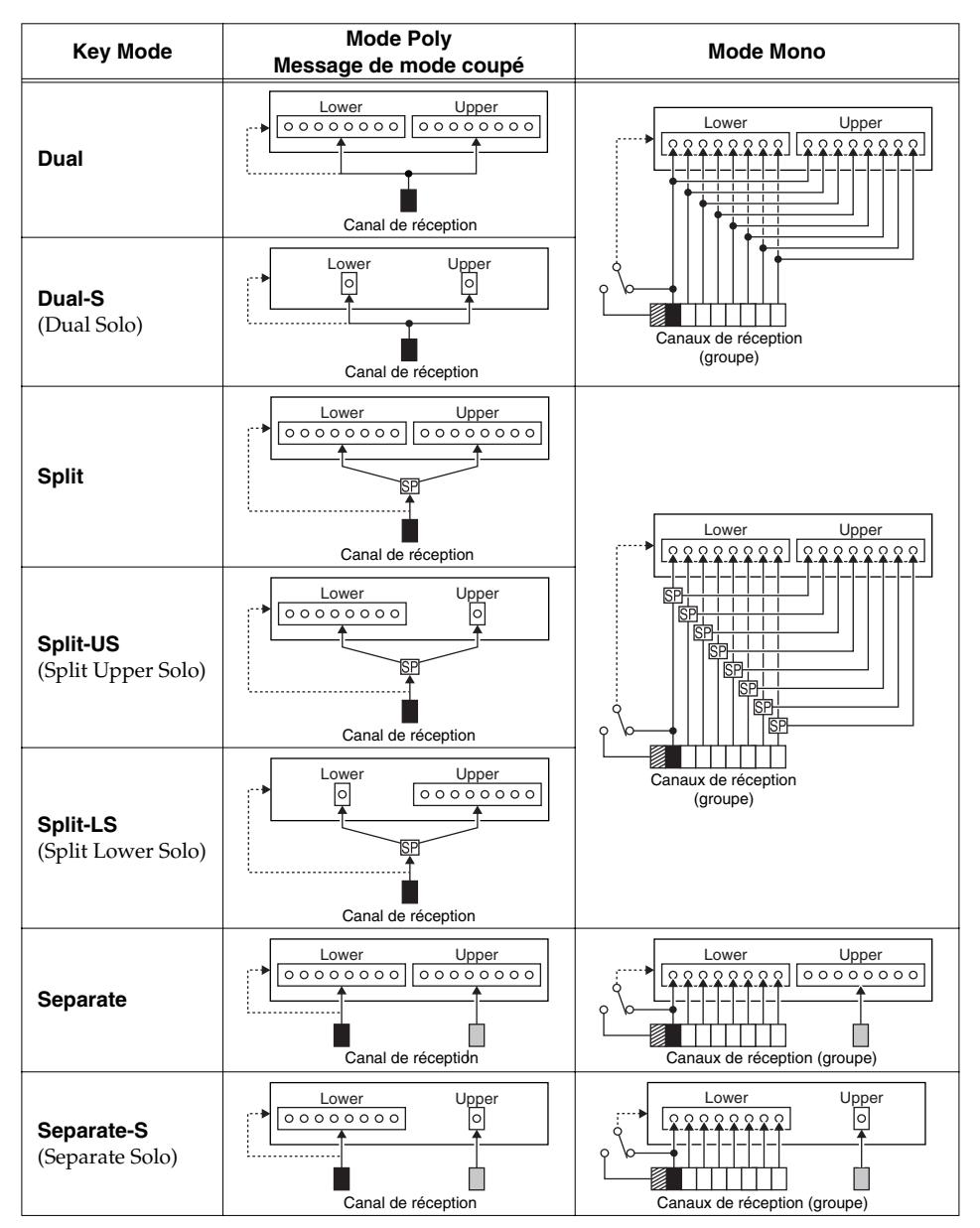

- : Changement de programme
- **SP**: Point de partage
- : Nombre de voix
- : Canal de base
- **8** : Canal global
- : Canal de réception en mode Separate

## **Patches préprogrammés (Preset):**

## **P1 (Preset 1:Original D-50)**

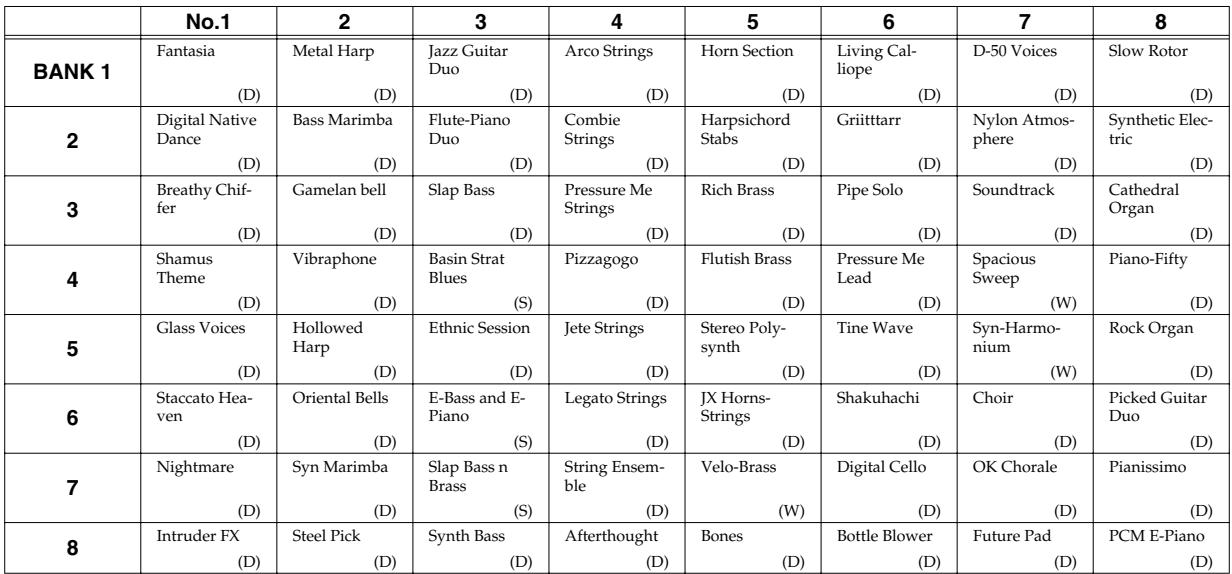

## **P2 (Preset 2: New)**

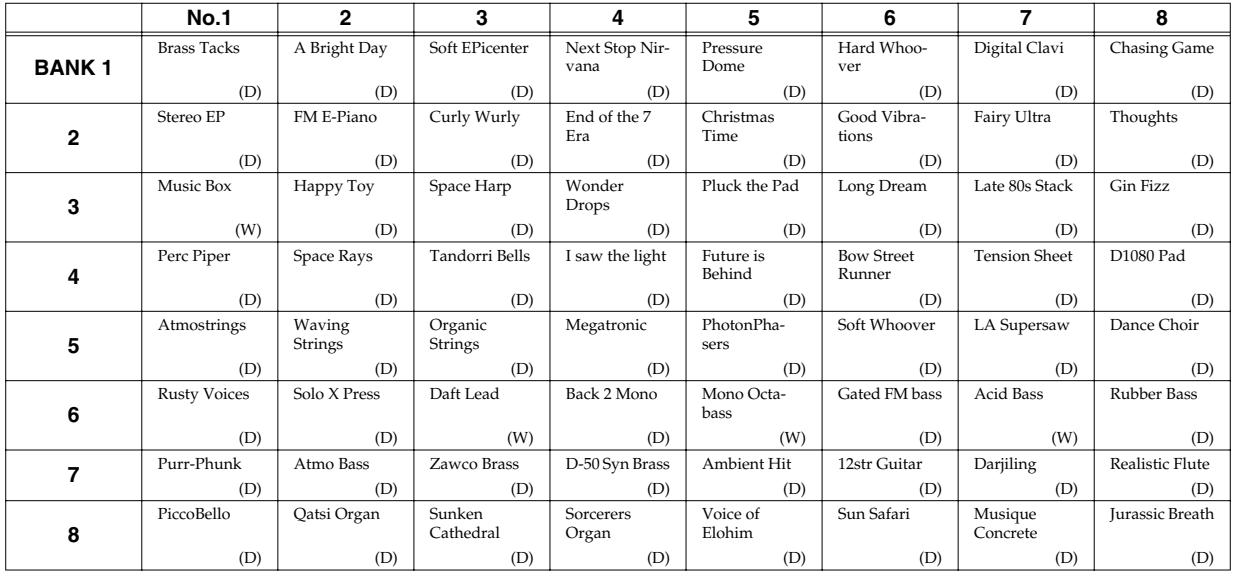

## **P3 (Preset 3:PN-D50-01)**

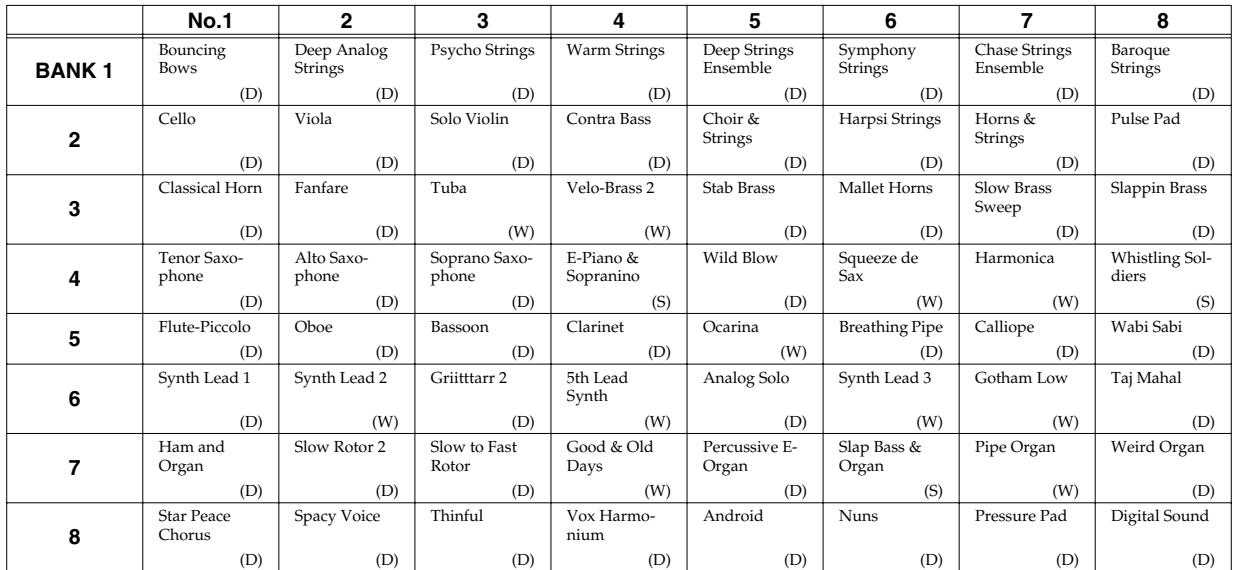

## **P4 (Preset 4:PN-D50-02)**

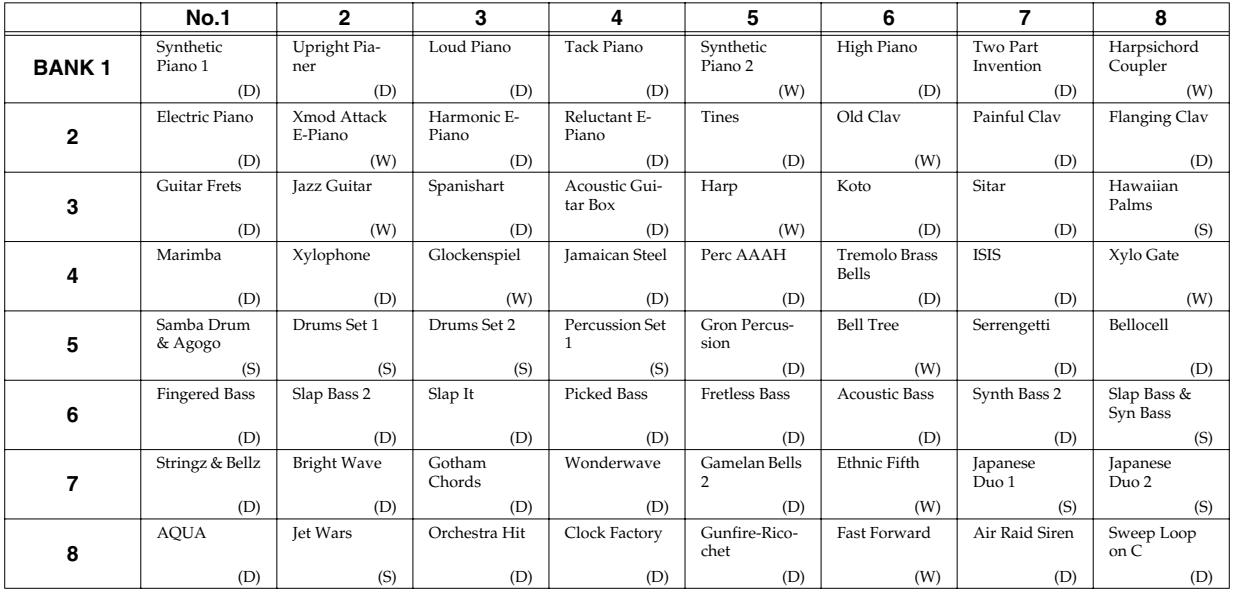

#### **P5 (Preset 5:PN-D50-03)**

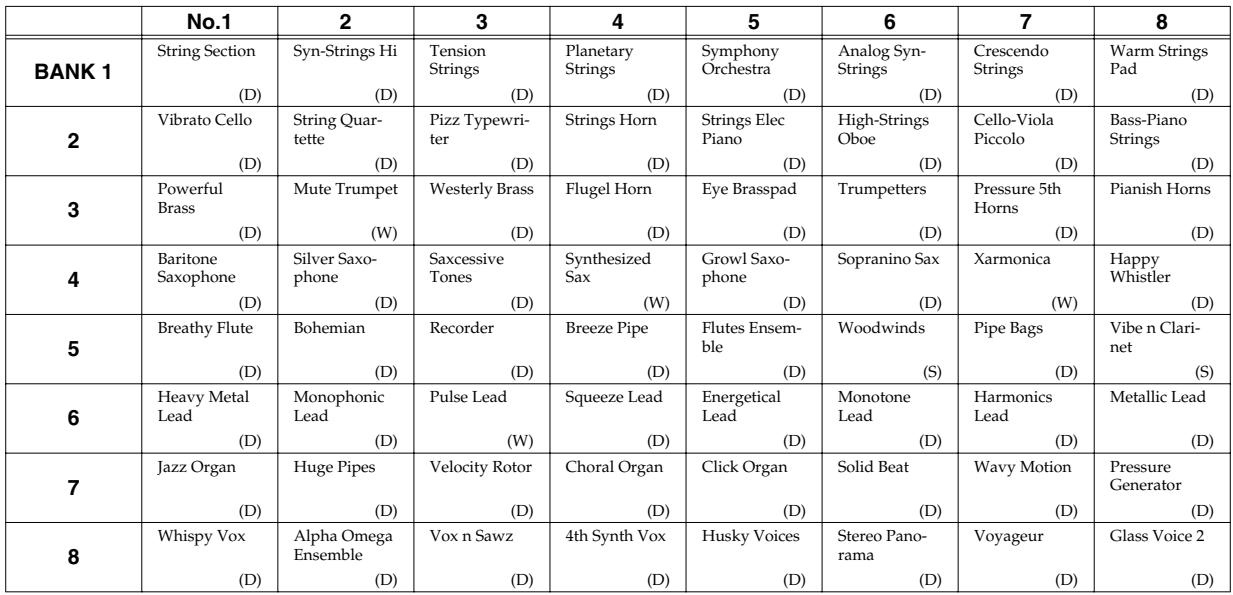

## **P6 (Preset 6:PN-D50-04)**

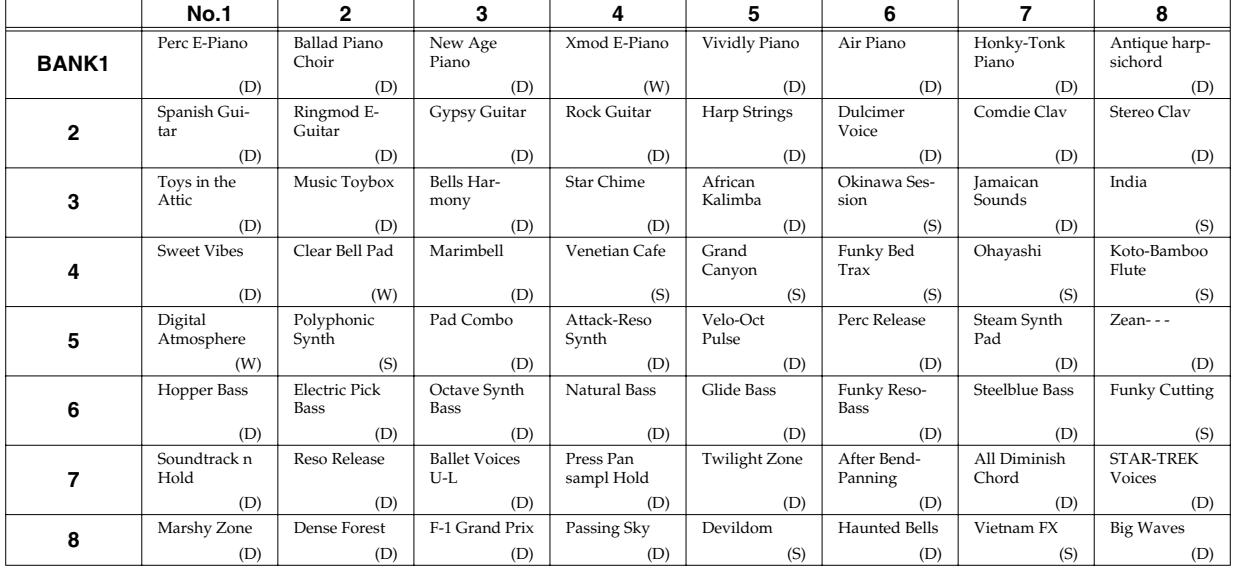

# **Facteurs de patch**

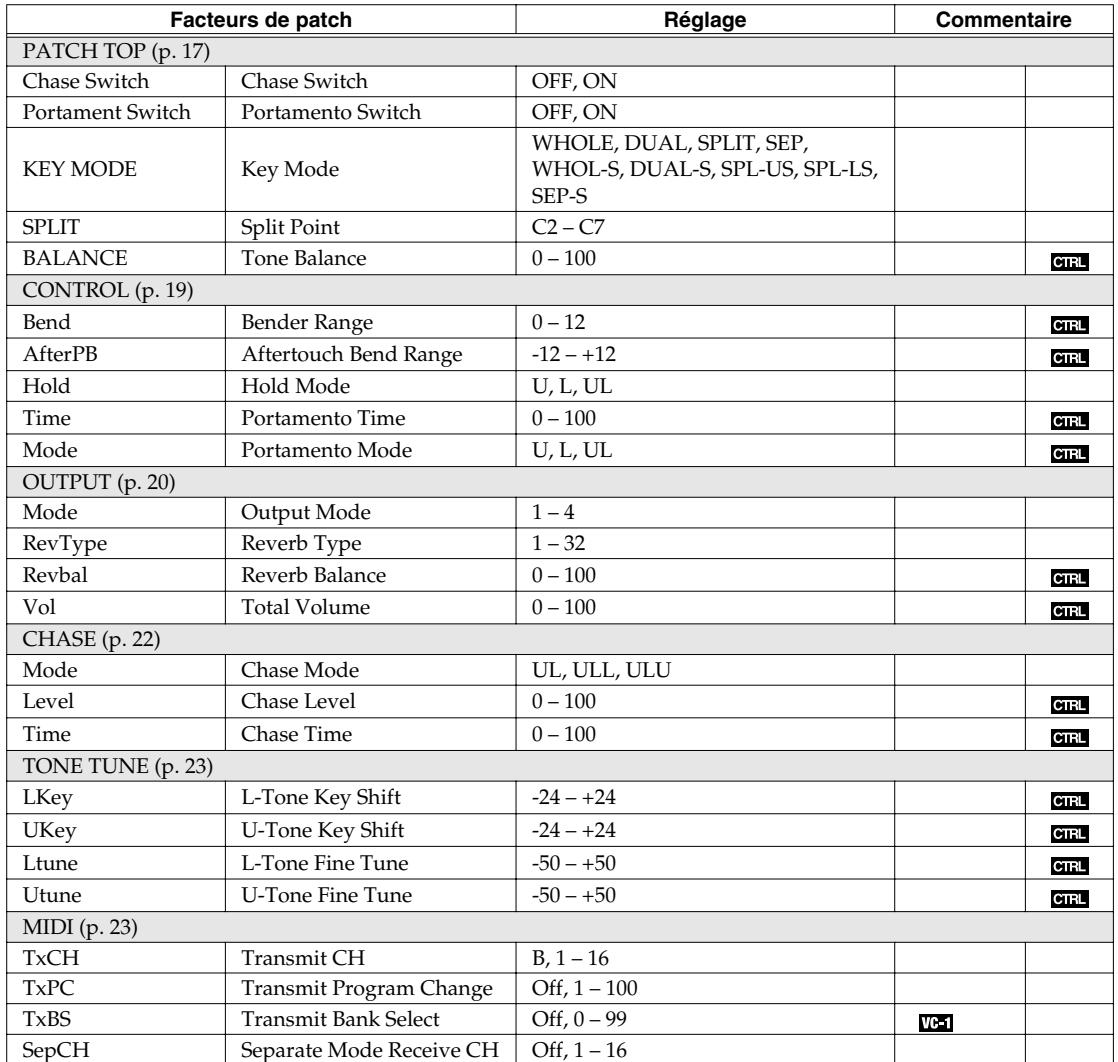

## **Paramètres de Tone**

## **Paramètres Common**

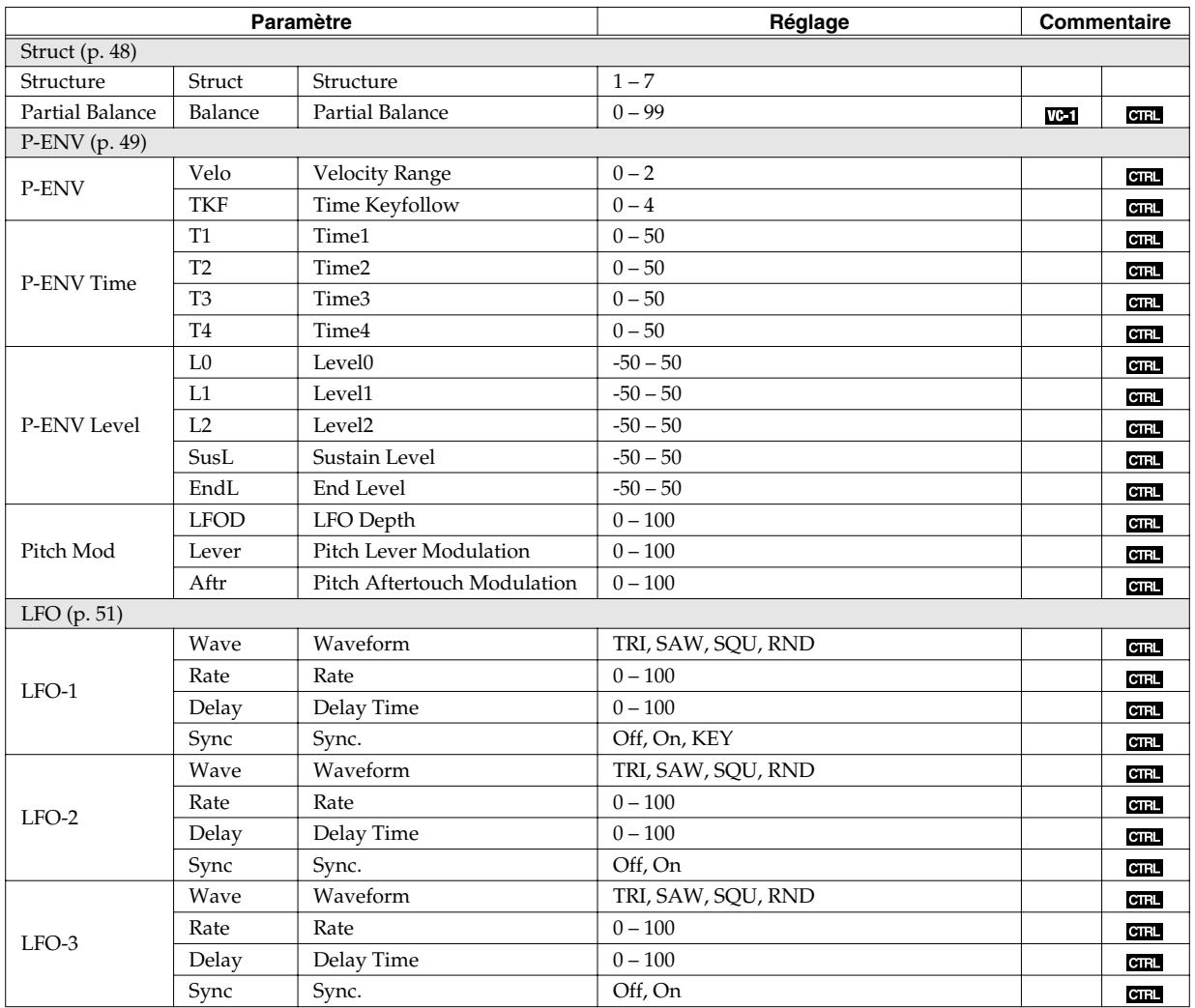

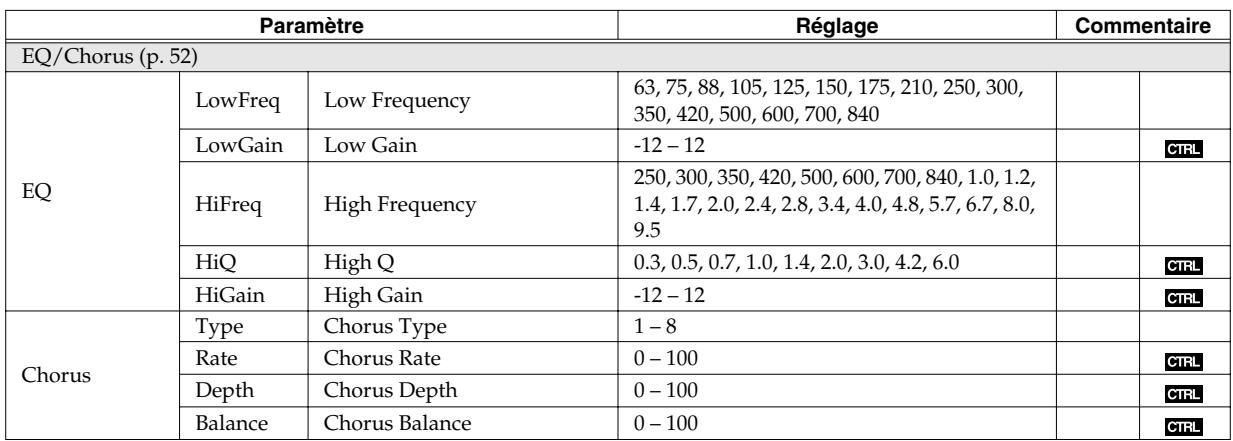

## **Paramètres Partial**

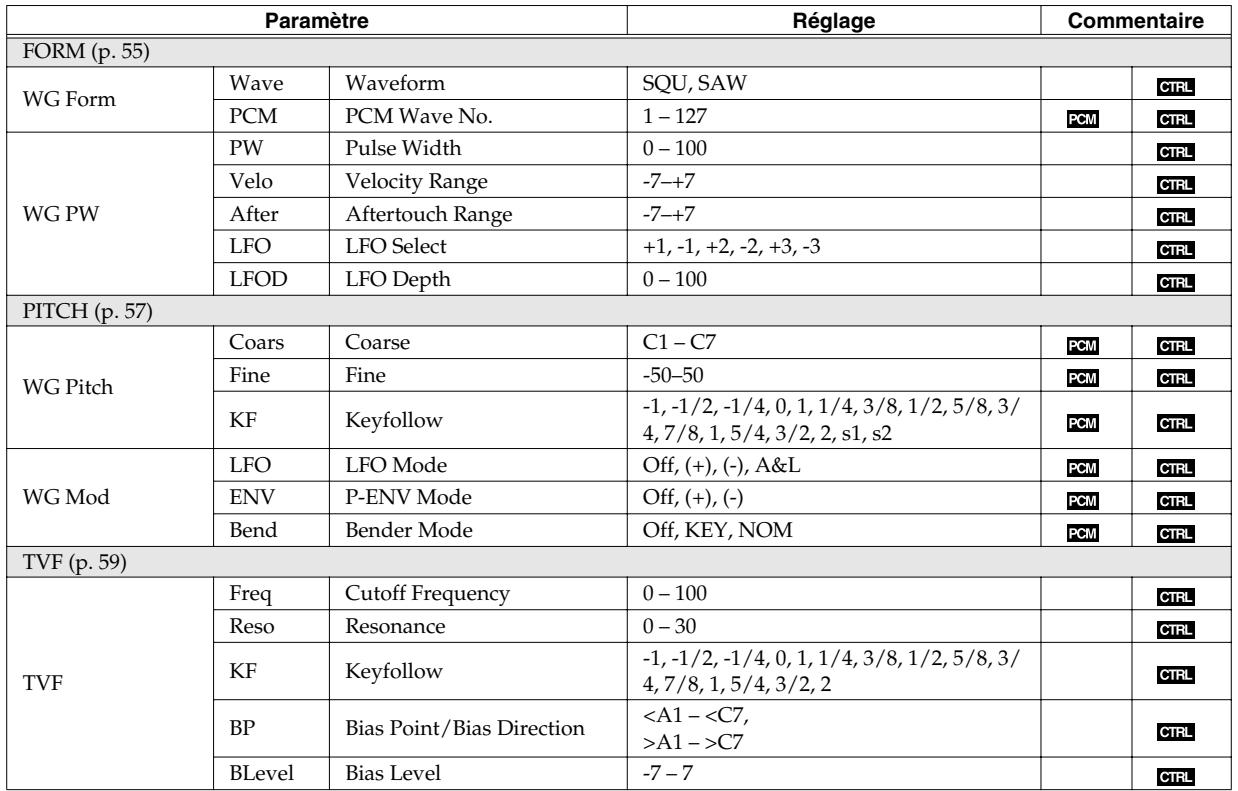

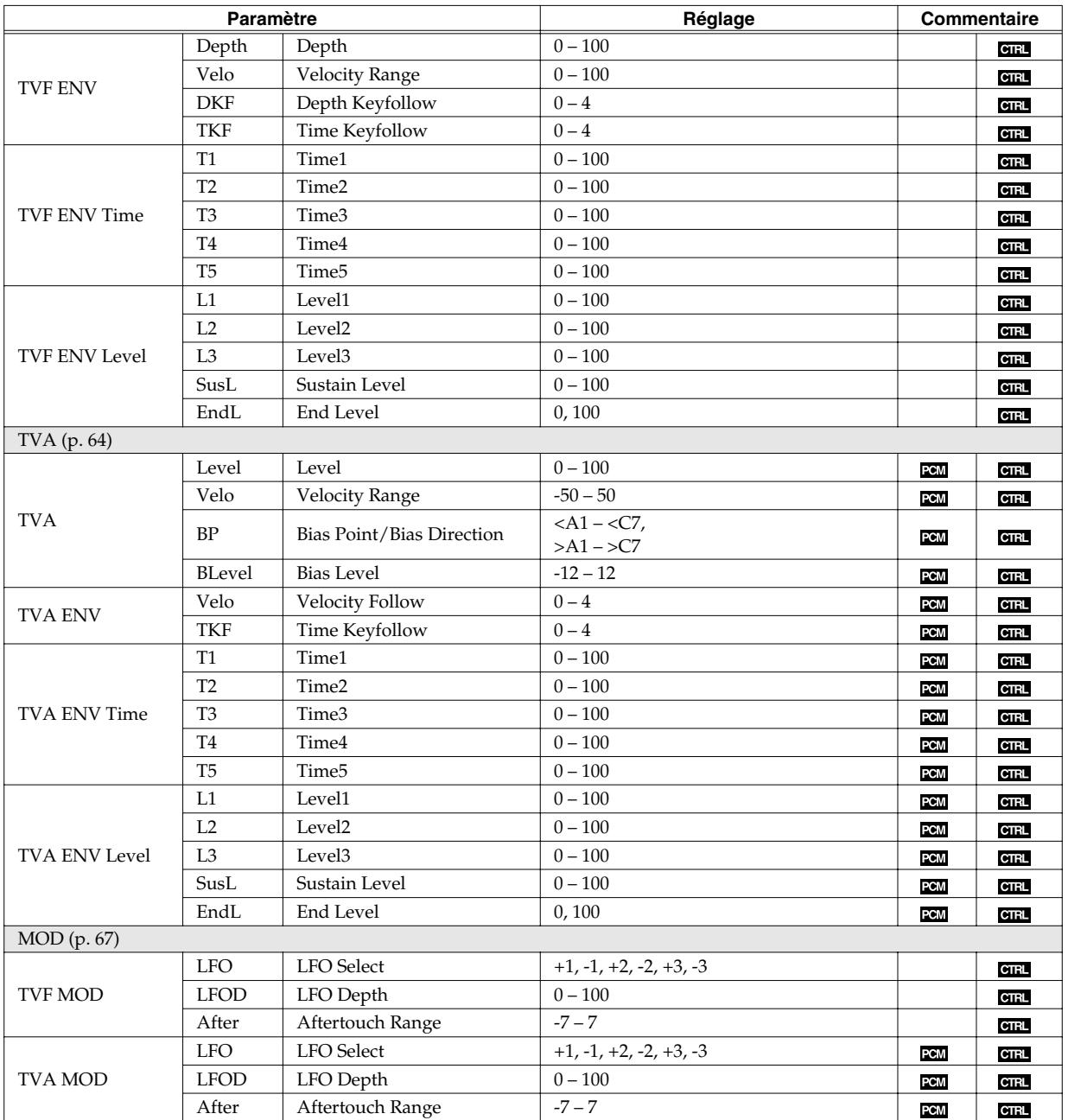

# **Paramètres System**

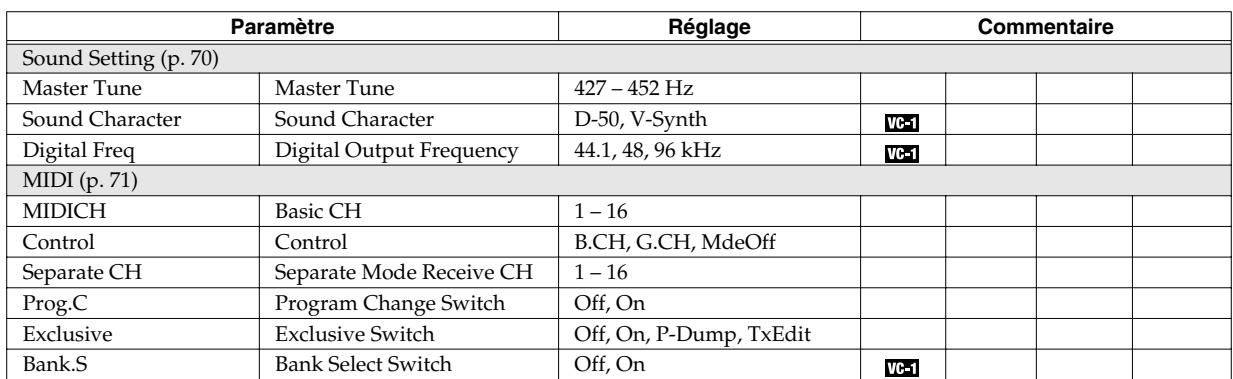

# **Waveform**

## **Oneshot**

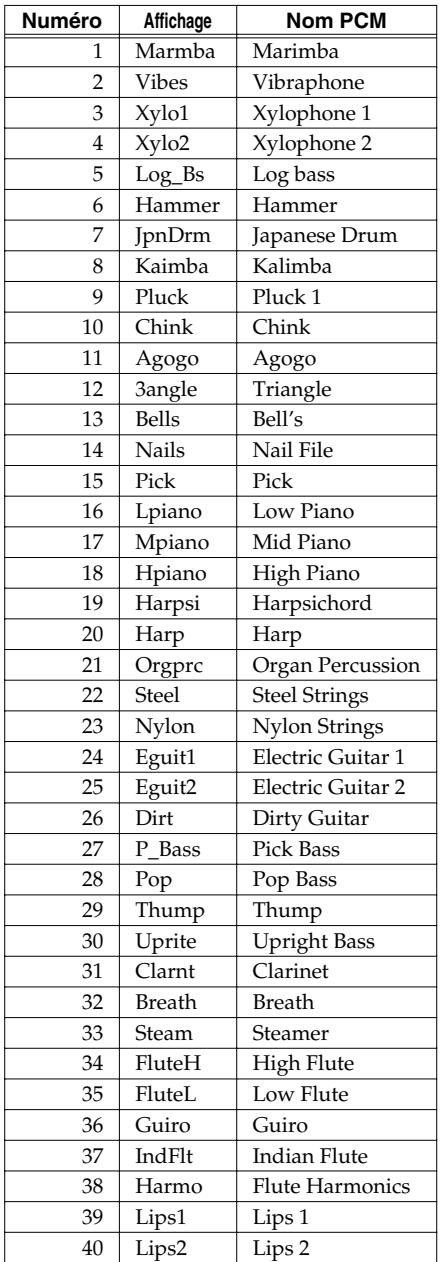

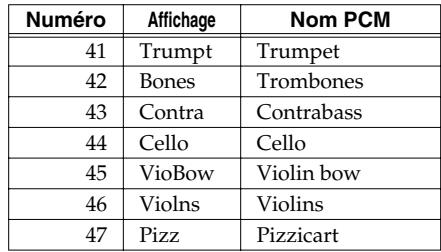

#### **Loop**

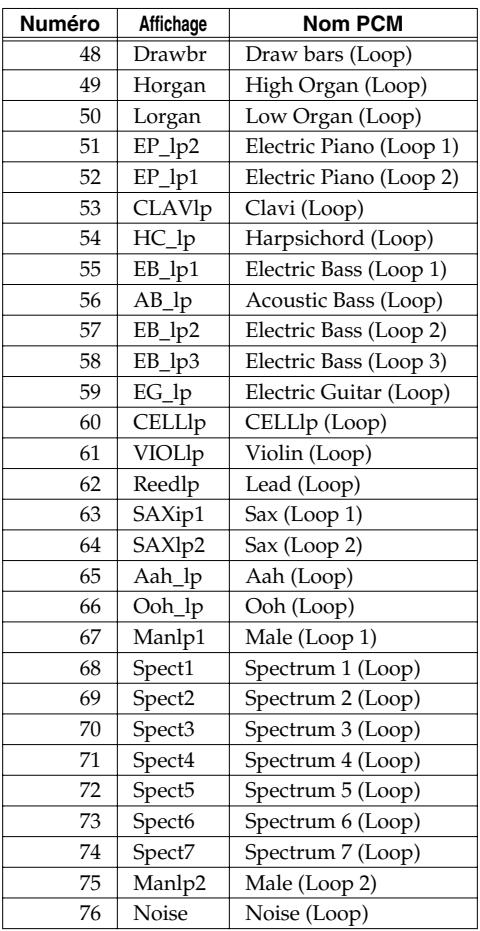

#### **Boucle (certains des sons 1~76 sont combin és et mis en boucle)**

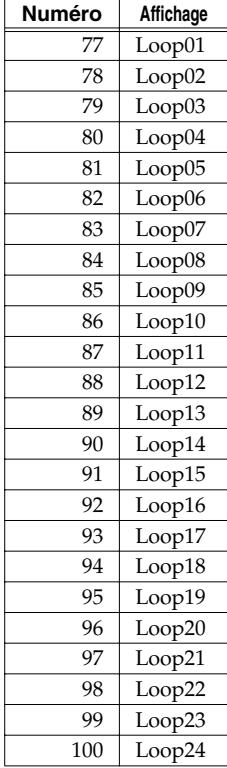

#### **Nouvelles formes d 'onde**

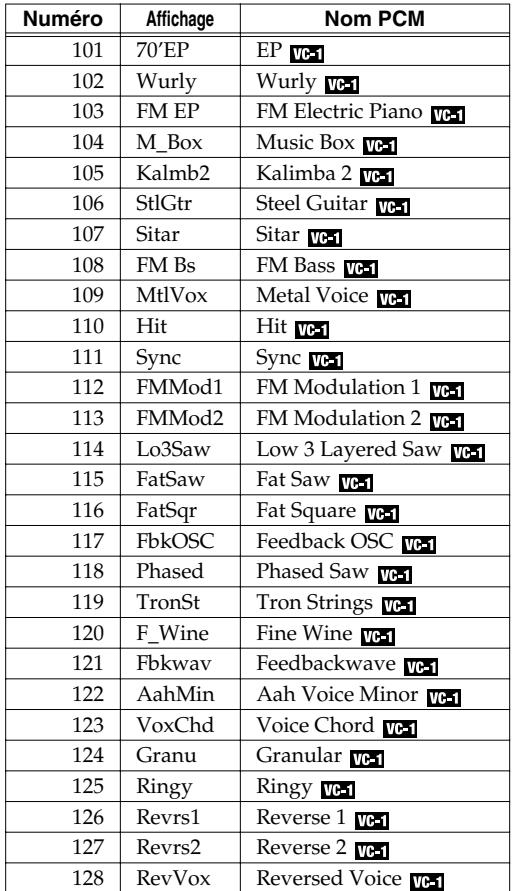

# **Equipement MIDI**

Model: VC-1 Date: January 10, 2005 Version: 1.10

## **1. Data Transmission**

#### ■**Channel Voice Messages**

#### ●**Control Change**

#### ❍**Bank Select (Controller number 0, 32)**

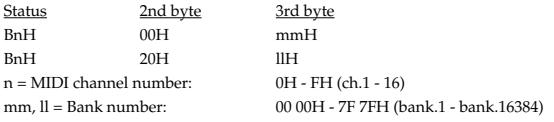

\* Not transmitted when Bank Select Switch (SYSTEM MIDI) is OFF.

\* The Patches corresponding to each Bank Select are as follows.

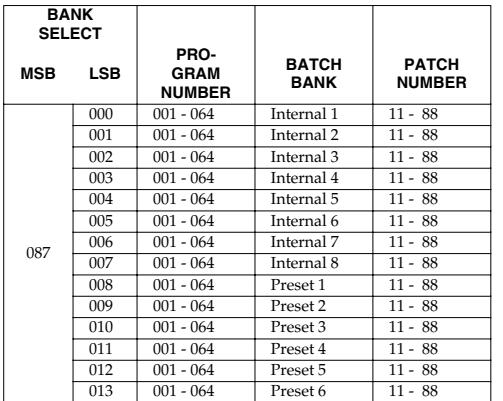

\* The transmitted value of MSB can be changed by Tx Bank Select (Patch MIDI).

\* In that case the transmitted value of LSB is always 0.

#### ❍**Portamento Switch (Controller number 65)**

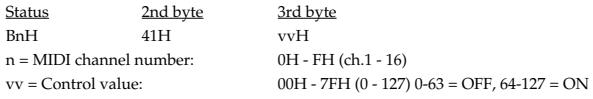

#### ●**Program Change**

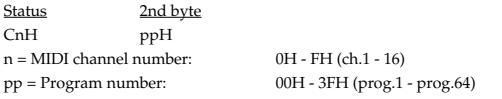

\* Not transmitted when Program Change Switch (SYSTEM MIDI) is OFF.

#### ■**System Realtime Messages**

#### ●**Active Sensing**

**Status** FEH

\* This message is transmitted at intervals of approximately 250 msec.

#### ●**System Exclusive Messages**

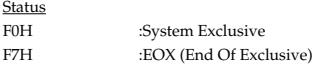

Transmitted in the following three cases.

- 1. When Operating Bulk-Dump
- 2. If Exclusive of System MIDI is "P-Dump," this unit transmits all parameters in the patch when the patch is changed.
- 3. If Exclusive of System MIDI is "TxEdit," this unit transmits the parameter when the parameter is edited.

Refer to Section 3 to see details.

### **2. Receive data**

#### ■**Channel Voice Messages**

#### ●**Note off**

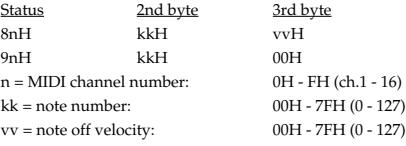

#### ●**Note on**

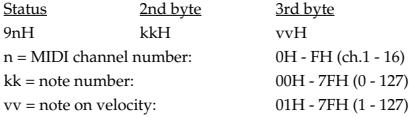

#### ●**Control Change**

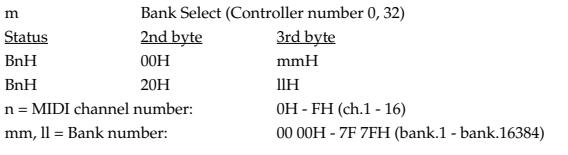

\* Not received when the Bank Select Switch (SYSTEM MIDI) is OFF.

\* The Patches corresponding to each Bank Select are as follows.

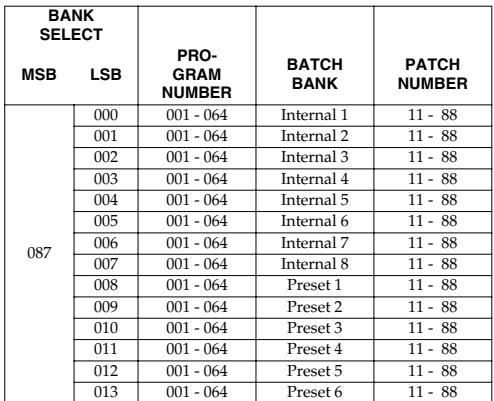

The MSB value to be transmitted can be set individually for

each patch using Tx Bank Select (PATCH MIDI).

In this case, "0" is always output for the LSB.

#### ❍**Modulation (Controller number 1)**

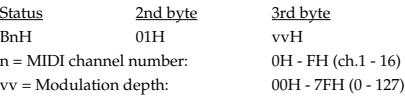

#### ❍**Portamento Time (Controller number 5)**

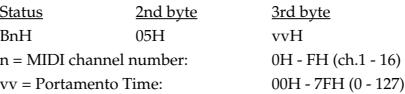

#### ❍**Data Entry (Controller number 6, 38)**

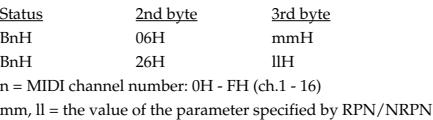

 $mm = MSB$ ,  $ll = LSB$ 

#### ❍**Volume (Controller number 7)**

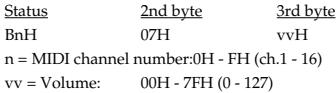

#### ❍**Hold 1 (Controller number 64)**

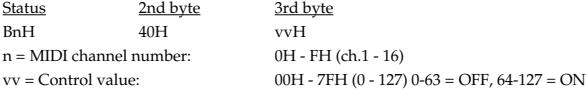

#### ❍**Portamento Switch (Controller number 65)**

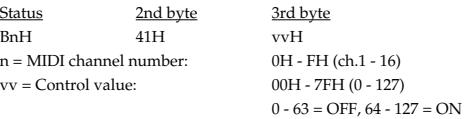

#### ❍**RPN MSB/LSB (Controller number 100, 101)**

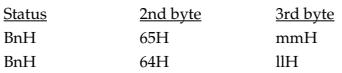

n = MIDI channel number: 0H - FH (ch.1 - 16)

mm = upper byte (MSB) of parameter number specified by RPN

ll = lower byte (LSB) of parameter number specified by RPN

#### **<<< RPN >>>**

Control Changes include RPN (Registered Parameter Numbers), which are extended.

When using RPNs, first RPN (Controller numbers 100 and 101; they can be sent in any order) should be sent in order to select the parameter, then Data Entry (Controller numbers 6 and 38) should be sent to set the value.

This device receives the following RPNs.

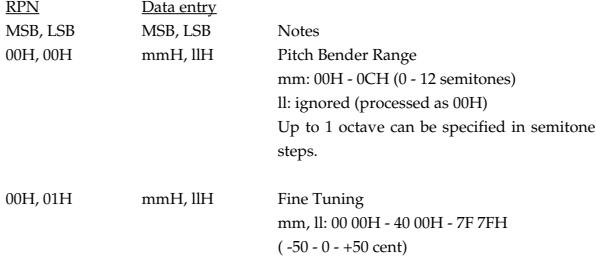

#### ●**Program Change**

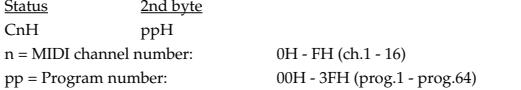

\* Not received when the Program Change Switch (SYSTEM MIDI) is OFF.

#### ●**Channel Aftertouch**

Status 2nd byte DnH vvH  $n = MIDI$  channel number:  $OH - FH$  (ch.1 - 16)  $vv =$  Aftertouch Value:  $00H - 7FH (0 - 127)$ 

#### ●**Pitch Bender Change**

Status 2nd byte 3rd byte EnH llH mmH  $n = MIDI$  channel number:  $OH - FH$  (ch.1 - 16) mm, ll = Pitch Bender value: 00 00H - 40 00H - 7F 7FH (-8192 - 0 - +8191)

#### ■**Channel Mode Messages**

#### ●**All Sounds Off (Controller number 120)**

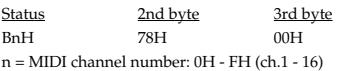

When this message is received, all notes currently sounding on the corresponding channel will be turned off.

#### ●**Reset All Controllers (Controller number 121)**

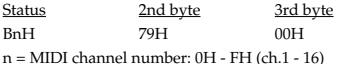

When this message is received, all controllers on the corresponding channel will be set to their reset values.

#### ■**MONO (Controller number 126)**

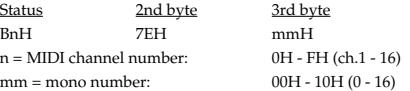

MONO mode, each message is recognized on the channel shown below.

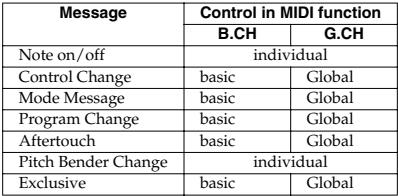

\* Global channel is equal to "basic channel - 1." And if basic channel is 1, global channel is 16.

#### ●**POLY (Controller number 127)**

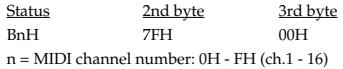

\* These Mode Messages (2nd byte = 123-127) are also recognized as All Sounds Off and Reset All Controllers.

#### ■**System Realtime Message**

#### ●**Active Sensing**

#### Status FEH

\* When Active Sensing is received, the unit will begin monitoring the intervals of all further messages. While monitoring, if the interval between messages exceeds 300 ms, the same processing will be carried out as when All Notes Off are received, and message interval monitoring will be halted.

#### ●**System Exclusive Message**

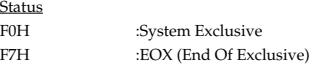

Exclusive message can change either each parameter individually or all parameters, of a patch or tone.

Refer to Section 3 to see details.

\* Not received when the Exclusive Switch (SYSTEM MIDI) is OFF.

Equipement MIDI

## **3. Exclusive Communication**

#### ■ 3.1 Message structure

All exclusive communications are based on following structure ( Roland Exclusive Format Type IV ).

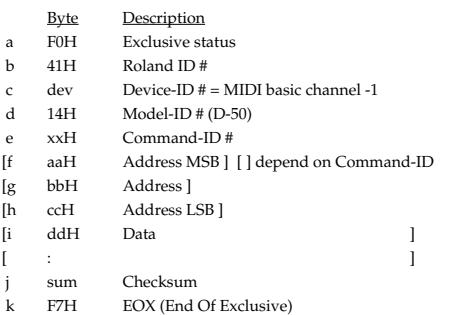

Summed value of the all bytes between Command-ID and EOX (f-j) must be 00H (7 bits). It doesn't include Command-ID and EOX.

#### ■ 3.2 Address mapping ●**Temporary area**

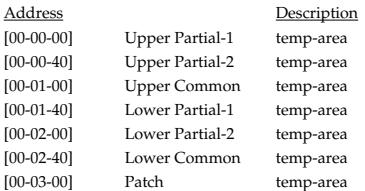

#### ●**Work area**

You can transmit/receive data in the currently selected patch bank using the following address.

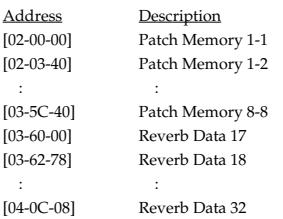

Each patch memory consists of the followings.

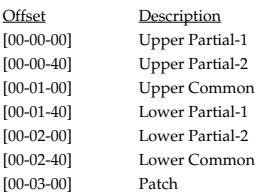

#### ■ 3.3 Partial Parameter

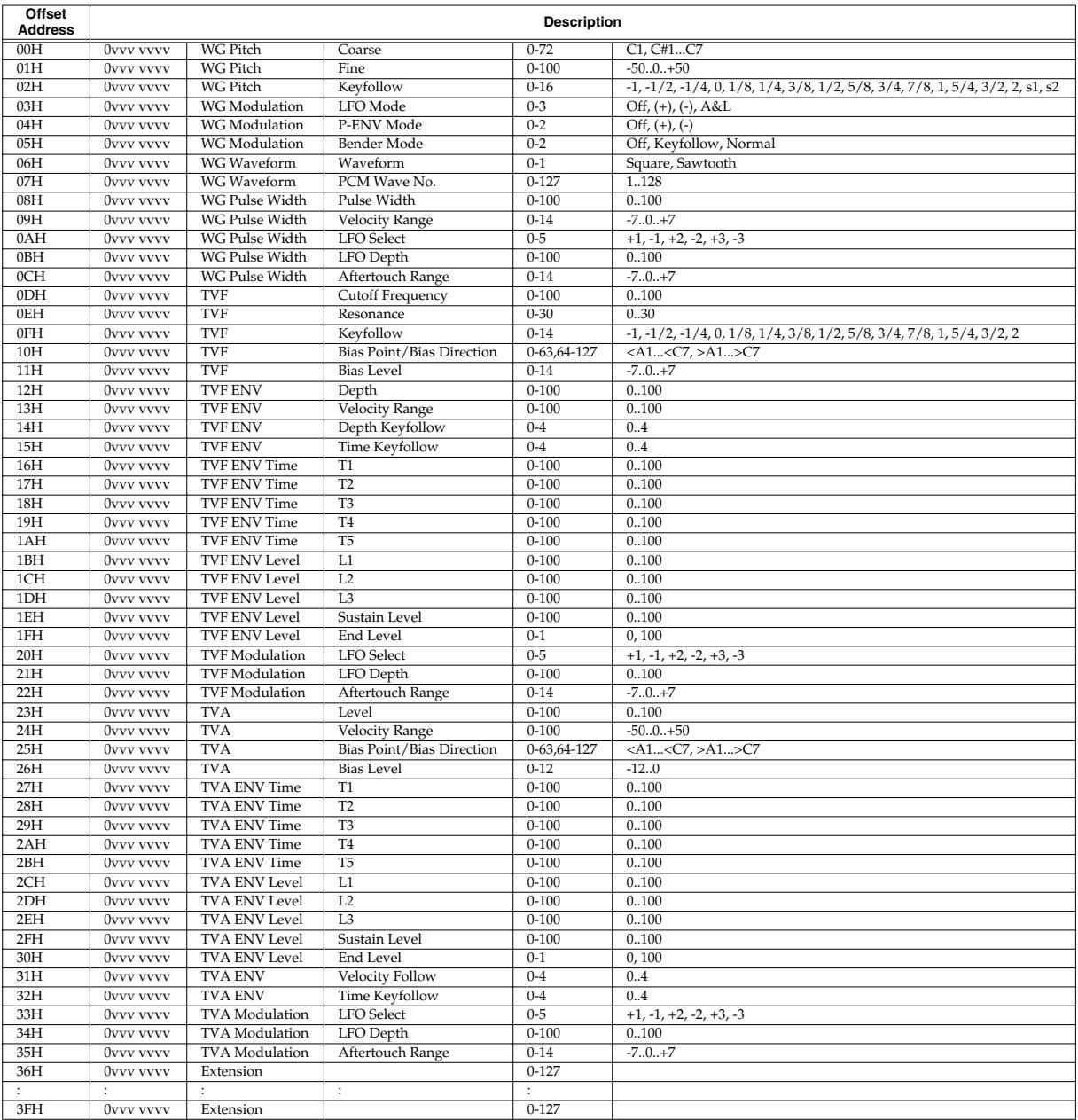

#### ■ 3.4 Common Parameter

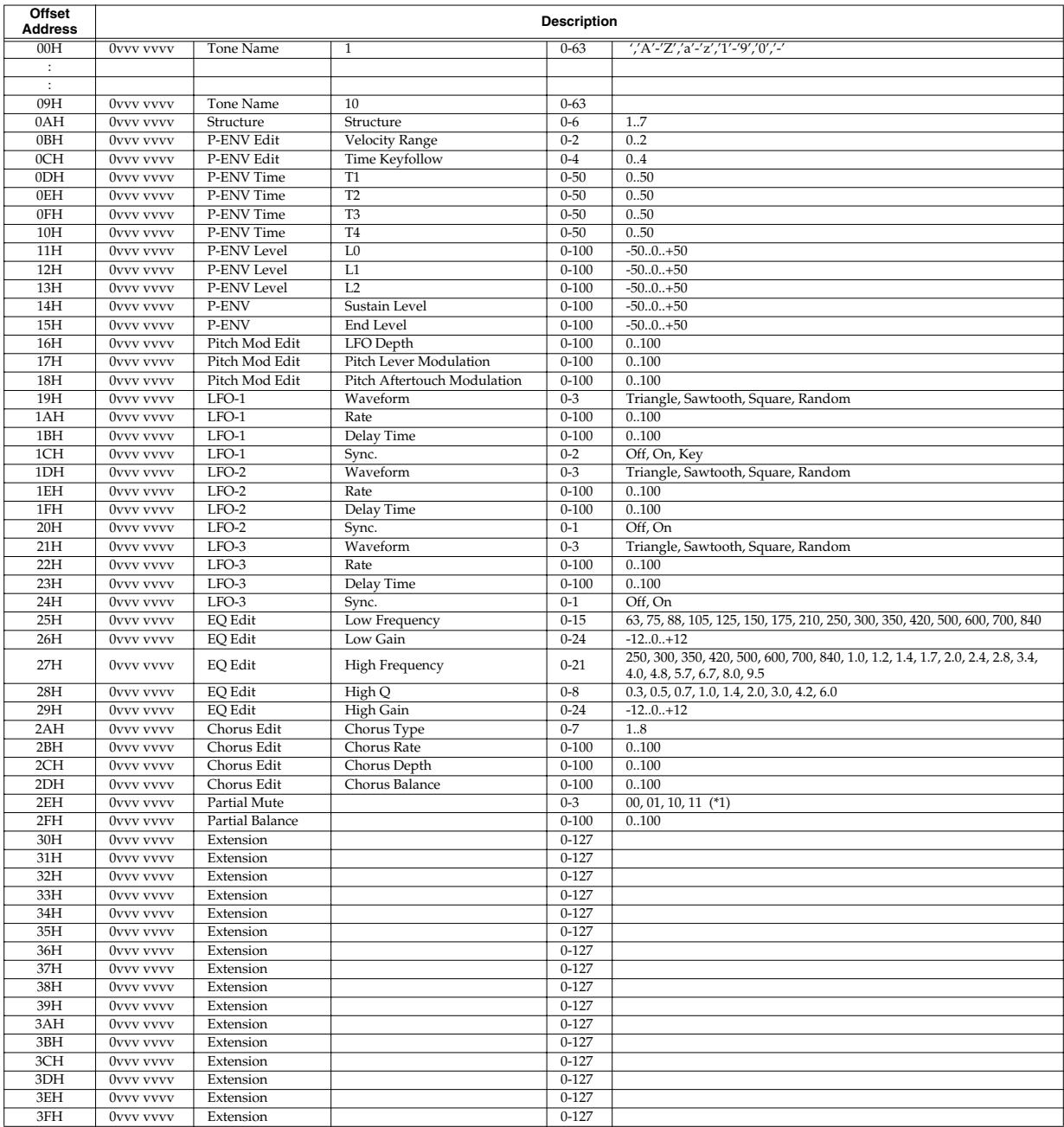

#### ■ 3.5 Patch Parameter

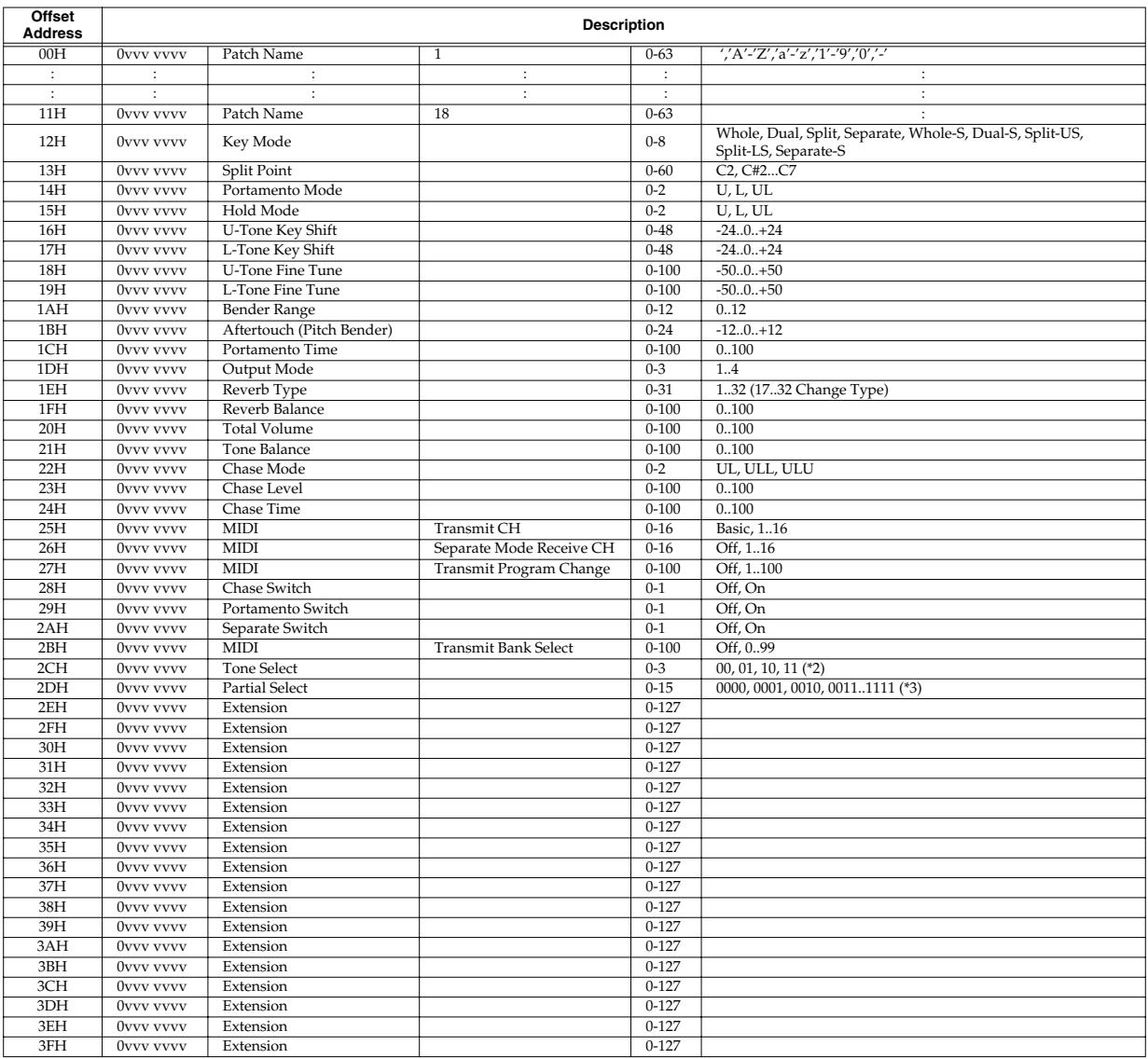

#### ■ 3.6 Reverb Block

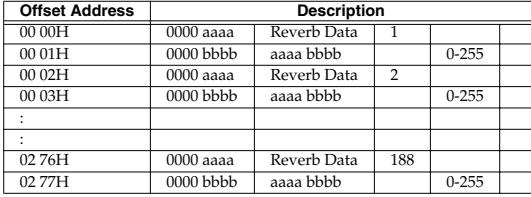

376 bytes of data is mutually related, and each one has no meaning individually.

\* 1: table 1 (Common Parameter - Partial Mute)

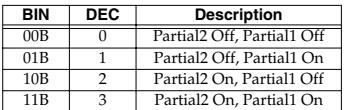

\* 2: table 2 (Patch Parameter - Tone Select)

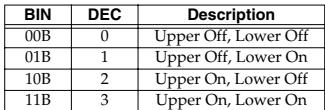

\* 3: table 3 (Patch Parameter - Partial Select)

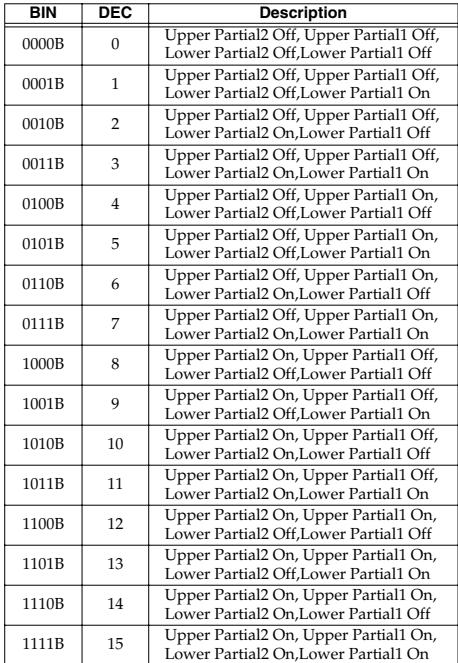

#### **4. Supplementary Material** ■ Decimal and Hexadecimal Table

(An "H" is appended to the end of numbers in hexadecimal notation.)

In MIDI documentation, data values and addresses/sizes of Exclusive messages, etc. are expressed as hexadecimal values for each 7 bits.

The following table shows how these correspond to decimal numbers.

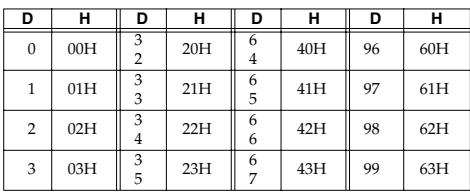

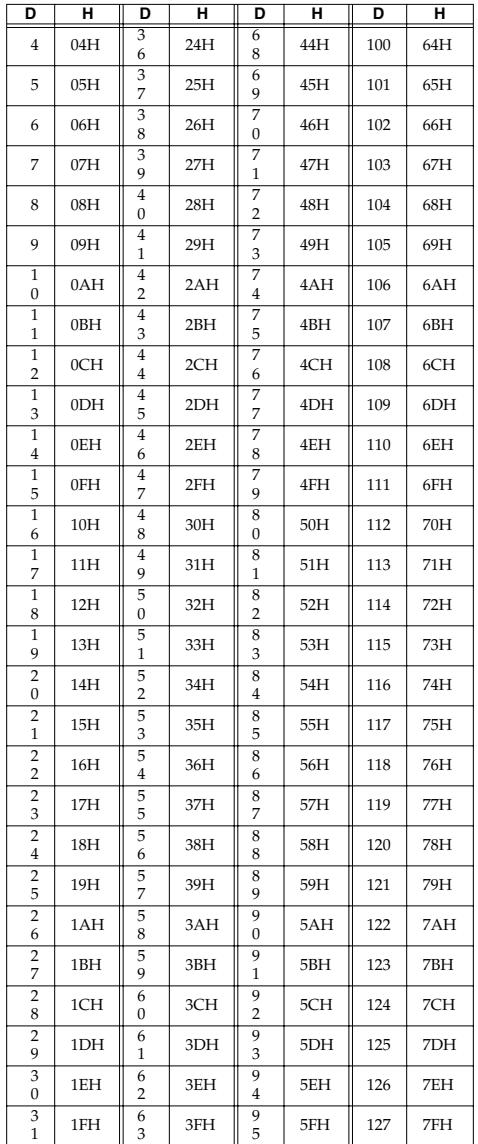

**D**: decimal, **H**: hexadecimal

- Decimal values such as MIDI channel, bank select, and program change are listed as one greater than the values given in the above table.
- \* A 7-bit byte can express data in the range of 128 steps. For data where greater precision is required, we must use two or more bytes. For example, two hexadecimal numbers aa bbH expressing two 7-bit bytes would indicate a value of aa x 128+bb.
- In the case of values which have a +/- sign,  $00H = -64$ ,  $40H = +/-0$ , and  $7FH =$ +63, so that the decimal expression would be 64 less than the value given in the above chart. In the case of two types,  $00\,00H = -8192$ ,  $40\,00H = +/-0$ , and  $7F\,7FH$  $= +8191$ . For example, if aa bbH were expressed as decimal, this would be aa  $bbH$  - 40 00H = aa x 128+bb - 64 x 128.
- \* Data marked "Use nibbled data" is expressed in hexadecimal in 4-bit units. A

value expressed as a 2-byte nibble 0a 0bH has the value of a x 16+b.

```
<Example1> What is the decimal expression of 5AH?
```
From the preceding table, 5AH = 90

```
<Example2> What is the decimal expression of the value 12 34H
given as hexadecimal for each 7 bits?
```
From the preceding table, since 12H = 18 and 34H = 52  $18 \times 128 + 52 = 2356$ 

#### **<Example3> What is the decimal expression of the nibbled value 0A 03 09 0D?**

From the preceding table, since  $0AH = 10$ ,  $03H = 3$ ,  $09H = 9$ ,  $0DH = 13$  $((10 \times 16+3) \times 16+9) \times 16+13 = 41885$ 

#### **<Example4> What is the nibbled expression of the decimal value 1258?**

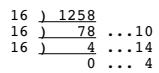

Since from the preceding table,  $0 = 00H$ ,  $4 = 04H$ ,  $14 = 0EH$ ,  $10 = 0AH$ , the result is: 00 04 0E 0AH.

#### MUSIC SOFTWARE

Model: VC-1

## MIDI Implementation Chart Version : 1.10

Date : January 10, 2005

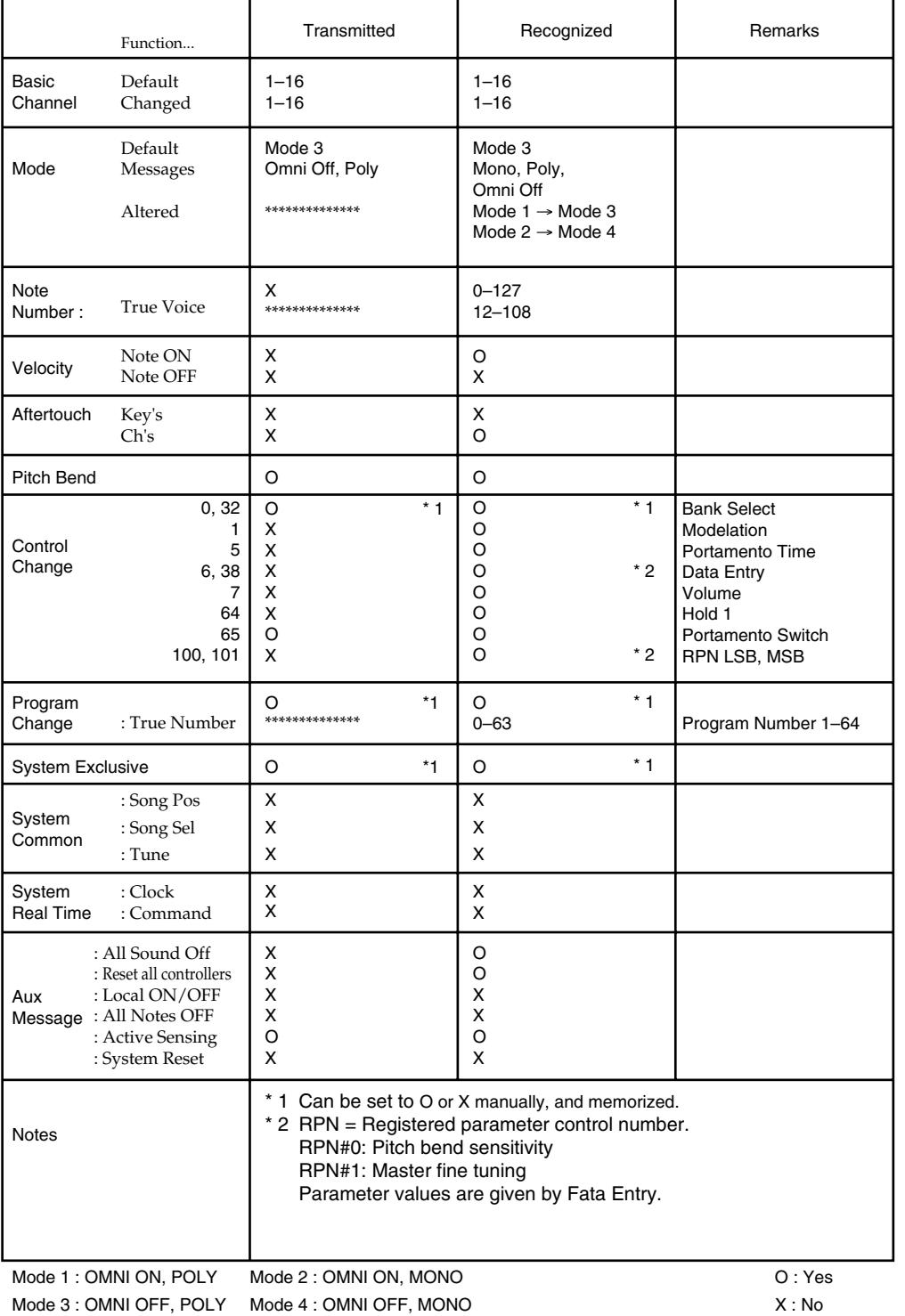

# **Fiche technique**

## **VC-1: V-Card D-50**

#### **Générateur de sons**

Synthèse LA (Linear Arithmetic) compatible D-50

#### **Polyphonie**

16 voix

#### **Formes d'onde**

Synthétiseur: 2 PCM: 128

#### **Mémoire interne (utilisateur)**

Banques: 8 Patches: 512

#### **Mémoire préprogrammée (Preset)**

Banques: 6 Patches: 384

*\* Dans un souci d'amélioration du produit, ces caractéristiques et/ou le contenu sont susceptibles d'être modifiés sans avis préalable.*

# Index

## $\mathbf{A}$

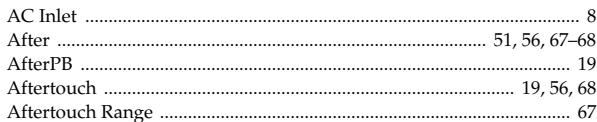

## $\mathbf B$

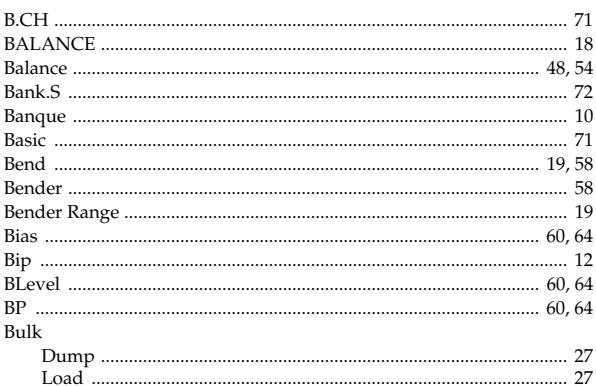

## $\mathbf C$

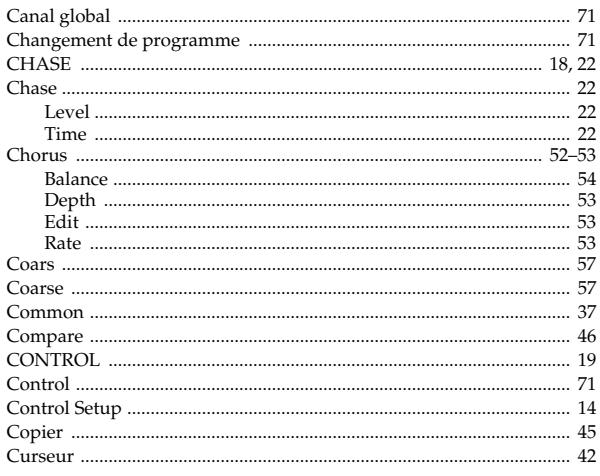

## $\mathbf D$

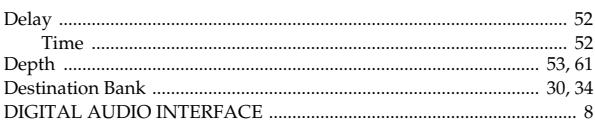

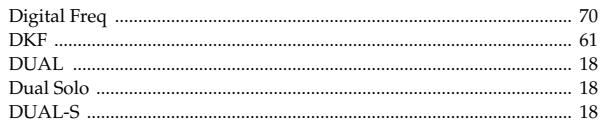

## $\mathsf E$

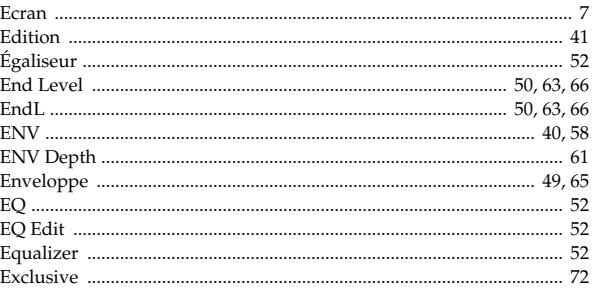

## $\mathsf F$

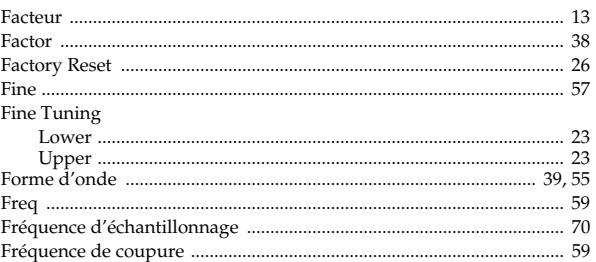

## $\mathbf G$

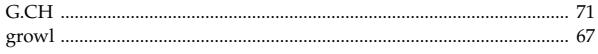

## $\overline{\mathsf{H}}$

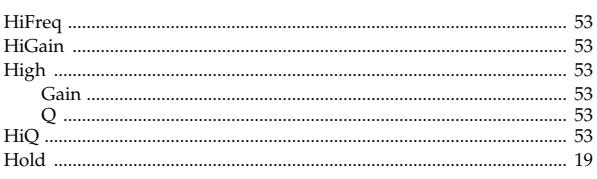

## $\overline{1}$

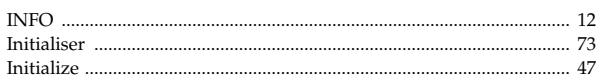

## Index

## $\mathsf{K}$

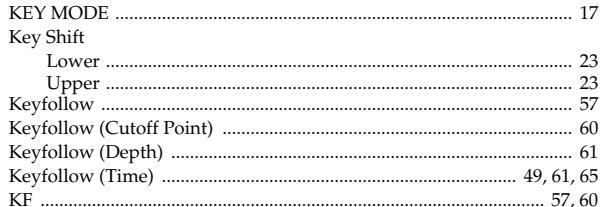

## $\mathsf{L}% _{0}\left( \mathsf{L}_{1}\right)$

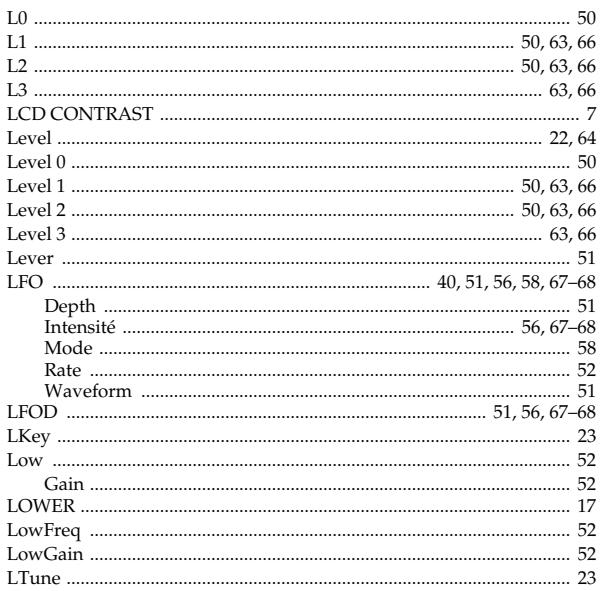

## $\mathsf{M}$

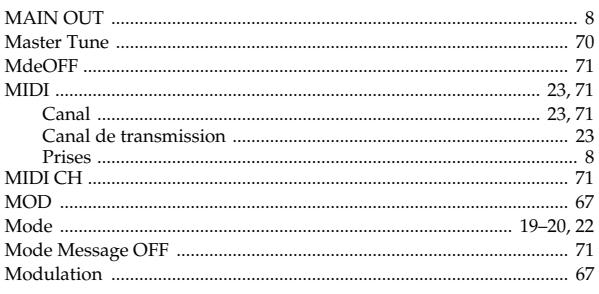

## $\overline{\mathsf{N}}$

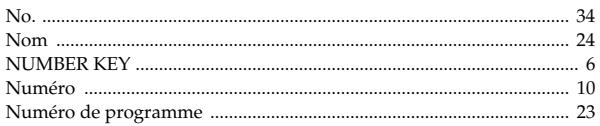

## $\mathbf O$

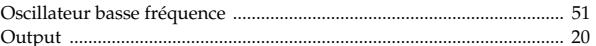

## $\mathsf P$

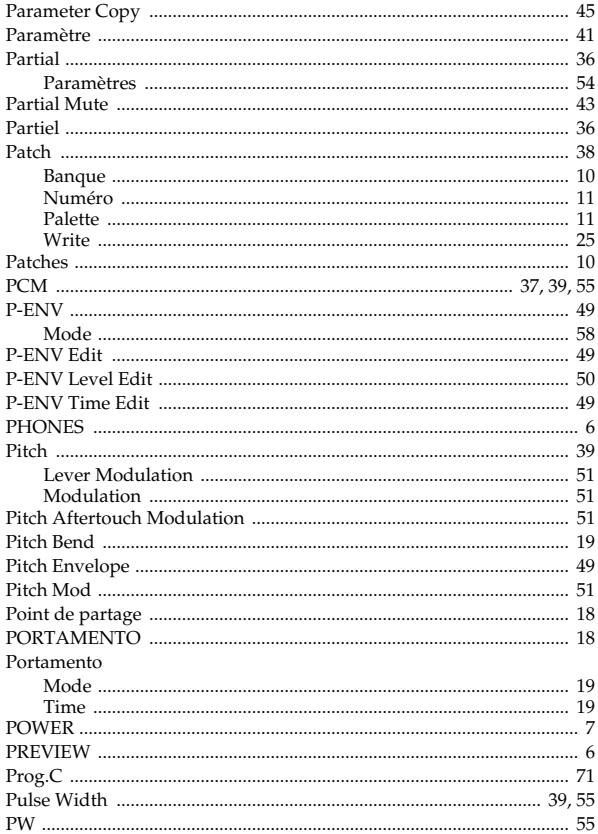

## $\overline{\mathsf{R}}$

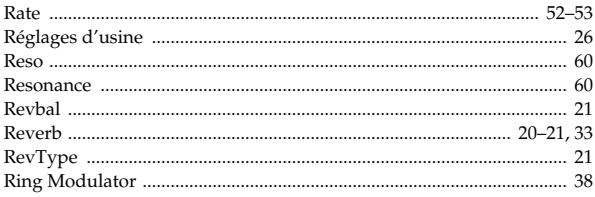

## S

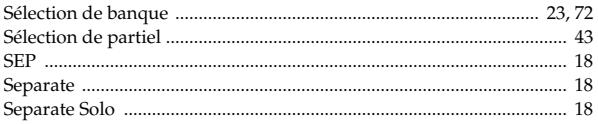

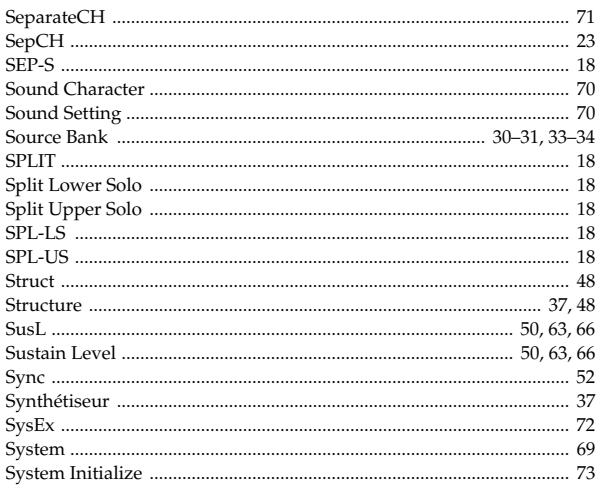

## $\mathbf T$

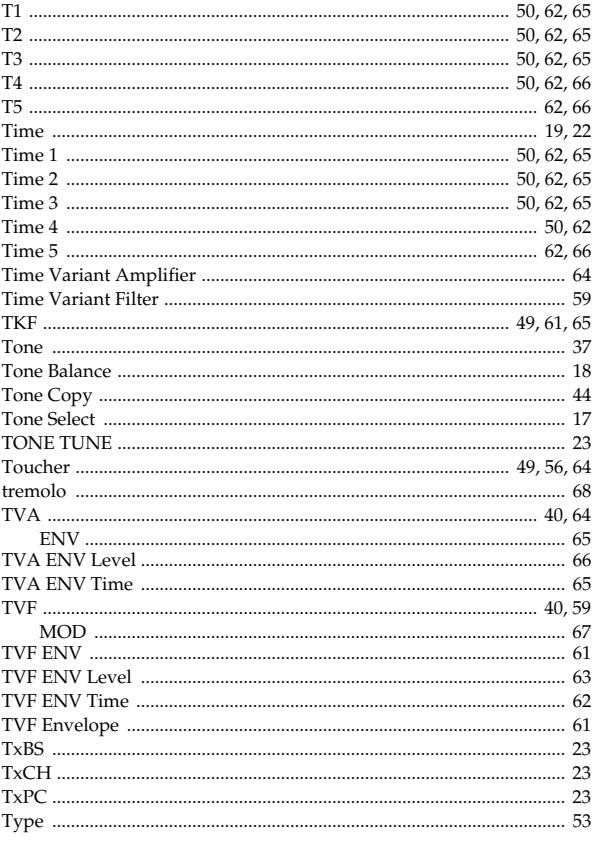

## $\overline{\mathsf{U}}$

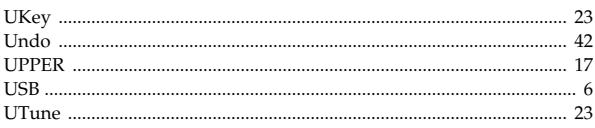

## $\mathbf V$

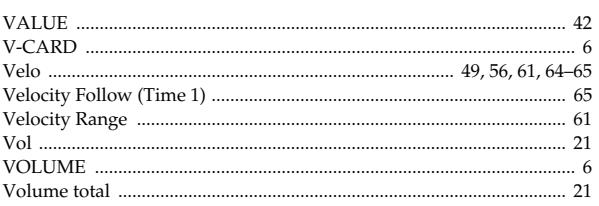

## W

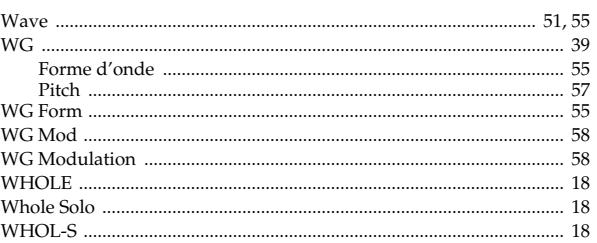

## $\mathsf{z}$

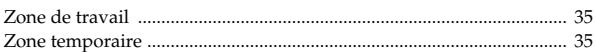